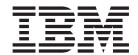

# IMS Automation Programmer's Reference and Operator's Guide

Version 3 Release 1

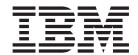

# IMS Automation Programmer's Reference and Operator's Guide

Version 3 Release 1

#### Note!

Before using this information and the product it supports, be sure to read the general information under "Notices" on page ix.

#### Second Edition (September 2005)

This edition applies to IBM Tivoli System Automation for z/OS (5698-SA3) Version 3 Release 1, an IBM licensed program, and to all subsequent releases and modifications until otherwise indicated in new editions.

Order publications through your IBM representative or the IBM branch office serving your locality. Publications are not stocked at the address given below.

A form for readers' comments appears at the back of this publication. If the form has been removed, address your comments to:

IBM Deutschland Entwicklung GmbH Department 3248 Schoenaicher Strasse 220 D-71032 Boeblingen Federal Republic of Germany

FAX: (Germany) 07031-16-3456

FAX: (Other countries) (+49)+7031-16-3456

Internet: s390id@de.ibm.com

When you send information to IBM, you grant IBM a nonexclusive right to use or distribute the information in any way it believes appropriate without incurring any obligation to you.

#### © Copyright International Business Machines Corporation 1990, 2005. All rights reserved.

US Government Users Restricted Rights – Use, duplication or disclosure restricted by GSA ADP Schedule Contract with IBM Corp.

## Contents

| Figures v                                        | Using the SA z/OS Exit without the z/OS Exit      |
|--------------------------------------------------|---------------------------------------------------|
|                                                  | Router                                            |
| Tables vii                                       | Calling the SA z/OS Exit from Your DFSAOE00       |
|                                                  | Module                                            |
| Notices ix                                       | Using the IMS Automation Message Policy 15        |
| Programming Interface Information ix             | Defining IMS Messages                             |
|                                                  | Refreshing policy data                            |
| Trademarks ix                                    |                                                   |
| Acceptability                                    | Chapter 3. How to Set Up the Special              |
| Accessibility xi                                 | Functions of IMS Automation 17                    |
| Using assistive technologies xi                  | Defining the SDF States for IMS Automation 17     |
| Keyboard navigation of the user interface xi     | Special Start and Stop Dependencies               |
| z/OS information xi                              | General Restrictions                              |
|                                                  | Defining an FDR Environment                       |
| About This Book xiii                             | Defining a CQS Complex                            |
| Who Should Use This Book xiii                    | How to Automate Startup and Shutdown of IMS       |
| What's in This Book xiii                         | Regions                                           |
| Related Publications xiii                        | Startup                                           |
| The System Automation for z/OS Library xiii      | Shutdown                                          |
| Related Product Information xiv                  | IMSPlex Support Subsystems                        |
| Using LookAt to look up message explanations xiv | Automating Recovery for Application Components 24 |
|                                                  | How to Define Transaction Recovery                |
| Part 1. Introducing IMS Automation 1             | How to Set Up the State/Action Tables             |
| Part 1. Introducing IMS Automation 1             | Adding Local Applications to the IMS Automation   |
|                                                  | Operator Interface                                |
| Chapter 1. Special Functions of IMS              | Operator Interface                                |
| Automation 3                                     | Chapter 4. MESSAGES/USER DATA                     |
| Recovery of Application Components               | <u>-</u>                                          |
| Program-to-Program Interface                     | Entries for IMS Automation                        |
| FDR Environment                                  | IMS-Specific MESSAGES/USER DATA Keywords . 33     |
| Functional Overview                              | ABCODEPROG—Respond to BMP Region                  |
| IMS Message Processing 4                         | Abends                                            |
|                                                  | ABCODES—Restart control region after abend . 36   |
| Part 2. Customizing IMS Automation 5             | ABCODETRAN—Transaction Abend Recovery 37          |
| rait 2. Oustoning in Automation 5                | BRO—Broadcast a Message Prior to Shutdown 39      |
|                                                  | CHE—Issue a Checkpoint Command 40                 |
| Chapter 2. Customizing IMS Automation 7          | CQS0031A—Confirm CQS Restart for Structure 41     |
| IMS Automation Definitions 7                     | CQS0032A—Respond to CQS Structure Restart 42      |
| Step 1: Provide Basic IMS Automation Common      | CQS0033A—Respond to Client Takeover Restart 43    |
| Policy Definitions                               | CQSET—Issue Structure Checkpoint at CQS           |
| Step 2: Define IMS Regions 8                     | Termination                                       |
| Step 3: Code the Entries for OLDS                |                                                   |
| Step 4: Code the Entries for MSC Links 11        | Message                                           |
| Step 5: Code the Entries for RECONs Recovery 12  | DFS2161I—Link Stopped by Other System 46          |
| Step 6: Code the Entries for Transaction and     | DFS2169I—Respond to MSC Link Disconnection        |
| Program Recovery                                 | Message                                           |
| Step 7: Extended IMS Automation Definitions 12   | DFS3258A—No Online Data Sets Available 48         |
| Step 8 (Optional): Preparing IMS Automation to   | DFS554A—Respond to Program Abend 49               |
| Manage an IMS XRF System                         | DFS810A—Define Restart Commands 51                |
| Step 9 (Optional): Defining NetView PPI Receiver | DFS989I—Define Restart Commands (DBCTL            |
| Task                                             | Only)                                             |
| Step 10 (Optional): Defining IMS PPI Receiver    | DFS994I—Respond to Checkpoint Written to the      |
| Task                                             | IMS Log                                           |
| Installing the IMS Message Exits                 | HOLDQ—Issue Commands at Shutdown 57               |
| z/OS Exit Router Information                     | IMSINFO - Display Information                     |
|                                                  | OLDS—Define Recovery Criteria for OLDS 59         |

| POSTCHKP—Issue Commands after IMS             | Using Fast Path                                              |
|-----------------------------------------------|--------------------------------------------------------------|
| Shutdown Checkpoint 62                        | Selecting and Viewing Subsystems 102                         |
| PRECHKP—Issue Commands Prior to IMS           | Selecting a Subsystem                                        |
| Shutdown Checkpoint                           | Getting Detailed Status                                      |
| RECONS—Set Monitoring Interval for RECONS 66  | Ŭ                                                            |
| RELEASEQ—Issue Commands after Shutdown        | Chapter 7. Starting and Stopping                             |
| Completes                                     | Resources                                                    |
| RESTARTABORT—Emergency Restart                |                                                              |
| Commands                                      | Start                                                        |
| SHUTTYPES—Issue Commands at Operator          | Shutdown                                                     |
| Shutdown                                      | Obanton O. TOO Functions 444                                 |
| SNAPQ—Issue SNAPQ Checkpoint Command 73       | Chapter 8. TCO Functions 111                                 |
| STOPBMPREGION—Stop Batch Message Regions 74   | TCO Main Menu Option 1 — Load a Specific                     |
| STOPFPREGION—Stop Fast Path Regions 76        | Member                                                       |
| STOPREGION—Stop IMS Dependent Message         | TCO Main Menu Option 2 — Enable TCO                          |
| Region                                        | Processing                                                   |
| TCO—Issue Commands for Time-Driven            | TCO Main Menu Option 3 — Disable TCO                         |
| Procedures                                    | Processing                                                   |
| TCOMEMBERS—Define TCO Members 80              | TCO Main Menu Option 4 — View TCO related                    |
| TPABEND—Dependent Region Abend 82             | Message IDs                                                  |
| Chapter 5. Common Routines 83                 | Chapter 9. Displaying Critical                               |
| EVIEX002—Retrieve IMS Subsystem Data 84       | Messages                                                     |
| EVIEX003—Update IMS Subsystem Data            | To View Critical Messages                                    |
| IMSBMSG—Build Message Processor               | 10 11011 01111111 1120011900 1 1 1 1 1 1 1 1 1 1 1 1 1 1 1 1 |
| IMSCMD—Issue IMS Commands 90                  | Chapter 10. Broadcasting Messages,                           |
| IMSQRY—Name Lookup 91                         | Issuing Commands, and Listing                                |
| IMSRCMD—Request an IMS Function 94            |                                                              |
| INGIMS—Issue List of Defined Transactions and | Information for an IMS Resource 121                          |
| View the Output                               |                                                              |
| 1                                             | Chapter 11. The Status Display                               |
| Part 3. Using IMS Automation 97               | Facility                                                     |
| rait 5. Osing in Automation 97                | •                                                            |
| Chapter 6. Using Panels and Working           | Chapter 12. NMC Display Support 127                          |
| with Subsystems                               | Olegopius of IMC Automobies Tours                            |
| Using IMS Automation Panels                   | Glossary of IMS Automation Terms 129                         |
| Panel Characteristics                         |                                                              |
| Using the Main Menu                           | Index                                                        |

## **Figures**

| 1.  | *IMS Add-On Policy                           | 22. | Subsystem/Active Regions Display for an   |       |
|-----|----------------------------------------------|-----|-------------------------------------------|-------|
| 2.  | Entry type selections for Product Automation |     | IMS Control Region                        | . 106 |
|     | Panel (to be found via entry type PRD) 8     | 23. | Subsystem/Active Regions Display for a DB |       |
| 3.  | Relationships for IMS FDR                    |     | Control Region                            | . 106 |
| 4.  | Relationships for IMS CQS                    | 24. | Input Panel for the INGREQ Command        | 107   |
| 5.  | Shutdown Command for IMS Control Region 21   | 25. | Verification Panel for INGREQ             | . 108 |
| 6.  | SHUTTYPES Entries                            | 26. | Input Panel for INGREQ Command            | . 109 |
| 7.  | Shutdown Command for a Dependent Region 23   | 27. | TCO Main Menu                             | . 111 |
| 8.  | STOPBMPREGION entry for Associated           | 28. | TCO Member Load Panel                     | . 112 |
|     | Control Region                               | 29. | TCO Member Load Panel                     | . 112 |
| 9.  | Defining Minor Resources for Transactions 26 | 30. | TCO Member Load Panel                     | . 113 |
| 10. | Automation Flag Panel 26                     | 31. | TCO Member Load Panel                     | . 113 |
| 11. | Thresholds Definitions Panel 27              | 32. | TCO Main Menu                             |       |
| 12. | Code Processing Panel 28                     | 33. | TCO Main Menu - Enable TCO Processing     | 114   |
| 13. | Command Processing Panel 28                  | 34. | TCO Main Menu                             |       |
| 14. | Common Characteristics of IMS Automation     | 35. | TCO Main Menu - Disable TCO processing    | 115   |
|     | Panels                                       | 36. | TCO Main Menu                             | . 116 |
| 15. | IMS Automation Main Menu 100                 | 37. | TCO Control File Display Menu             |       |
| 16. | Selection Panel for IMS Resources 102        | 38. | TCO Configuration Display Panel           | . 117 |
| 17. | Inquire Subsystem Components Panel 103       | 39. | TCO Control File Display Menu             | . 117 |
| 18. | Detailed Subsystem Information Panel for an  | 40. | TCO Configuration Display Panel           | . 118 |
|     | IMS Control Region                           | 41. | Critical Messages Manager Panel           | . 119 |
| 19. | Detailed Subsystem Information Panel for a   | 42. | Detail Display of Critical Message        |       |
|     | DB Control Region                            | 43. | INGIMS Command Dialog                     |       |
| 20. | Subsystem/Defined Regions Display Panel      | 44. | Status Display Facility Main Panel        | . 124 |
|     | for an IMS Control Region                    | 45. | IMS Monitor Panel                         |       |
| 21. | Subsystem/Defined Regions Display Panel      | 46. | IMS Monitor Panel                         | . 125 |
|     | for a DR Control Region 105                  | 47  | Detail Status Display                     | 125   |

## **Tables**

| 1.  | ,                                                                                            | xiv        | 27. | Data to Be Entered in the CMD Processing           |      |
|-----|----------------------------------------------------------------------------------------------|------------|-----|----------------------------------------------------|------|
| 2.  | Applicable MESSAGES/USER DATA Keywords                                                       |            |     | Panel for DFS994I with IMS Control Regions         | . 54 |
|     | for Control Regions                                                                          | . 9        | 28. | Data to Be Entered in the CMD Processing           |      |
| 3.  | Applicable MESSAGES/USER DATA                                                                |            |     | Panel for DFS994I with DBCTL Regions               | . 54 |
|     | Keywords for Online Data Sets (OLDS)                                                         | 11 l       | 29. | Data to Be Entered in the CMD Processing           |      |
| 4.  | Applicable MESSAGES/USER DATA                                                                |            |     | Panel for DFS994I with DC and DB Control           |      |
|     | Keywords for MSC Links                                                                       | 11 l       |     | Regions                                            | . 54 |
| 5.  | Applicable MESSAGES/USER DATA                                                                |            | 30. | Data to Be Entered in the CMD Processing           |      |
|     | Keywords for RECONs                                                                          | 12 l       |     | Panel for HOLDQ                                    | . 57 |
| 6.  | Applicable MESSAGES/USER DATA                                                                |            | 31. | Data to Be Entered in the User Defined Data        |      |
|     | Keywords for Transaction and Program                                                         |            |     |                                                    | . 58 |
|     | Recovery                                                                                     |            | 32. | Data to Be Entered in the <i>User Defined Data</i> |      |
| 7.  | Keywords in IMS Message Definitions                                                          | 15 I       |     | Panel for OLDS                                     | . 59 |
| 8.  | Minor Resource Names for Application                                                         |            | 33. | Data to Be Entered in the <i>Reply Processing</i>  |      |
|     | Components                                                                                   | 24 l       |     |                                                    | . 62 |
| 9.  | MESSAGES/USER DATA Keywords for                                                              |            | 34. | Data to Be Entered in the CMD Processing           |      |
|     | Component Recovery                                                                           | 25 I       |     | Panel for POSTCHKP                                 | . 62 |
| 10. | Data to Be Entered in the <i>Code Processing</i>                                             |            | 35. | Data to Be Entered in the <i>Reply Processing</i>  |      |
|     | Panel for ABCODETRAN                                                                         | 37 I       |     | Panel for PRECHKP                                  | . 64 |
| 11. | Data to Be Entered in the <i>Reply Processing</i>                                            |            | 36. | Data to Be Entered in the CMD Processing           |      |
|     | Panel for BRO                                                                                | 39 I       |     | Panel for PRECHKP                                  | . 64 |
| 12. | Data to Be Entered in the <i>Reply Processing</i>                                            |            | 37. | Data to Be Entered in the <i>User Defined Data</i> |      |
|     | Panel for CHE                                                                                | 40 I       |     | Panel for RECONS                                   | . 66 |
| 13. | Data to Be Entered in the CMD Processing                                                     |            | 38. | Data to Be Entered in the CMD Processing           |      |
|     |                                                                                              | 40 I       |     | Panel for RELEASEQ                                 | . 68 |
| 14. | Data to Be Entered in the Reply Processing                                                   |            | 39. | Data to Be Entered in the <i>Reply Processing</i>  |      |
|     |                                                                                              | 41 l       |     | Panel for RESTARTABORT                             | . 69 |
| 15. | Data to Be Entered in the Reply Processing                                                   |            | 40. | Data to Be Entered in the CMD Processing           |      |
|     | Panel for CQS0032A                                                                           | 42 I       |     | Panel for RESTARTABORT                             | . 69 |
| 16. | Data to Be Entered in the Reply Processing                                                   |            | 41. | Data to Be Entered in the CMD Processing           |      |
|     | Panel for CQS0033A                                                                           | 43 I       |     | Panel for SHUTTYPES                                | . 71 |
| 17. | Data to Be Entered in the CMD Processing                                                     |            | 42. | Data to Be Entered in the Reply Processing         |      |
|     | Panel for CQSET                                                                              | 44 I       |     | Panel for SHUTTYPES                                | . 71 |
| 18. | Data to Be Entered in the Reply Processing                                                   | !          | 43. | Data to Be Entered in the Reply Processing         |      |
|     | Panel for DFS2142                                                                            | 45 I       |     | Panel for DFS2169I                                 | . 73 |
| 19. | Data to Be Entered in the Reply Processing                                                   |            | 44. | Data to Be Entered in the Reply Processing         |      |
|     | Panel for DFS2161I                                                                           | 46 I       |     |                                                    | . 74 |
| 20. | Data to Be Entered in the Reply Processing                                                   | !          | 45. | Data to Be Entered in the CMD Processing           |      |
| 0.1 | Panel for DFS2169I                                                                           | 47 I       | 4.0 | Panel for STOPBMPREGION                            | . 74 |
| 21. | Data to Be Entered in the CMD Processing                                                     | 10 1       | 46. | Data to Be Entered in the Reply Processing         |      |
|     | Panel for DFS3258A                                                                           | 48 I       |     | Panel for STOPFPREGION                             | . 76 |
| 22. | Data to Be Entered in the Reply Processing                                                   | 10 1       | 47. | Data to Be Entered in the Reply Processing         |      |
|     |                                                                                              | 49 I       |     | Panel for STOPREGION                               | . 77 |
| 23. | Data to Be Entered in the CMD Processing                                                     | 10 :       | 48. | Data to Be Entered in the <i>Reply Processing</i>  |      |
|     |                                                                                              | 49 I       | 4.6 | Panel for TCO                                      | . 79 |
| 24. | Data to Be Entered in the <i>Reply Processing</i>                                            | -4 :       | 49. | Data to Be Entered in the <i>User Defined Data</i> |      |
| 25  |                                                                                              | 51 I       | = 0 | Panel for TCOMEMBERS                               | . 80 |
| 25. | Data to Be Entered in the CMD Processing                                                     | -          | 50. | Data to Be Entered in the <i>Code Processing</i>   | 0.0  |
| 26  |                                                                                              | 53 I       |     | Panel for TPABEND                                  | . 82 |
| 26. | Data to Be Entered in the <i>Reply Processing</i> Panel for DES9941 with IMS Control Regions | <b>-</b> 4 |     |                                                    |      |
|     | Panel for LIBSYYAI With IMS Control Regions                                                  | 54         |     |                                                    |      |

#### **Notices**

References in this publication to IBM products, programs, or services do not imply that IBM intends to make these available in all countries in which IBM operates. Any reference to an IBM product, program, or service is not intended to state or imply that only that IBM product, program, or service may be used. Any functionally equivalent product, program, or service that does not infringe any of the intellectual property rights of IBM may be used instead of the IBM product, program, or service. The evaluation and verification of operation in conjunction with other products, except those expressly designated by IBM, are the responsibility of the user.

IBM may have patents or pending patent applications covering subject matter in this document. The furnishing of this document does not give you any license to these patents. You can send license inquiries, in writing, to:

IBM Director of Licensing IBM Corporation North Castle Drive Armonk, NY 10504-1785 USA

Licensees of this program who wish to have information about it for the purpose of enabling: (i) the exchange of information between independently created programs and other programs (including this one) and (ii) the mutual use of the information which has been exchanged, should contact:

IBM Deutschland Entwicklung GmbH Department 3248 Schoenaicher Strasse 220 D-71032 Boeblingen Federal Republic of Germany

Such information may be available, subject to appropriate terms and conditions including, in some cases, payment of a fee.

## **Programming Interface Information**

This book documents programming interfaces that allow the customer to write programs to obtain the services of IBM Tivoli System Automation for z/OS.

#### **Trademarks**

The following terms are trademarks of the IBM Corporation in the United States or other countries:

| CICS    | IBM    | IMS                       |
|---------|--------|---------------------------|
| IMS/ESA | MVS    | MVS/ESA                   |
| NetView | OS/390 | RACF                      |
| S/390   | Tivoli | Tivoli Enterprise Console |
| VTAM    | z/OS   | _                         |

## **Accessibility**

Accessibility features help a user who has a physical disability, such as restricted mobility or limited vision, to use software products successfully. The major accessibility features in  $z/OS^{\text{\tiny TM}}$  enable users to:

- Use assistive technologies such as screen readers and screen magnifier software
- · Operate specific or equivalent features using only the keyboard
- · Customize display attributes such as color, contrast, and font size

## Using assistive technologies

Assistive technology products, such as screen readers, function with the user interfaces found in z/OS. Consult the assistive technology documentation for specific information when using such products to access z/OS interfaces.

## Keyboard navigation of the user interface

Users can access z/OS user interfaces using TSO/E or ISPF. Refer to z/OS TSO/E Primer, z/OS TSO/E User's Guide, and z/OS ISPF User's Guide Vol I for information about accessing TSO/E and ISPF interfaces. These guides describe how to use TSO/E and ISPF, including the use of keyboard shortcuts or function keys (PF keys). Each guide includes the default settings for the PF keys and explains how to modify their functions.

#### z/OS information

z/OS information is accessible using screen readers with the BookServer/Library Server versions of z/OS books in the Internet library at:

http://www.ibm.com/servers/eserver/zseries/zos/bkserv/

## **About This Book**

This book describes how to customize and operate  $IMS^{^{TM}}$  Automation. IMS Automation is a feature of  $IBM^{^{\otimes}}$  Tivoli $^{^{\otimes}}$  System Automation for z/OS (SA z/OS) that provides a simple and consistent way to monitor and control all of the IMS regions, both local and remote, within your organization. This automation feature automates, simplifies, and standardizes console operations and the management of component, application, and production related tasks.

#### Who Should Use This Book

This book is intended for two kinds of users or user groups:

 System programmers, system designers, and application designers who will automate IMS using IMS Automation.

For these users, all three parts of the book will be of interest.

Installing and customizing IMS Automation requires a programmer's understanding of NetView<sup>®</sup>, IMS, SA z/OS, and IMS Automation, because most of the definitions take place in these programs. Also, you will modify JCL, command lists, and programs for some of the automation functions

• Operators and administrators who manage and monitor IMS subsystems. These users will mainly need part 1 and part 3.

For operators, a working knowledge of IMS will be assumed.

#### What's in This Book

This book contains the following:

#### Part 1, "Introducing IMS Automation"

Explains some main concepts of SA z/OS and describes the special functions of IMS Automation.

#### Part 2, "Customizing IMS Automation"

Describes the customization of IMS Automation and contains reference sections for MESSAGES policy items and for the programming interface.

#### Part 3, "Using IMS Automation"

Describes the operator interface of IMS Automation.

#### **Related Publications**

## The System Automation for z/OS Library

The following table shows the information units in the System Automation for z/OS library:

Table 1. System Automation for z/OS Library

| Title                                                                                             | Order Number |
|---------------------------------------------------------------------------------------------------|--------------|
| IBM Tivoli System Automation for z/OS Planning and Installation                                   | SC33-8261    |
| IBM Tivoli System Automation for z/OS Customizing and Programming                                 | SC33-8260    |
| IBM Tivoli System Automation for z/OS Defining Automation Policy                                  | SC33-8262    |
| IBM Tivoli System Automation for z/OS User's Guide                                                | SC33-8263    |
| IBM Tivoli System Automation for z/OS Messages and Codes                                          | SC33-8264    |
| IBM Tivoli System Automation for z/OS Operator's Commands                                         | SC33-8265    |
| IBM Tivoli System Automation for z/OS Programmer's Reference                                      | SC33-8266    |
| IBM Tivoli System Automation for z/OS CICS Automation Programmer's Reference and Operator's Guide | SC33-8267    |
| IBM Tivoli System Automation for z/OS IMS Automation Programmer's Reference and Operator's Guide  | SC33-8268    |
| IBM Tivoli System Automation for z/OS TWS Automation Programmer's Reference and Operator's Guide  | SC23-8269    |
| IBM Tivoli System Automation for z/OS End-to-End Automation Adapter                               | SC33-8271    |

The System Automation for z/OS books are also available on CD-ROM as part of the following collection kit:

IBM Online Library z/OS Software Products Collection (SK3T-4270)

#### SA z/OS Home Page

For the latest news on SA z/OS, visit the SA z/OS home page at http://www.ibm.com/servers/eserver/zseries/software/sa

#### **Related Product Information**

You can find books in related product libraries that may be useful for support of the SA z/OS base program by visiting the z/OS Internet Library at http://www.ibm.com/servers/eserver/zseries/zos/bkserv/

## Using LookAt to look up message explanations

LookAt is an online facility that lets you look up explanations for most of the IBM messages you encounter, as well as for some system abends and codes. Using LookAt to find information is faster than a conventional search because in most cases LookAt goes directly to the message explanation.

You can use LookAt from these locations to find IBM message explanations for z/OS elements and features,  $z/VM^{\text{\tiny @}}$ ,  $VSE/ESA^{\text{\tiny TM}}$ , and Clusters for  $AIX^{\text{\tiny @}}$  and Linux  $^{\text{\tiny TM}}$ :

- The Internet. You can access IBM message explanations directly from the LookAt Web site at http://www.ibm.com/servers/eserver/zseries/zos/bkserv/lookat/.
- Your z/OS TSO/E host system. You can install code on your z/OS or z/OS.e systems to access IBM message explanations using LookAt from a TSO/E command line (for example: TSO/E prompt, ISPF, or z/OS UNIX® System Services).
- Your Microsoft<sup>®</sup> Windows<sup>®</sup> workstation. You can install LookAt directly from the z/OS Collection (SK3T-4269) or the z/OS and Software Products DVD Collection

(SK3T4271) and use it from the resulting Windows graphical user interface (GUI). The command prompt (also known as the DOS > command line) version can still be used from the directory in which you install the Windows version of LookAt.

• Your wireless handheld device. You can use the LookAt Mobile Edition from http://www.ibm.com/servers/eserver/zseries/zos/bkserv/lookat/lookatm.html with a handheld device that has wireless access and an Internet browser (for example: Internet Explorer for Pocket PCs, Blazer or Eudora for Palm OS, or Opera for Linux handheld devices).

You can obtain code to install LookAt on your host system or Microsoft Windows workstation from:

- A CD-ROM in the *z/OS Collection* (SK3T-4269).
- The z/OS and Software Products DVD Collection (SK3T4271).
- The LookAt Web site (click **Download** and then select the platform, release, collection, and location that suit your needs). More information is available in the LOOKAT.ME files available during the download process.

## Part 1. Introducing IMS Automation

This part gives an overview of the additional facilities offered by IMS Automation.

## **Chapter 1. Special Functions of IMS Automation**

IMS Automation is integrated into SA z/OS. Thus, IMS regions must be defined in the policy database as subsystems by linking IMS applications to systems in order to be available to IMS Automation. Triggers and service periods for IMS regions are also defined as for any other application. But IMS Automation also offers some special facilities.

## **Recovery of Application Components**

You can automate transaction, program, OLDS, and MSC link recovery globally and for individual components. This is achieved by combining basic functions of the product with IMS-specific policy items and several IMS-specific reserved MESSAGES/USER DATA keywords.

## **Program-to-Program Interface**

NetView's program-to-program interface (PPI) provides the ability to communicate between a NetView application and other address spaces on the same host, such as IMS. The PPI enables NetView automation to include cooperative execution of commands in IMS and command processors in NetView.

IMS Automation *optionally* uses the NetView PPI to send IMS commands to IMS and to receive the command responses from IMS. This is done via an IMS REXX adapter BMP.

#### **FDR Environment**

I

This section describes automation functions applicable to FDR-enabled IMS environments.

**Note:** FDR provides superior, sysplex aware automated recovery within IMS. It is the recommended solution for high availability of IMS applications.

The automation functions provide cross-system support for IMS and FDR startup and shutdown.

**Recovery Capability**: FDR IMS Automation implementation will support automatic response to the IMS DFS4167A WTOR message when the IMS I/O prevention completed message AVM006I is received during recovery processing.

#### **Functional Overview**

The following sections provide an overview of the FDR region startup, shutdown and recovery functions provided by IMS Automation.

#### Startup Overview

It is recommended to automate startup by defining relationships as described in "Defining an FDR Environment" on page 18.

#### **Recovery Overview**

IMS Automation does not provide any action related to FDR recovery.

Assume that IMS is running on system *SYS1* and FDR is running on system *SYS2*. The sequence of events during IMS Control Region failure and FDR recovery is as follows:

- 1. When IMS on system *SYS1* abends, WTOR message DFS4167A is issued by the FDR region on *SYS2* indicating that it is waiting for the failing IMS region to complete I/O Prevention.
- 2. When the failing IMS on *SYS1* completes I/O Prevention, message AVM006E is issued by the Availability Manager on *SYS1*.
- 3. IMS FDR automatically detects that the AVM006E message has been issued and that I/O Prevention is complete and cancels message DFS4167A. This allows FDR on *SYS2* to commence recovery processing.

If, for any reason, message AVM006E is not issued and I/O Prevention does not complete, then message DFS4167A remains outstanding and manual operator intervention is required.

#### **Shutdown Overview**

The FDR address space will automatically terminate after recovery is complete. The FDR address space will also terminate automatically whenever the IMS Control region is shut down.

## **IMS Message Processing**

SA z/OS can only automate messages that are issued via WTO. Most IMS system messages that are important are WTO'd, However, there are many IMS messages that are only logged internally. Some of these messages may be useful in automation situations. To enable SA z/OS to process these messages, exits are installed to WTO messages that would not be WTO'd by IMS. In addition, user code might produce messages that are written to IMS. Some of these messages might be of interest in automation situations.

SA z/OS installs an exit to WTO these messages. SA z/OS installs an exit for the AOE Type 2 exit of IMS Control regions.

The messages that are WTO'd from this exit are defined in the MESSAGES/USER DATA policy for the subsystem or the subsystem Class. See "Using the IMS Automation Message Policy" on page 15 for details.

## Part 2. Customizing IMS Automation

This part describes the steps that are necessary to customize and set up IMS Automation. Furthermore, it contains reference sections for IMS-specific MESSAGES/USER DATA keywords and for common routines which request information or perform tasks associated with IMS Automation.

**Important:** IMS Automation 3.1 only supports IMS V8 and higher.

## **Chapter 2. Customizing IMS Automation**

This section explains how to customize NetView, IMS and SA z/OS for IMS Automation. The customization process mainly consists of defining the policy objects that are necessary for IMS Automation in the SA z/OS policy database.

#### **IMS Automation Definitions**

You customize IMS Automation for your specific installation by modifying the policy database in the customization dialog. To show you what kind of definitions you need in your policy database, SA z/OS comes with an add-on sample policy database named \*IMS, as shown in 7.

#### \*IMS (IMS Add-on Sample Policy)

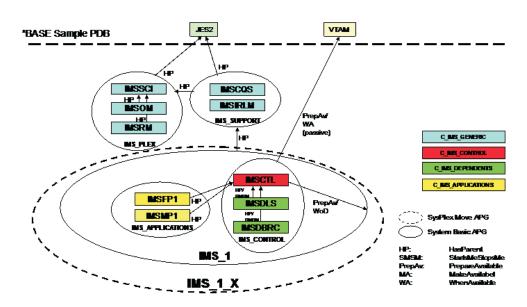

Figure 1. \*IMS Add-On Policy

See IBM Tivoli System Automation for z/OS Defining Automation Policy for:

- How to import the add-on sample \*IMS
- How to modify the definitions that this import has added to your policy database

# **Step 1: Provide Basic IMS Automation Common Policy Definitions**

#### **Substep 1a: Define the Automation Operators**

The \*IMS add-on sample policy database supplies all automation operator definitions that are required for IMS automation as well as some that are optional. They all reside in the IMS\_AUTO\_OPS policy object in entry type AOP. The ones that are required are the following:

| Automated Function | Operator ID | Message Classes |
|--------------------|-------------|-----------------|
| IMSMSTR            | AUTIMS      | EVI*            |
| IMSWATCH           | AUTSURV     | _               |
| IMSPPI             | AUTIPPI     | _               |

**Note:** Make sure that these operator IDs are defined in the DSIOPF member in the DSIPARM data set of NetView.

#### **Substep 1b: Define State/Action Tables**

Define sets of State/Action Tables in the ISA entry type as described in "How to Set Up the State/Action Tables" on page 28.

#### Note:

To find the ISA entry type, start by selecting the PRD entry type on the *Entry Type Selection* panel. This takes you to the *Entry type selections for Product Automation* shown in Figure 2, where the ISA entry type resides.

```
MENU HELP
AOFGEPOM
              Entry type selections for Product Automation
Option ===>
IMS components
20 ISA
           IMS State/Action
21 ISF
            IMS Status file
22 IRN
            IMS resource name
OPC components
 30 OEN
            OPC System details
31 OCS
            Controller details
32 OSR
            Special resources
33 ODM
            Workstation domainID
CICS components
40 CSA
           CICS State/Action
41 CCN
            CICS Link
42 CVP
            Monitoring period
```

Figure 2. Entry type selections for Product Automation Panel (to be found via entry type PRD)

## Step 2: Define IMS Regions

All IMS regions must be defined to SA z/OS as APPLICATION objects in the customization dialog; for these objects, the **Application Type** field must be set to IMS.

The \*IMS add-on sample policy database provides you with a number of sample classes and instances of entry type APL that model IMS regions. Copy and modify them to tailor them to your needs.

- The names of the APL classes in \*IMS can be recognized by this prefix: CLASS IMS
- The names of the APL instances in \*IMS can be recognized by this prefix:
   IMS

IMS CONTROL

Ī

I

ı

I

I

This item must be defined for all region types. For details see *IBM Tivoli System Automation for z/OS Defining Automation Policy*.

• RESOURCE THRESHOLDS

This item specifies the thresholds for recovery of application components. For details see "Automating Recovery for Application Components" on page 24.

STATE ACTION TABLE

This item serves to link an application to a set of state/action tables that you created in "Substep 1b: Define State/Action Tables" on page 8. The State/Action Tables are used for component recovery. For more details see "How to Set Up the State/Action Tables" on page 28.

The following subsections inform you about special customization aspects for different region types.

#### **Substep 1: Code the Entries for Control Regions**

When defining control regions, observe the following points:

- You must code thresholds in the standard THRESHOLDS policy item.
- If you will use service periods or triggers, link these to the control region under the SERVICE PERIOD or TRIGGER policy item.

In addition, specify the MESSAGES/USER DATA keywords shown in Table 2. For more information on IMS-specific MESSAGES/USER DATA keywords, see Chapter 4, "MESSAGES/USER DATA Entries for IMS Automation," on page 33.

Table 2. Applicable MESSAGES/USER DATA Keywords for Control Regions

| Required | Keyword    | Comments                                                           | See Page |
|----------|------------|--------------------------------------------------------------------|----------|
| ~        | ABCODEPROG | Respond to BMP Region Abends.                                      | 34       |
| ~        | ABCODES    | Non-XRF abend codes.                                               | 36       |
| ~        | ABCODETRAN | Transaction Abend Recovery.                                        | 37       |
|          | BRO        | IMS control regions only.                                          | 39       |
|          |            | Code to issue the appropriate broadcast message prior to shutdown. |          |
|          | СНЕ        | Issue a Checkpoint Command.                                        | 40       |
| ~        | CQS0031A   | Confirm CQS Restart for Structure.                                 | 41       |
| ~        | CQS0032A   | Respond to CQS Structure Restart.                                  | 42       |
| ~        | CQS0033A   | Respond to Client Takeover Restart.                                | 43       |
| ~        | CQSET      | Issue Structure Checkpoint at CQS Termination.                     | 44       |
| ~        | DFS2142    | Respond to Stopped Logical Link Path Message.                      | 45       |
| ~        | DFS2161I   | Link Stopped by Other System.                                      | 46       |
| ~        | DFS2169I   | Respond to MSC Link Disconnection Message.                         | 47       |
| ~        | DFS3258A   | No Online Data Sets Available.                                     | 48       |
| ~        | DFS554A    | Respond to Program Abend.                                          | 49       |

Table 2. Applicable MESSAGES/USER DATA Keywords for Control Regions (continued)

| Required | Keyword       | Comments                                                                                                    | See Page |
|----------|---------------|----------------------------------------------------------------------------------------------------|----------|
| <b>/</b> | DFS810A       | IMS control regions only.                                                                                    | 51       |
|          |               | Code for response to message DFS810A.                                                                        |          |
| ~        | DFS989I       | DB control regions only.                                                                                     | 53       |
|          |               | Code for response to message DFS989I.                                                                        |          |
| <b>/</b> | DFS994I       | Code for actions after message DFS994I.                                                                      | 54       |
|          | HOLDQ         | Code to hold BMP initiators.                                                                                 | 57       |
| ~        | IMSINFO       | Display Information.                                                                                         | 58       |
| ~        | OLDS          | Define Recovery Criteria for OLDS.                                                                           | 59       |
|          | POSTCHKP      | Code to reflect your installation's procedure to issue commands after a shutdown checkpoint has been issued. | 62       |
|          | PRECHKP       | Code to reflect your installation's procedure to issue commands prior to a shutdown checkpoint being issued. | 64       |
| <b>/</b> | RECONS        | Set Monitoring Interval for RECONS.                                                                          | 66       |
|          | RELEASEQ      | Code to release BMP initiators.                                                                              | 68       |
|          | RESTARTABORT  | Code to reflect desired response to the receipt of messages DFS0618 and DFS166I.                             | 69       |
| <b>/</b> | SHUTTYPES     | None.                                                                                                    | 71       |
|          | SNAPQ         | XRF only.                                                                                                    | 73       |
|          |               | Code to reflect your installation's procedure to issue the /SNAPQ command.                                   |          |
| ~        | STOPBMPREGION | IMS control regions only.                                                                                    | 74       |
| ~        | STOPFPREGION  | IMS control regions only.                                                                                    | 76       |
| ~        | STOPREGION    | IMS control regions only.                                                                                    | 77       |
|          | TCO           | None.                                                                                                    | 79       |
|          | TCOMEMBERS    | None.                                                                                                    | 80       |
| <b>V</b> | TPABEND       | Code exactly as shown with the appropriate subsystem identifier.                                             | 82       |

#### **Substep 2: Code the Entries for DBRC/DLISAS Regions**

When defining DBRC/DLISAS regions, observe the following points:

• Set the External Startup and External Shutdown fields in the AUTOMATION INFO policy item to ALWAYS.

#### **Substep 3: Code the Entries for FDR Regions**

When defining FDR regions, observe the following points:

- · Code shutdown commands for the NORM and IMMED phases of the SHUTDOWN policy item.
- For recommendations concerning the dependency relationships for FDR regions, see "Defining an FDR Environment" on page 18.

#### Substep 4: Code the Entries for CQS Regions

When defining CQS regions, observe the following points:

- Code shutdown commands for the NORM and IMMED phases of the SHUTDOWN policy item.
- For recommendations concerning the dependency relationships between CQS and control region, see "Defining a CQS Complex" on page 18.

#### **Substep 5: Code the Entries for Message Regions**

When defining message regions, observe the following points:

- If you have set the External Shutdown field in the AUTOMATION INFO policy item to NEVER or FINAL, you must code shutdown commands for all three phases of the SHUTDOWN policy item.
- If you have set the **External Startup** field in the AUTOMATION INFO policy item to NEVER or INITIAL, you must code a startup command in the STARTUP policy item.
- Code thresholds in the standard THRESHOLDS policy item.

## **Step 3: Code the Entries for OLDS**

When configuring OLDS recovery, observe the following points:

 Define an entry with the name OLDS in the IMS-specific RESOURCE THRESHOLDS policy item. For details, see IBM Tivoli System Automation for z/OS Defining Automation Policy.

In addition, specify the MESSAGES/USER DATA keywords shown in Table 3.

Table 3. Applicable MESSAGES/USER DATA Keywords for Online Data Sets (OLDS)

| Required | Keyword  | Comments                                                                                                    | See<br>Page |
|----------|----------|----------------------------------------------------------------------------------------------------|-------------|
| <b>"</b> | OLDS     | Code the names of OLDS to be kept as spares. IMS Automation starts the spares only when the number of available OLDS drops below the minimum needed. | 59          |
| ~        | DFS3258A | Action to take on last OLDS.                                                                                                    | 48          |

## Step 4: Code the Entries for MSC Links

When configuring MSC link recovery, observe the following points:

• Define entries with the name MSC (for all links) or MSC.*link\_id* (for a single link) in the IMS-specific RESOURCE THRESHOLDS policy item.

In addition, specify the MESSAGES/USER DATA keywords shown in Table 4.

Table 4. Applicable MESSAGES/USER DATA Keywords for MSC Links

| Required | Keyword  | Comments                                                                      | See<br>Page |
|----------|----------|-------------------------------------------------------------------------------|-------------|
|          | DFS2142  | Code this entry to restart a logical link path.                               | 45          |
| /        | DFS2161I | Code this entry to restart a link after it has been stopped by an IMS system. | 46          |

Table 4. Applicable MESSAGES/USER DATA Keywords for MSC Links (continued)

| Required | Keyword  | Comments                                                                                                    | See<br>Page |
|----------|----------|----------------------------------------------------------------------------------------------------|-------------|
| <i>V</i> | DFS2169I | Code this entry to restart a link after disconnection of a Multiple Systems Coupling (MSC) link between two IMS systems. | 47          |

## Step 5: Code the Entries for RECONs Recovery

For RECON recovery, specify the MESSAGES/USER DATA keywords shown in Table 5.

Table 5. Applicable MESSAGES/USER DATA Keywords for RECONs

| Required | Keyword | Comments                                                                                                    | See<br>Page |
|----------|---------|----------------------------------------------------------------------------------------------------|-------------|
|          | RECONS  | To turn on active monitoring for RECONs, code this entry. IMS Automation checks for spare RECONs at the interval you specify on the RECONS entry. | 66          |

## **Step 6: Code the Entries for Transaction and Program** Recovery

When configuring transaction or program recovery, observe the following points:

 Define entries with the name TRAN (for all transactions) or TRAN.trans\_id (for a single transaction), and respectively PROG (for all programs) or PROG.prog\_id (for a single program) in the IMS-specific RESOURCE THRESHOLDS policy item.

In addition, specify the MESSAGES/USER DATA keywords shown in Table 6.

Table 6. Applicable MESSAGES/USER DATA Keywords for Transaction and Program Recovery

| Required | Keyword    | Comments                                                                         | See<br>Page |
|----------|------------|----------------------------------------------------------------------------------|-------------|
| ~        | ABCODEPROG | Code this entry to specify system action in response to program abend codes.     | 34          |
| ~        | ABCODETRAN | Code this entry to specify system action in response to transaction abend codes. | 37          |
| <b>/</b> | DFS554A    | Code this entry to restart a transaction and program after an abend.             | 49          |

## **Step 7: Extended IMS Automation Definitions**

If you want to customize state/action tables, do the following:

- 1. Define a set of state/action tables under the STATE/ACTION TABLES policy object for IMS (ISA entry type).
- 2. Link the set to the subsystem under the STATE ACTION TABLE policy item of the APPLICATION object.

# Step 8 (Optional): Preparing IMS Automation to Manage an IMS XRF System

Perform the following step only if you are running an IMS subsystem that is XRF and using shared DASD within a sysplex. If your IMS configuration is XRF and the ACTIVE and ALTERNATE subsystems execute on separate CPCs then you must perform the following steps.

- 1. Define the RSE Name and the partners in the XRF via the "IMS XRF Resources" Policy as defined in *IBM Tivoli System Automation for z/OS Defining Automation Policy*. The IMS XRF Resources policy must be linked to the two systems in the sysplex that are to contain the XRF partner control regions.
- The AVM address space must be defined to SA z/OS.
   This address space should be put in an Application Group that will ensure that it is started before any IMS XRF region on a system.

## Step 9 (Optional): Defining NetView PPI Receiver Task

A PPI receiver *may* be used to allow IMS subsystems to communicate with NetView.

For sample definitions and classes, refer to the \*IMS sample add-on policy.

## Step 10 (Optional): Defining IMS PPI Receiver Task

This function is optional and is not required for most users.

For sample definitions and classes, refer to the \*IMS sample add-on policy.

## Installing the IMS Message Exits

I

I

*IBM Tivoli System Automation for z/OS Planning and Installation* details the basic installation steps to install the exits into IMS. This section details the various parameters and commands that can be used to control the exits.

#### z/OS Exit Router Information

The out-of-the-box configuration of the exit uses the z/OS exit router to enable the user to specify exit modules at three exit points. The exit program is EVIPVEX0 and has a pre-built alias of DFSAOE00. The exit points defined are:

#### 1. DFSAOE00.CMD

This is invoked whenever DFSAOE00 is called with AOE0FUNC = 1 to initialize the routines and also when AOE0FUNC = 2 is called with AOE0FLG2 = X'80' (command entered at a terminal), X'20' (ICMD command) or X'10' (internal command).

#### 2. DFSAOE00.MSG

This is invoked whenever DFSAOE00 is called with AOE0FUNC = 1 to initialize the routines and also when AOE0FUNC = 2 is called with AOE0FLG2 = X'08' (message segment).

#### 3. DFSAOE00.CMDRESP

This is invoked whenever DFSAOE00 is called with AOE0FUNC = 1 to initialize the routines and also when AOE0FUNC = 2 is called with AOE0FLG2 = X'40' (command response segment).

Specification of routines to run at each exit point is done via PROGxx members of SYS1.PARMLIB or via the SETPROG EXIT command.

You may enable or disable exits dynamically at any time.

A required definition of EVIPVEX1 is needed to process the exit information for SA z/OS. However, any number of exit routines may be added at any of the points. The z/OS exit router will execute them one after the other. If exit routines are not specified for an exit point, no action will be taken.

The definitions of the required exit points are:

EXIT ADD EXITNAME(DFSA0E00.MSG) MODNAME(EVIPVEX1) DSNAME(ING.SINGMOD1) STATE(ACTIVE) EXIT ADD EXITNAME (DFSA0E00.CMD) MODNAME (EVIPVEX1) DSNAME (ING.SINGMOD1) STATE (ACTIVE)

See z/OS MVS Initialization and Tuning Reference for additional parameters that can be supplied to the EXIT statement.

The SA z/OS exit routines EVIPVEX0 and EVIPVEX1 use the last three words of the storage pointed to by SXPLAWRK. If these values are changed, then unpredictable results may occur.

The SA z/OS exit router will set AOE0RPLY to 1 if there are no exit routines enabled for an exit and a DFSAOUE0 module is present in the IMS system. This rule applies to each exit point independently. This means that the user can disable an exit point and still have their DFSAOUE0 module invoked. In addition if the exit point invoked is EVIPVEX1 as specified, see "Using the SA z/OS Exit without the z/OS Exit Router" for details on invoking DFSAOUE0. Note that it is possible using the z/OS exit router to invoke DFSAOUE0 for all three exit points. This can be achieved by the default definition which does not define an exit point for DFSAOE00.CMDRESP or by disabling this exit point.

### Using the SA z/OS Exit without the z/OS Exit Router

As detailed in the installation manual, it is possible to use the System Automation exit in a stand alone manner. In this mode, no z/OS exit router is enabled and dynamic management of the exit is not possible. The procedure to enable this function is detailed in the System Automation installation manual. It basically re-defines the DFSAOE00 alias from the EVIPVEX0 module to the EVIPVEX1 module.

The SA z/OS exit will set AOE0RPLY to 1 if there is a DFSAOUE0 module present in the IMS system and any of the following conditions are met:

- AOE0FUNC = 2 and AOE0FLG2 = AOE0MSGS
- AOE0FUNC = 2 and AOE0FLG2 = AOE0TCMD or AOE0ICMD or AOE0INTC

In effect this means that every system Message or Command will also invoke DFSAOUE0 if it is present. Command Responses will not invoke DFSAOUE0. It is not possible to invoke DFSAOUE0 for command responses in this mode of exit operation. See "z/OS Exit Router Information" on page 13 or "Calling the SA z/OS Exit from Your DFSAOE00 Module" on page 15 for alternatives.

#### Note:

Make sure that the ING.SINGMOD1 library is not concatenated before of the library that you have redefined the alias in. If it is, then the z/OS exit router module will be enabled at the DFSAOE00 exit point.

### Calling the SA z/OS Exit from Your DFSAOE00 Module

If neither of the above methods suits your installation, it is possible to directly call the EVIPVEX1 module from your DFSAOE00 exit routine.

Input parameters are:

1. Register 1 points to the SXPL (standard Exit Parameter List) as supplied by IMS to the DFSAOE00 exit.

**Used storage:** The exit uses the last three words of the storage pointed to by SXPLAWRK. They are used by the exit to hold pointers to work area and policy information. If the values are changed, then unpredictable results may occur.

You are responsible for the correct setting of the AOE0RPLY field. Note that after calling EVIPVEX1, the AOE0RPLY field will be set as specified in "Using the SA z/OS Exit without the z/OS Exit Router" on page 14.

A sample call is as follows:

LA R1,SXPL ; Load address of SXPL L R15,=V(EVIPVEX1) ; get address of routine BALR R14,R15 ; invoke the exit

## **Using the IMS Automation Message Policy**

To enable the IMS message exit to process messages, the messages must be defined in the policy database. The Messages/User Data policy item is used to define the messages. If there are no messages defined to use the exits, the SA z/OS exit will not process any messages.

Each subsystem has its own policy and does not share policy information, except for CLASS information, with other subsystems. This means that you can update the policy information for a subsystem or set of subsystems and will not affect other subsystems.

## **Defining IMS Messages**

There are several special keywords that, when added to the message via the USER policy, will cause the message information to be loaded into the appropriate exit for processing. The keywords and their descriptions are:

Table 7. Keywords in IMS Message Definitions

| Keyword | Description                                                                                                    |
|---------|----------------------------------------------------------------------------------------------------|
| OFFSET  | This keyword is required to load the message into the exit. It specifies the position in the message that represents the message id. Its format is a single integer number. For instance, an OFFSET of 3 means: the third word in the message. |

Table 7. Keywords in IMS Message Definitions (continued)

| Keyword | Description                                                                                                    |  |
|---------|----------------------------------------------------------------------------------------------------|--|
| TOKEN   | This keyword specifies the matching token values for user messages. It optional, but if present only messages that match the values specified w WTO'd. Its format is                                                                                                    |  |
|         | where <i>number</i> is the position to be checked and <i>value</i> is the text to be checked. Positions are specified by counting words from the beginning of the message starting from 1. A word is considered to be a contiguous set of alpha-numeric characters. All non-alpha-numeric characters are treated as delimiters. The value specification is checked for the length specified. This allows for trailing data to be ignored. The format of the number is a single integer. The format for the value is a single alpha-numeric word, no blanks or special characters are allowed. The CASE of the value is ignored. |  |

To define a message to be WTO'd, do the following:

- 1. Specify the message id in the MESSAGES/USER DATA policy item.
- 2. Specify the OFFSET keyword in the USER part of the policy with the data being the number of the word position that the message id occurs at in the message.
- 3. Optionally specify the TOKEN keyword in the USER part of the policy with the data being the words and their values to be matched.

## Refreshing policy data

To load the information into IMS address spaces issue the INGAMS REFRESH command. As a part of the ACF load, each IMS that had changes to MESSAGES/USER DATA policy will be reloaded with any changes.

If you want to disable the exits, either delete the messages out of the policy or change the OFFSET keyword on every message to some other name, for example, UFFSET, and rebuild and reload the ACF.

# Chapter 3. How to Set Up the Special Functions of IMS Automation

This chapter explains how to set up the special functions of IMS Automation for your specific needs. For the setup of base functions, like starting and stopping subsystems, see the SA z/OS documentation.

## **Defining the SDF States for IMS Automation**

The Status Display Facility uses color to represent the various subsystem resource statuses, such as error, warning, action, or informational states. Typically, a subsystem shown in green on a Status Display Facility status panel indicates that it is up, whereas red indicates a stopped or problem state. For more information, see *IBM Tivoli System Automation for z/OS Programmer's Reference*.

Priority, highlight level, and color definitions of the states are defined in the customization dialogs under a STATUS DETAILS policy object (SCR entry type). For IMS Automation, the following states must be present:

**IMSTRAN** IMS transactions

**IMSTIMR** IMS timers

**IMSARCH** IMS archive problems

IMSMSCL IMS MSC link recovery

**IMSOLDS** IMS OLDS probems

**IMSRECN** IMS RECON problems

## **Special Start and Stop Dependencies**

This section discusses general restrictions for the definition of dependency relationships between IMS regions and how an XRF, CQS, and FDR complex must be defined in the SA z/OS policy database.

#### **General Restrictions**

IMS Automation supports dependency relationships as provided with the SA z/OS product with the following restrictions:

- An IMS control region in a DB/DC environment must be a child, grandchild or greatgrandchild of VTAM<sup>®</sup> by the HasParent relationship. This does not hold for DB control regions, since these do not use VTAM.
- Certain IMS dependent regions (DBRC and DLISAS) must be direct children of the control region by the HasParent relationship and must have their External Startup and External Shutdown fields set to ALWAYS in their AUTOMATION INFO policy item.
- Any region, for which the External Startup or the External Shutdown field is set to ALWAYS in its AUTOMATION INFO policy item, must be a direct child of the control region by the HasParent/StartsMeAndStopsMe relationship and must not have multiple parents defined.
- When a dependent region is defined as a child of more than one subsystem, then the owning control region must be specified as the lowest numbered

HasParent relationship to enable IMS Automation to determine which control region owns the dependent region. Note that you must number the HasParent relationship to the IMS control region.

- IMS Automation does not support one-shot, transient subsystems as dependent regions. Any dependent region with a status of ENDED will be reset to a status of DOWN when the control region starts.
- CQS and FDR regions cannot be defined as dependent regions.

## **Defining an FDR Environment**

Figure 3 illustrates the relationships that need to be set up to handle IMS FDR regions. These relationships prevent the FDR from being put into STOPPED state (outside of automation) when the FDR terminates.

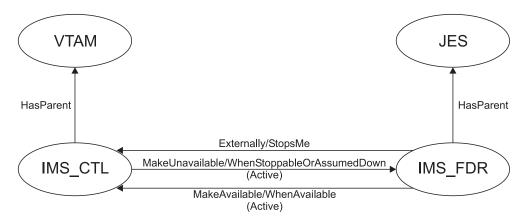

Figure 3. Relationships for IMS FDR

#### Note:

The IMS\_FDR application should be defined with "External Shutdown" set to "FINAL" and "Restart Option" set to "ALWAYS" in the Automation Policy data base.

In order to simplify the start/stop of IMS and its associated FDR you can proceed as follows:

- 1. Create an application group (with Application Group Type=SYSTEM, Nature=BASIC) with the control region and its dependent regions as member resources.
- 2. Create another application group (with **Application Group Type**=SYSPLEX, Nature=BASIC) which contains the group defined in step 1 and the FDR region as its member resources.

Then, start and stop the application group created in step 2.

## **Defining a CQS Complex**

Figure 4 on page 19 illustrates the relationships that should be defined to handle IMS CQS regions. The effect of this configuration is to prevent a shutdown of the IMS control region when the CQS region is not available.

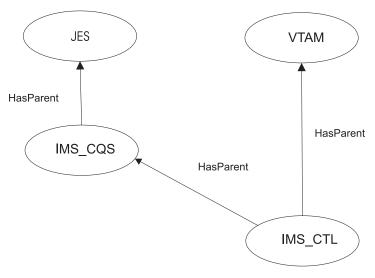

Figure 4. Relationships for IMS CQS

# How to Automate Startup and Shutdown of IMS Regions

This section describes how to code startup and shutdown procedures for the different types of IMS regions.

## Startup

ı

Ι

For control regions, the start commands must be defined in the STARTUP item of the APPLICATION policy object. A possible format for these commands would be MVS S job name, PARM1='AUTO={Y|N}'

You must code a start command for every valid startup type (that is, for AUTO, BUILDQ, COLD, NORM, WARMSDBL, or user). If you wish to reply to the DFS810A message then you should enter a start command specifying AUT0=N. The External Startup field of the APPLICATION INFO policy item must be set to NEVER for control regions.

For any other region type, you must specify start commands in the STARTUP policy item when the External Startup field of the AUTOMATION INFO policy item is set or defaulted to INITIAL or NEVER. If it is set to ALWAYS such dependent regions are expected to be started by the associated control region.

You can pass user-defined parameters to the startup command by incorporating the &APPLPARMS variable into the command. You can specify a string in the Appl Parms field of the INGREQ input panel (for the INGREQ command see Chapter 7, "Starting and Stopping Resources," on page 107). The string is stored in the &APPLPARMS variable before this variable is replaced by its value in the start command. For compatibility reasons variable &EHKVAR1 can be used as well instead of variable & APPLPARMS.

#### **Shutdown**

Here a distinction must be made between control regions and other region types.

## **Control Regions**

For control regions, you must specify the shutdown commands in the SHUTDOWN item of the APPLICATION policy object. The commands must have the following format:

EVIET001 subsystem name, {NORM|IMMED|FORCE}, {DUMPQ|BACKUP|FREEZE|PURGE|DUMP|NODUMP}

The second parameter is called the shutdown *type*, the third is called the shutdown *option*.

A brief definition of the three shutdown types follows:

NORM causes a checkpoint to be issued and an attempt to shut down IMS

in an orderly, structured manner; cancellation of message regions and the control region occurs after a predetermined time delay.

**IMMED** causes a checkpoint to be issued and immediate cancellation of

message regions; cancellation of the control region occurs after a

predetermined time delay.

FORCE causes immediate flushing of the entire IMS complex, including

message and control regions.

Generally, the NORM parameter is specified with the NORM phase of the SHUTDOWN policy item and the IMMED parameter is specified with the IMMED phase. It is possible, but not recommended, to intermix the NORM or IMMED parameters with either the NORM or IMMED phases (operator selection of the NORM or IMMED shutdown type in the INGREQ input panel relates to the NORM and IMMED phases respectively; however, the actual shutdown type is then dictated by either the NORM or IMMED parameter as specified in the command). The FORCE parameter *must* be specified with the FORCE phase.

The shutdown options (BACKUP, DUMPQ, FREEZE, PURGE, DUMP, NODUMP) serve to call additional commands during the shutdown process. Every shutdown option must be associated with a command through the reserved SHUTTYPES message ID (see "SHUTTYPES—Issue Commands at Operator Shutdown" on page 71), which has to be defined in the MESSAGES/USER DATA policy item of the application.

When you do a NORM or IMMED shutdown, the only options allowed are:

- For a DBCTL region: PURGE, FREEZE
- For a CTL region: PURGE, FREEZE or DUMPQ

When you do a FORCE the only options allowed are DUMP or NODUMP.

The option specified for the respective phase is the default; you can override it when you put a shutdown request to SA z/OS with the INGREQ command. When a shutdown request contains no option override, EVIET001 issues the command that is associated with its shutoption parameter in the SHUTTYPES entry; otherwise it issues the command that is associated with the override option.

The following example illustrates the mechanism. Suppose that the shutdown command for the NORM phase is coded for the IMS control region IMSIMSZ as displayed in the following panel:

1

Figure 5. Shutdown Command for IMS Control Region

Note that only one pass is coded. The logic in EVIET001 will handle all subsequent shutdown activities.

Suppose furthermore that the SHUTTYPES entry for IMSIMSZ looks as follows:

| COMMANDS                 | HELP                                                                           |                                |
|--------------------------|--------------------------------------------------------------------------------|--------------------------------|
| AOFGMSGR<br>Command ===> | Reply Processing                                                               | Row 1 of 20<br>SCROLL===> PAGE |
| Entry Name :             | IMSIMSZ Message ID : SHUTTYPES                                                 |                                |
|                          | plies to be issued when this resource issues the is message as status message. | selected message               |
| Status                   | ('?' for selection list)                                                       |                                |
| Selection C              | tetry Reply Text  count  5_ /CHE DUMPQ  5_ /CHE FREEZE  5_ /CHE PURGE          |                                |

Figure 6. SHUTTYPES Entries

Now, if you require that IMSIMSZ be shut down with the INGREQ command, and specify NORM as the shutdown type, then the command specified for the NORM phase, namely EVIET001 IMSIMSZ,NORM,DUMPQ is issued (see Figure 5). This entails that the corresponding command of the SHUTTYPES entry, namely /CHE DUMPQ, is invoked (see Figure 6), unless you specify another shutdown option in the **Appl Parms** field of the INGREQ input panel. If you do this and enter, for example, OPTION=FREEZE in this field, then /CHE FREEZE will be issued instead of /CHE DUMPQ. See also "Shutdown" on page 108.

## **Other Region Types**

For any other region type, two cases must be distinguished. If the **External Shutdown** field of the AUTOMATION INFO policy item is set to ALWAYS, no specifications are needed. Otherwise, proceed as follows.

A HASPARENT relationship must exist between the dependent region and the owning IMS control region. This relationship is defined in the APPLICATION policy item for the dependent region using the RELATIONSHIPS entry. The HASPARENT definition, pointing to the control region, must have a sequence number of 1.

Defining this HASPARENT relationship also removes the requirement to specify the control region name on the 'Control Region Name' field of the IMS ENVIRON entry in the dependent region's APPLICATION policy item even if multiple parents are defined.

Specify shutdown commands in the SHUTDOWN item of the APPLICATION policy object. The commands must have the following format: EVIETOOJ &SUBSAPPL, {NORM | IMMED | FORCE}

The EVIET00J command can set two &EHKVAR variables:

This is the dependent region id that can be used in a /STOP REGION id command.

#### EHKVAR2

This can be set to the transaction name of the transaction running on a region. It is set for TPs and BMPs and only if the region does not have a status of WAITING, WAIT-SWITCHOVER or WAIT-MESSAGE.

For BMPs this variable is conditional on the contents of the commands to be executed. There must be a /PSTOP TRANSACTION &EHKVAR2 command in the list of commands to execute.

The actual shutdown command is then determined by the shutdown type specified for EVIET00J and by the region type. The BMP, FP, and dependent message region types are each associated with a special reserved message ID which you must define in the MESSAGES/USER DATA policy item of the associated control region. These entries will specify for every shutdown type the command that is issued for the region type in question. The following table specifies the message IDs for the different types:

| Region Type               | Associated Message ID                                                      |
|---------------------------|----------------------------------------------------------------------------|
| BMP regions               | STOPBMPREGION, see "STOPBMPREGION—Stop Batch Message Regions" on page 74.  |
| FP regions                | STOPFPREGION, see "STOPFPREGION—Stop Fast Path Regions" on page 76.        |
| Dependent message regions | STOPREGION, see "STOPREGION—Stop IMS Dependent Message Region" on page 77. |

The following example illustrates the mechanism. Suppose that BMPIMSA is a BMP region, that the External Shutdown field of its AUTOMATION INFO policy item is not set to ALWAYS, and that the shutdown command for the NORM phase in its SHUTDOWN policy item is coded as follows:

Figure 7. Shutdown Command for a Dependent Region

Furthermore, suppose that BMPIMSA is associated with the control region IMSIMSZA. The message ID that determines the shutdown command for BMP regions is STOPBMPREGION. Thus, there must be an entry for this message ID in the MESSAGES/USER DATA item of IMSIMSZA, which could look as follows:

| COMMANDS HELF            |                                                                          |                                |
|--------------------------|--------------------------------------------------------------------------|--------------------------------|
| AOFGMSGR<br>Command ===> | Reply Processing                                                         | Row 1 of 20<br>SCROLL===> PAGE |
| Entry Name : IMS         | SIMSZ Message ID : SHUTTYPES                                             |                                |
| •                        | es to be issued when this resource issues the message as status message. | selected message               |
| Status                   | ('?' for selection list)                                                 |                                |
| ABEND 5_                 | 1 0                                                                      |                                |
| CANCEL 5_                | /STOP REGION &EHKVAR1 CANCEL ABDUMP                                      |                                |
|                          |                                                                          |                                |

Figure 8. STOPBMPREGION entry for Associated Control Region

The three **Pass/Selection** values correspond to the three shutdown types according to the following table:

| Shutdown type | Corresponding value |
|---------------|---------------------|
| NORM          | NORMAL              |
| IMMED         | ABEND               |
| FORCE         | CANCEL              |

Now, when a request to shut down BMPIMSA with shutdown type NORM is put to SA  $\,$  z/OS, then EVIET00J is called as specified for the NORM phase of the

SHUTDOWN policy item (see Figure 7 on page 23). EVIET00J determines that BMPIMS is a BMP region, consults the STOPBMPREGION entry of the associated IMS control region IMSIMSZA (see Figure 8 on page 23), and issues the command of that entry whose first value corresponds to the second parameter of the call. In the example, this is the command /STOP REGION &EHKVAR1.

# IMSPlex Support Subsystems

IMSPlex support that can be automated is the SCI, OM and RM.

Sample definitions are in the \*IMS add-on sample.

All subsystems are defined as MVS<sup>™</sup> subsystems.

The following sample subsystem definitions can be used as a template for basic automation functions:

· For the SCI: IMSSCI For the OM: IMSOM For the RM: IMSRM

# **Automating Recovery for Application Components**

IMS Automation provides automated recovery for the following application components:

- · MSC links
- OLDS
- Transactions
- Programs.

You can control the automated recovery for these components through the following three policy items of the APPLICATION object:

#### MINOR RESOURCE FLAGS

With these flags, you can switch automated recovery on and off for application components. To do this, you must define a minor resource and set its **Recovery** flag as required; for the definition of minor resources, see IBM Tivoli System Automation for z/OS Defining Automation Policy. The names of these minor resources must be as follows:

Table 8. Minor Resource Names for Application Components

| Component    | Minor resource name     |
|--------------|-------------------------|
| MSC links    | MSC[.link_id]           |
| OLDSs        | OLDS                    |
| Transactions | TRAN[.trans_id]TRXABEND |
| Programs     | PROG[.prog_id]          |

For transactions, you can also define second-level minor resources by suffixing TRAN with the transaction name. The recovery flag of the TRAN minor resource applies to all transactions of the respective application, TRAN.trans\_id only applies to the trans\_id transaction. The transaction-specific recovery flag overrides the general TRAN flag. The same mechanism applies to the MSC and PROG minor resources.

When no minor resources are defined, IMS Automation acts according to the recovery setting of the application (AUTOMATION FLAGS policy

1

item). When no second-level minor resource is defined for a transaction, the TRAN minor resource is applied. If that does not exist either, the application setting is applied. This also applies to the PROG and MSC resources. Thus, you only need to define minor resources when the recovery setting for a lower level is to be different from the next higher level.

#### RESOURCE THRESHOLDS

With this IMS-specific policy item (see *IBM Tivoli System Automation for z/OS Defining Automation Policy*), you determine the threshold at which recovery should stop. This threshold is defined by the number of errors within a certain time interval. As with the recovery flags, you must associate the threshold definition with the transaction/problem area by giving it one of the names listed in Table 8 on page 24; you can also specify thresholds for a single transaction, program, or MSC link.

#### MESSAGES/USER DATA

For every recovery type, there are one or more keywords that are used to specify how recovery is to proceed. These keywords are:

Table 9. MESSAGES/USER DATA Keywords for Component Recovery

| Application components | Keywords                                                                    |
|------------------------|-----------------------------------------------------------------------------|
| MSC links              | DFS2142 (see page 45),<br>DFS2161I (see page 46),<br>DFS2169I (see page 47) |
| OLDSs                  | OLDS (see page 59), DFS3258A (see page 48)                                  |
| Transactions           | ABCODETRAN (see page 37),<br>DFS554A (see page 49)                          |
| Programs               | ABCODEPROG (see page 34),<br>DFS554A (see page 49)                          |

In the following sections, recovery configuration is described in more detail for transactions.

# **How to Define Transaction Recovery**

Customization of transaction recovery consists of:

- Determining which application program (TP) transactions will have recovery automation
- Identifying the batch message region (BMP) transactions that will have recovery automation
- Specifying the error threshold level at which a recovery should stop
- Identifying specific abend codes for which you want recovery procedures to
- Specifying the recovery procedure, which usually consists of invoking a command, a routine, and/or sending notifications to an operator

The recovery itself is typically triggered from the AT by calling the EVIEY00S routine when certain messages arrive at NetView. EVIEY00S then consults the TRAN state/action table in order to learn whether recovery is to be attempted. If so, the ACF is consulted in order to determine what has to be done.

The following sections illustrate the configuration process by an example.

## Specifying the Transactions or Programs to be Recovered

Suppose that recovery is enabled for the IMS10AA application on the application level, and that you want it also enabled for transactions PAYR, DBTS, and BLNG, but not for any other transaction. Then you must define four minor resources for IMS10AA in the customization dialog as follows:

| COMMANDS H                            | ELP          |                                            |                                |
|---------------------------------------|--------------|--------------------------------------------|--------------------------------|
| AOFPIMR3<br>Command ===>              | Mino         | r Resource Flags                           | Row 1 of 21<br>SCROLL===> PAGE |
| Entry Type : Entry Name :             | • •          | PolicyDB Name : TE<br>Enterprise Name : US |                                |
| Major Resourc                         | e: IMS10AA   |                                            |                                |
| Action Minor S TRAN TRAN. TRAN. TRAN. | BLNG<br>DBTS |                                            |                                |

Figure 9. Defining Minor Resources for Transactions

Set the recovery automation flag to NO for TRAN and to YES for the three second-level minor resources. For example, to do this for TRAN, enter s in the **Action** column and press ENTER. The following panel is displayed:

| AOFGFAS1<br>Command ===>      | •                                         | utomation Specification                                       |
|-------------------------------|-------------------------------------------|---------------------------------------------------------------|
|                               | Application<br>IMS10AA                    | PolicyDB Name : USER_PDB<br>Enterprise Name : USER_ENTERPRISE |
| Resource: IM<br>Enter level o | MS10AA.TRAN<br>of automation desired      | d.                                                            |
|                               | ags: Y = Yes N D = Display L              |                                                               |
| Aut<br>Red<br>Sta             | ag Auto comation . covery . NO art utDown |                                                               |

Figure 10. Automation Flag Panel

Here you specify which flags are set and which are not. For more information, see *IBM Tivoli System Automation for z/OS Defining Automation Policy*.

In the same way you can fine-tune recovery automation for programs. Just replace the TRAN keyword with PROG.

## **Defining Recovery Thresholds**

You can specify that recovery is to be stopped when the number of abends within a certain time interval reaches a certain threshold. To do that, define thresholds

If you want to stop recovery specifically for PAYR if two or more abends occur within one hour, you must enter the values on the **Thresholds Definitions** panel as follows:

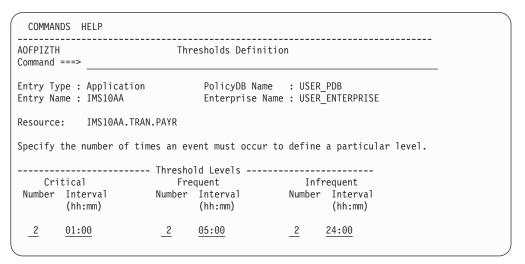

Figure 11. Thresholds Definitions Panel

For more details, see *IBM Tivoli System Automation for z/OS Defining Automation Policy*.

For recovery thresholds of programs, you must use PROG instead of TRAN as the first part of the thresholds' name.

#### **Selecting the Abend Codes**

1

ı

The abend codes for which recovery is to take place are specified in the MESSAGES/USER DATA policy item for IMS10AA through

- the ABCODETRAN keyword for transactions, and
- the ABCCODEPROG keyword for programs.

If you want to initiate recovery for transaction PAYR only when the abend code is U3033 or U907, you need to create an ABCODETRAN.PAYR entry in the MESSAGES/USER DATA policy item and use action "code" on it. This will take you to the *Code Processing* panel shown in Figure 12 on page 28.

27

Figure 12. Code Processing Panel

For more details, see "ABCODETRAN—Transaction Abend Recovery" on page 37.

In a similar way, you can use the ABCODEPROG keyword to include certain abend codes for certain programs in recovery automation.

## **Specifying Recovery Actions**

You specify the commands to be issued for recovery in the **CMD Processing** panel for the DFS554A message ID of IMS10AA. For example:

| COMMANDS HELP                                                                       |                                            |                                     |
|-------------------------------------------------------------------------------------|--------------------------------------------|-------------------------------------|
| Command ===>                                                                        | CMD Processing                             | Row 1 to 2 of 20<br>SCROLL===> PAGE |
| Entry Type : Application<br>Entry Name : IMS10AA                                    | PolicyDB Name : US<br>Enterprise Name : US |                                     |
| Subsystem : IMS10AA<br>Message ID : DFS554A                                         |                                            |                                     |
| Enter commands to be executed                                                       | when resource issues the                   | selected message.                   |
| Pass/Selection Automated Funct<br>Command Text<br>TRANIMSCMD &SUBSAPPL /STA TRAN &E | ·                                          |                                     |
| PROGIMSCMD &SUBSAPPL /STA PGM &EH                                                   | KVAR2                                      |                                     |

Figure 13. Command Processing Panel

For more details, see "DFS554A—Respond to Program Abend" on page 49.

# How to Set Up the State/Action Tables

A major portion of automation involves driving actions based on *events* like error messages or operator actions. One way IMS Automation does event-driven automation is by associating a single message (an event) with a single automated response such as issuing a command, writing a message, or issuing an alert (the action). This is done in the AT.

ı

However, you may want different automated actions to occur in reaction to the same event under different conditions. For example, you may want different actions to be taken depending on whether the application is active or inactive when the event occurs. IMS Automation provides *state/action tables* for this type of automation. The state/action tables associate the event with the application's *state*, (active, stopping, down, and so on).

In IMS Automation, state/action tables are used for recovery of the following application components:

- MSC links
- OLDs
- Transactions
- Programs

State/action tables work independently of service periods and external triggers and are referenced when messages occur that are relevant to these entities.

If you want to enable automated recovery for the application components listed above, proceed as follows:

- If the recovery flag of the application (AUTOMATION FLAGS policy item) is set to NO, define a minor resource for the respective component in the customization dialogs under the MINOR RESOURCE FLAGS policy item of the IMS application and set its recovery flag to YES. For details, see "Automating Recovery for Application Components" on page 24.
- Associate the respective IMS subsystem with a set of state/action tables. To do this, you must perform two steps in the customization dialogs:
  - 1. Define a set of state/action tables as an IMS STATE/ACTION policy object for IMS (ISA entry type, to be found in the PRD entry type).
  - 2. Link the set to the subsystem under the STATE ACTION TABLE policy item of the APPLICATION object.

The state/action tables are read and the actions or state changes are performed by the common state handler routine. This routine is typically invoked from the AT. It determines which set of state/action tables is associated with the subsystem that issued the message, and then consults the appropriate table. If the table cell determined by the state and the message ID contains a call of the recovery program , recovery is initiated. In the case of a transaction recovery, the recovery program makes use of the items described in "How to Define Transaction Recovery" on page 25.

In addition to the state handler, the following components for support of state/action processing are shipped with IMS Automation:

• Default state/action tables for the different components. These are:

| Component             | Name of state/action table |
|-----------------------|----------------------------|
| MSC links             | EVISS002                   |
| OLDS                  | EVISS003                   |
| Transactions/programs | EVISS005                   |

- Common routines to be used by the action routines.
- · Action routines for the different components.

Every state/action table is associated with an *area* and a *product*. The area tag specifies for which of the three problem areas the table is intended, the product tag says whether the table is to be used by IMS Automation or by CICS® Automation. These tags must be specified in the first two rows of the table. The format for IMS Automation is:

PRODUCT=IMS AREA={MSC|OLDS|TRAN}

In the third row of the table, you must specify the initial state of the table, that is, the state that is assumed when the table is consulted for the first time.

The state/action table works like this:

#### 1 Event

When an event occurs, IMS Automation finds the event in the state/action table. For example, when message DFS2161I is received, IMS Automation finds EVENT=DFS2161I in the state/action table.

#### 2 State

IMS Automation checks the state of the application. For this example, the application is assumed to be in its initial state; the state value for the initial state is 0.

Notice that the other valid states in this sample table are down (state value 1), up (state value 2), stopping (state value 3), and disconnected (state value 4).

#### 3 Entry (action/new state)

IMS Automation finds the associated entry. For this example, the entry is located in the same row as EVENT=DFS216I and the same column as the initial state (INIT). The entry IMS Automation finds is EVIECM01/3, which gives IMS Automation two pieces of information: the action to take (EVIECM01) and the new state value (3). Thus, IMS Automation calls the routine EVIECM01 and sets the state value for the application to 3, which is "stopping" in this example.

**Note:** NA signifies that this event/state combination cannot occur.

By changing the state of the application, IMS Automation records which events have occurred. By specifying an action to be performed along with the new state, IMS Automation compiles a complete package which:

- · Maintains a history of events
- Identifies when to execute an action
- Identifies what action to execute.

# Adding Local Applications to the IMS Automation Operator Interface

Option 99, Local Applications, from the IMS Automation main menu, enables you to add your local applications to the IMS Automation interface.

To do this, write a module named EVIEU000 using the usage notes described below. We do not provide this module. However, this module is called when option 99 is selected.

These usage notes assume that you understand how to write a NetView panel handler EXEC. These notes clarify unique functions or conventions used with IMS

Automation. For your panel to be logically consistent with the IMS Automation interface, incorporate the following usage notes.

#### **Usage notes:**

1. To exit IMS Automation (PF2) or to return to the main menu (PF4) code the following after displaying your panel and accepting the input:

```
WHEN VIEWAID = 'PF2' | VIEWAID = 'PF14' THEN

DO

EVI_PF2 = 'YES'

'GLOBALV PUTT EVI_PF2'

EXIT 0

END

and

WHEN VIEWAID = 'PF4' | VIEWAID = 'PF16' THEN

DO

EVI_PF4 = 'YES'

'GLOBALV PUTT EVI_PF4'

EXIT 0

END
```

When you call a module and you return from that module, you should exit if the called module displays a panel and PF2 or PF4 was pressed. To check for this, code the following after the call.

```
'GLOBALV GETT EVI_PF2'
IF EVI_PF2 = 'YES' THEN
DO
    EXIT 0
END
    and
'GLOBALV GETT EVI_PF4'
IF EVI_PF4 = 'YES' THEN
DO
    EXIT 0
END
```

- 2. To handle fastpath:
  - Add the following to the beginning of the program:

```
'SIGNAL ON HALT'
```

Add the following routine:

```
HALT:

EVI_PF2 = 'YES'

'GLOBALV PUTT EVI_PF2'

EXIT 0
```

 Add the following code to support fastpath entered on your panel by the operator:

```
WHEN VIEWAID = 'ENTER' & CMD ¬= ''THEN

DO

IF SUBSTR(CMD,1,1) = '=' THEN

DO

PARSE VAR CMD '=' REST

CMD = 'EVIE0000 ' || REST

END

'CMD HIGH 'CMD

END
```

**Note:** In this code, CMD is the command line on the NetView panel.

• If you code a menu panel, add the following code to support fastpath entry:

```
'GLOBALV GETT EVI_SELECTION'
IF EVI_SELECTION == ''
  D0
    PARSE EVI_SELECTION MYSELECTION '.' EVI_SELECTION
    'GLOBALV PUTT EVI_SELECTION'
```

- 3. Support for the name of the IMS subsystem:
  - On entry, or returning from a called routine, to get the IMS subsystem name (if the previous routine had a valid name and saved it) code the following:

```
'GLOBALV GETT EVISELNM'
MYNAME = EVISELNM
```

• Validate the name using the command processor described in "IMSQRY—Name Lookup" on page 91. Following is an example of usage:

```
'IMSQRY REQ=VALIDATE, TYPE=IMS, NAME='MYNAME
IF RC ¬= 0
  D0
   write your error message
   END
ELSE
   EVISELNM = MYNAME
   'GLOBALV PUTT EVISELNM'
```

# Chapter 4. MESSAGES/USER DATA Entries for IMS Automation

As IMS Automation is integrated into SA z/OS, you must enter any information for IMS Automation in the policy database via the customization dialog. In most cases, the customization dialog itself restricts you to the format in which this information must be entered. There are, however, a number of IMS-specific automation parameters that must or can only be specified as entries in the MESSAGES/USER DATA policy item of the application policy object in point; for the MESSAGES/USER DATA policy item, see *IBM Tivoli System Automation for z/OS Defining Automation Policy*. In these cases, the customization panels provide no information about the keywords and the format of their parameters.

The following chapter contains detailed descriptions of these automation entries. However, a general understanding of the MESSAGES/USER DATA policy item is assumed.

# IMS-Specific MESSAGES/USER DATA Keywords

Most of the following keywords must be specified in the MESSAGES/USER DATA item of the respective *control* region and apply to DB control regions as well as to IMS control regions. They need to be entered in the MESSAGE ID field on the *Message Processing* panel.

Use this keyword to define actions to be taken for program abends of program-driven batch message processing (BMP) regions. Only abends for program-driven BMPs use this keyword. Transaction driven BMPs use the ABCODETRAN keyword to determine recovery actions.

Use code processing on the Message Processing panel.

| Code 1 | Code 2 | Code 3 | Value Returned     |
|--------|--------|--------|--------------------|
| *      | acode  | progid | INCLUDE or EXCLUDE |

**Note:** The ABCODEPROG keyword may be followed with a dot and a program ID *progid*.

## **Keyword and Parameter Definitions**

#### ABCODEPROG[.progid]

You can add the name of a program as a suffix to the keyword. In this case the specifications of the CODE attribute(s) will only apply to this program.

#### CODE=

Use this keyword to define which abends should be included or excluded from recovery.

\* An asterisk as the first positional parameter is required for compatibility with the ABCODETRAN entry. Code an asterisk as shown.

acode

The abend code. An asterisk (\*) can be used for generic specifications. System abend codes should be prefixed with an S, such as SOC1.

progid

The program name.

#### INCLUDE | EXCLUDE

Indicates whether or not to initiate a recovery sequence for this program and abend code combination. Use INCLUDE to initiate a recovery and EXCLUDE if you do not want a recovery initiated. INCLUDE is the default.

## **Comments and Usage Notes**

If the ABCODEPROG entry is omitted, no recovery takes place and a warning message is issued.

The program name can either be specified as **ABCODEPROG.***progid* or as the first value of the CODE attribute. Use **ABCODEPROG.***progid* when you want all of the specifications to apply to one specific program. Use the CODE attribute when you want to code several transactions.

# **Examples of Usage**

| Subsystem : I<br>Message ID : / |                  |                    |                                                    |
|---------------------------------|------------------|--------------------|----------------------------------------------------|
|                                 |                  |                    | CLIST when this resource<br>codes are contained in |
| Code 1 **                       | Code 2<br>U0778* | Code 3<br>SAMPLE4* | Value ReturnedEXCLUDEINCLUDE                       |
|                                 |                  |                    |                                                    |

In this example, recovery will not be attempted for program SAMPL4 when the abend code is U0778. In all other cases, recovery will take place.

# ABCODES—Restart control region after abend

IMS Automation processing utilizes the SA z/OS CODE specification for automated error code matching, to specify the abend codes for which SA z/OS will automatically restart an IMS control region after the abend process is complete.

## **Keyword and Parameter Definitions**

#### **ABCODES**

An ABCODES entry lists codes for a non-XRF IMS control region.

#### CODE=

Use this keyword to define the data, as shown in the following list:

#### {SYScode | IMScode}

Specify the matching abend code here. All abend codes must start with either SYS for MVS system abend codes or IMS for IMS user abend codes. For system abends, *code* is a three-character alphanumeric. For IMS user abends, *code* is a four-digit number.

#### ABENDING | STOPPING

ABENDING defines a recoverable IMS abend. With this abend, IMS can be restarted. STOPPING defines a non-recoverable IMS abend.

#### **Comments and Usage Notes**

- 1. If an abend code is omitted, the abend is considered non-recoverable.
- 2. When an IMS control region abends with an abend code listed in the appropriate table, SA z/OS will automatically restart the IMS control region.

#### **Examples of Usage**

```
Subsystem : IMSIMSZ
Message ID : ABCODES
Enter the value to be passed to the calling CLIST when this resource
issues the selected message and the following codes are contained in
the message.
   Code 1
                    Code 2
                                    Code 3
                                                       Value Returned
SYSOC4
                                                ARENDING
IMS0113
                                                ABENDING
IMS0020
                                                ABENDING
IMS0707
                                                ABENDING
```

In this example, IMSIMSZ is supposed to be a non-XRF control region. It will be restarted after an abend if the abend code is one of the four listed. Any other abend will be considered irrecoverable.

# ABCODETRAN—Transaction Abend Recovery

Use this keyword to include transaction abend codes in recovery or exclude them from recovery. This includes both transaction-driven message processing regions (MP) and transaction-driven batch message processing (BMP) regions.

Use code processing on the *Message Processing* panel.

Table 10. Data to Be Entered in the Code Processing Panel for ABCODETRAN

| Code 1 | Code 2 | Code 3 | Value Returned     |
|--------|--------|--------|--------------------|
| tran   | abend  | pgm    | INCLUDE or EXCLUDE |
| *      | U3033  |        | INCLUDE            |

**Note:** The ABCODETRAN keyword may be followed with a dot and a transaction ID *tran*.

## **Keyword and Parameter Definitions**

#### ABCODETRAN[.tran]

You can add the name of a transaction as a suffix to the keyword. In this case the specifications of the CODE attribute(s) will only apply to this transaction.

#### **CODE**

1

Defines which abends are recoverable, as shown in the following descriptions:

tran

The transaction ID.

ahend

The abend code.

pgm

The program that abended.

#### INCLUDE | EXCLUDE

Indicates whether or not to initiate a recovery for this transaction, abend code, and program. Use INCLUDE to initiate a recovery and EXCLUDE if you do not want a recovery initiated.

## **Comments and Usage Notes**

1. The transaction name is either specified as **ABCODETRAN**.*tran* or as the first value of the CODE attribute. Use **ABCODETRAN**.*tran* when you want all of the specifications to apply to one specific transaction. Use the CODE attribute when you want to code several transactions.

#### **Examples of Usage**

## **ABCODETRAN - Transaction abend recovery**

In this example, recovery will take place for transaction PAYR on IMS10AA if the abend code is U903 or U3033. No recovery will take place for any other transaction or abend code.

# **BRO—Broadcast a Message Prior to Shutdown**

This keyword is used to define the command and message text that may be issued prior to normal shutdown to indicate to active users that shutdown of the associated IMS subsystem is imminent.

Use reply processing on the *Message Processing* panel.

Table 11. Data to Be Entered in the Reply Processing Panel for BRO

| Pass/Selection | Retry Count | Reply Text   |
|----------------|-------------|--------------|
| _              | n           | /BRO ACTIVE  |
| _              | n           | message text |

## **Keyword and Parameter Definitions**

#### /BRO ACTIVE

This command may be issued prior to normal shutdown to indicate to active users that the IMS subsystem (*subsys*) shutdown is imminent.

message text

The message text may be issued by the /BRO ACTIVE command as described in the parameters above. The variable &EHKVAR1 can be used in the message text; its value will be the number of minutes that IMS Automation will wait until the IMS is shut down, as specified in the **Broadcast Delay** field of the IMS ENVIRON policy item of the application.

## **Comments and Usage Notes**

⇒ **Not required**. Not applicable for DB control regions.

You must end the *message text* input for this entry with a period.

This IMS command and associated message text can be issued just prior to the normal IMS control region shutdown process.

One variable is available for use in the BRO entry. &EHKVAR1 is the Broadcast value specified in the **Broadcast Delay** field of the IMS ENVIRON policy item.

## **Examples of Usage**

| Subsystem : IMSIMSZ<br>Message ID : BRO                                                        |  |
|------------------------------------------------------------------------------------------------|--|
| Enter the replies to be issued when this resource issues the selected message.                 |  |
| Pass/ Retry Reply Text Selection Count 5_ /BRO ACTIVE 5_ IMS SHUTTING DOWN IN &EHKVAR1 MINUTES |  |

## **CHE—Issue a Checkpoint Command**

This keyword is used to specify the IMS command to be issued when a normal checkpoint is required.

- For IMS control regions, use reply processing on the *Message Processing* panel and fill in the data in Table 12.
- For DB control regions, use command processing on the *Message Processing* panel and fill in the data in Table 13.

Table 12. Data to Be Entered in the Reply Processing Panel for CHE

| Pass/Selection | Retry Count | Reply Text |
|----------------|-------------|------------|
| _              | n           | /CHE       |

Table 13. Data to Be Entered in the CMD Processing Panel for CHE

| Pass/Selection | Automated Function/'*' | Command Text    |
|----------------|------------------------|-----------------|
| _              | _                      | MVS &EHKVAR7CHE |

## **Keyword and Parameter Definitions**

n The number of retry attempts (n).

/CHE

Code the /CHE command exactly as specified.

## **Comments and Usage Notes**

This IMS command is issued when a normal checkpoint is required. It is only used in the XRF environment to synchronize Active and Backup checkpoints at ACORESTART via the IMSRCYC command.

&EHKVAR7 is a variable containing the console command character.

## CQS0031A—Confirm CQS Restart for Structure

This keyword is used to define the reply required in response to the WTOR message CQS0031A during CQS startup.

Use reply processing on the *Message Processing* panel.

Table 14. Data to Be Entered in the Reply Processing Panel for CQS0031A

| Pass/Selection | Retry Count | Reply Text |
|----------------|-------------|------------|
| _              | _           | CONFIRM    |

## **Keyword and Parameter Definitions**

#### **CONFIRM**

I

Code this exactly as specified.

## **Comments and Usage Notes**

Not applicable to non-shared queue systems.

This reply is issued in response to CQS0031A WTOR informing subsys that CQS could not read the system checkpoint log token from the checkpoint data set, but found a system checkpoint log token in the control entry in the shared queues structure. Replying CONFIRM allows CQS to use the log token in the CQS0031A message (that is, the system checkpoint log token in the control entry) for restart processing.

Use reply processing on the *Message Processing* panel.

Table 15. Data to Be Entered in the Reply Processing Panel for CQS0032A

| Pass/Selection | Retry Count | Reply Text |
|----------------|-------------|------------|
| _              | _           | COLD       |

## **Keyword and Parameter Definitions**

**COLD** 

Code this exactly as specified.

## **Comments and Usage Notes**

Not applicable to non-shared queue systems.

This reply is issued in response to CQS0032A WTOR informing subsys that CQS could not read the system checkpoint log token from either the checkpoint data set or from the control entry in the shared queues structure. CQS does not know where to start reading from the log without the log token. Replying COLD allows CQS to begin coldstart processing.

This keyword is used to define the reply required in response to the WTOR message CQS0033A during CQS startup.

Use reply processing on the *Message Processing* panel.

Table 16. Data to Be Entered in the Reply Processing Panel for CQS0033A

| Pass/Selection | Retry Count | Reply Text |
|----------------|-------------|------------|
| _              | _           | COLD       |

## **Keyword and Parameter Definitions**

**COLD** 

I

Code this exactly as specified.

## **Comments and Usage Notes**

Not applicable to non-shared queue systems.

This reply is issued in response to CQS0033A WTOR informing subsys that CQS could not read the system checkpoint log token for the CQS that was connected to the failed client from the control entry in the shared queues structure or an error prevented CQS from accessing all required log records. Replying COLD allows CQS to begin client takeover coldstart processing.

# **CQSET—Issue Structure Checkpoint at CQS Termination**

This keyword is used to define the /CQSET command that was issued during IMS startup to cause a Structure Checkpoint at CQS shutdown.

Use command processing on the Message Processing panel.

Table 17. Data to Be Entered in the CMD Processing Panel for CQSET

| Pass/Selection | Automated Function/'*' | Command Text                                                    |
|----------------|------------------------|-----------------------------------------------------------------|
| _              | _                      | IMSCMD &SUBSAPPL /CQSET<br>SHUTDOWN SHAREDQ ON<br>STRUCTURE ALL |

## **Keyword and Parameter Definitions**

IMSCMD & SUBSAPPL /CQSET SHUTDOWN SHAREDQ ON STRUCTURE ALL

Code this exactly as specified.

## **Comments and Usage Notes**

Not applicable to non-shared queue systems.

The command is issued during IMS startup when the IMS control region issues message DFS994I *rtype* START COMPLETED, however no action is taken until IMS shutdown. When IMS terminates normally with a /CHECKPOINT FREEZE | DUMPQ | PURGE command, IMS passes the request to CQS.

IMS Automation code will ensure that the &SUBSAPPL task global is set to the correct IMS.

IMS Automation code correlates CQS regions to IMS Control regions during IMS Control region startup.

# DFS2142—Respond to Stopped Logical Link Path Message

This keyword is used to define the commands required for response to the DFS2142 message following notification that a logical link path was stopped.

Use reply processing on the *Message Processing* panel.

Table 18. Data to Be Entered in the Reply Processing Panel for DFS2142

|          | Pass/Selection | Retry Count | Reply Text             |
|----------|----------------|-------------|------------------------|
| required | START          | _           | /START MSNAME &EHKVAR2 |
| optional | RESTART        | _           | /PSTOP LINK &EHKVAR1   |
| optional | RESTART        | _           | /START MSNAME &EHKVAR2 |
| optional | RESTART        | _           | /RSTART LINK &EHKVAR1  |

## **Keyword and Parameter Definitions**

#### **START**

When message DFS2142 is issued, the START reply will be issued to start the logical link path.

#### **RESTART**

When message DFS2142 is issued, the RESTART reply may optionally be issued to stop the link, start the link path and then restart the link.

#### **/START MSNAME &EHKVAR2**

Code the /START MSNAME command exactly as specified.

#### /PSTOP LINK &EHKVAR1

Code the /PSTOP LINK command exactly as specified.

#### /RSTART LINK &EHKVAR1

Code the /RSTART LINK command exactly as specified.

## **Comments and Usage Notes**

Not applicable for DB control regions.

This reply is issued in response to the DFS2142 message informing the respective subsystem that a logical link path has stopped. Issuing the /START MSNAME command will activate the link path back. For persistent occurrences of this message, stopping the link, starting the link path and then restarting the link is indicated. If this is done, it must be performed on both IMS systems.

Two variables are used to automate this response.

- &EHKVAR1 is a variable containing the logical link number.
- &EHKVAR2 is a variable containing the logical link path name.

# DFS2161I—Link Stopped by Other System

This keyword is used to define the command required (for response to the DFS2161I message) following the stopping of a link by the other system attached to it.

Use reply processing on the Message Processing panel.

Table 19. Data to Be Entered in the Reply Processing Panel for DFS21611

| Pass/Selection | Retry Count | Reply Text            |
|----------------|-------------|-----------------------|
| RESTART        | _           | /RSTART LINK &EHKVAR1 |

## **Keyword and Parameter Definitions**

#### **RESTART**

When message DFS2161I is issued, the RESTART reply will be issued to restart the link with the other system.

#### /RSTART LINK &EHKVAR1

Code the /RSTART LINK command exactly as shown.

## **Comments and Usage Notes**

Not applicable for DB control regions.

This reply is issued in response to the DFS2161I message informing *subsys* that a link was stopped by the IMS system at its other end. The /RSTART LINK command must be issued on both IMS systems in order to restart the link.

&EHKVAR1 is a variable containing the logical link number.

This keyword is used to define the command required (for response to the DFS2169I message) following the completion of the disconnection of a Multiple Systems Coupling (MSC) link between two IMS systems.

Use reply processing on the *Message Processing* panel.

Table 20. Data to Be Entered in the Reply Processing Panel for DFS21691

| Pass/Selection | Retry Count | Reply Text            |
|----------------|-------------|-----------------------|
| RESTART        | _           | /RSTART LINK &EHKVAR1 |

## **Keyword and Parameter Definitions**

#### **RESTART**

1

When message DFS2169I is issued, the RESTART reply will be issued to restart the link with the other system.

#### /RSTART LINK &EHKVAR1

Code the /RSTART LINK command exactly as shown.

## **Comments and Usage Notes**

Not applicable for DB control regions.

This reply is issued in response to the DFS2169I message informing *subsys* that disconnection of a link is complete. The /RSTART LINK command must be issued on both IMS systems in order to restart the link.

&EHKVAR1 is a variable containing the logical link number.

## DFS3258A—No Online Data Sets Available

This keyword is used to define the commands required (for response to the DFS3258A message) following the use of either the last OLDS or all OLDS.

Use command processing on the *Message Processing* panel.

Table 21. Data to Be Entered in the CMD Processing Panel for DFS3258A

| Pass/Selection | Automated Function/'*' | Command Text   |
|----------------|------------------------|----------------|
| SYSTEM         | _                      | command_text_1 |
| LAST           | _                      | command_text_2 |

## **Keyword and Parameter Definitions**

#### **SYSTEM**

When message DFS3258A is issued and there are no more available OLDS for this IMS subsystem, the SYSTEM command will be issued.

command\_text\_1

The command to be executed when there are no more available OLDS.

#### LAST

When message DFS3258A is issued and the IMS subsystem is using the last available OLDS, the LAST command will be issued.

command text 2

The command to be executed when the last available OLDS is in use.

## **Comments and Usage Notes**

This command is issued in response to the DFS3258A message.

## **Examples of Usage**

```
Subsystem : IMSIMSZ
Message ID : DFS3258A

Enter commands to be executed when resource issues the selected message.

Pass/Selection Automated Function/'*'
Command Text
SYSTEM
IMSCMD &SUBSAPPL /LOG WAITING

LAST
IMSCMD &SUBSAPPL /STA OLDS 99
```

# DFS554A—Respond to Program Abend

This keyword is used to define the commands required for response to the DFS554A message, following notification of a program abend.

Use reply processing on the *Message Processing* panel with the data in Table 22 or command processing with the data in Table 23.

Table 22. Data to Be Entered in the **Reply Processing** Panel for DFS554A—only for DC Control

| Pass/Selection | Retry Count | Reply Text |
|----------------|-------------|------------|
| TRAN           | _           | command    |
| PROG           | _           | command    |

Table 23. Data to Be Entered in the CMD Processing Panel for DFS554A—for DB or DC Control

| Pass/Selection | Automated Function/'*' | Command Text |
|----------------|------------------------|--------------|
| TRAN           | _                      | command_text |
| PROG           | _                      | command_text |

## **Keyword and Parameter Definitions**

#### TRAN

When message DFS554A is issued and the DFS554A message indicates the transaction is stopped, the TRAN reply is issued to restart the transaction.

#### **PROG**

When message DFS554A is issued and the DFS554A message indicates the program is stopped, the PROG reply or command is issued to restart the program.

#### command

Usually, you will code these commands as shown in the first example below if you are using REP.

#### command text

Usually, you will code this command as shown in the second example if you want IMS Automation to automatically start the program and you are using CMD. Note that you *must* use IMSCMD for IMS control regions in this case.

#### **Comments and Usage Notes**

For DB control regions, use command processing only. Note that transactions are not handled by DB control regions so that you need not code the row with TRAN in Table 23 for a DB control region.

This reply is issued in response to the DFS554A message issued when an IMS program abends to restart the transaction and the program.

Two variables are used to automate this response:

- &EHKVAR1 is a variable containing the transaction name.
- &EHKVAR2 is a variable containing the program name.

Four additional variables are supplied for job- or region-unique recovery that may be necessary:

- &EHKVAR3 is a variable containing job identifier.
- &EHKVAR4 is a variable containing region identifier.

- &EHKVAR5 is a variable containing user abend code.
- &EHKVAR6 is a variable containing system abend code.

**Examples of Usage** 

| Subsystem : IMSIMSZ<br>Message ID : DFS554A                                           |  |
|---------------------------------------------------------------------------------------|--|
| Enter the replies to be issued when this resource issues the selected message.        |  |
| Pass/ Retry Reply Text Selection Count TRAN /STA TRAN &EHKVAR1 PROG /STA PGM &EHKVAR2 |  |
|                                                                                       |  |

In this example, the REP attribute is used for the IMS control region IMSIMSZ.

| 1 -,                                                                                       | _ |
|--------------------------------------------------------------------------------------------|---|
| Subsystem : IMS01C<br>Message ID : DFS554A                                                 |   |
| Enter commands to be executed when resource issues the selected message.                   |   |
| Pass/Selection Automated Function/'*' Command Text PROG IMSCMD &SUBSAPPL /STA PGM &EHKVAR2 |   |
|                                                                                            |   |
|                                                                                            |   |

In this example, the CMD attribute is used for the DB control region IMS01C.

| 1 '                                                                                 |   |
|-------------------------------------------------------------------------------------|---|
| Subsystem : IMSIMSA<br>Message ID : DFS554A                                         |   |
| Enter commands to be executed when resource issues the selected message.            |   |
| Pass/Selection Automated Function/'*' Command Text TRAN USER REXX &EHKVAR1 &EHKVAR3 |   |
|                                                                                     | , |

In this example, a user-written recovery routine will use the job ID and transaction ID to determine the recovery actions.

## **DFS810A—Define Restart Commands**

This keyword is used to define the restart commands required (for response to the DFS810A message) following successful completion of IMS initialization.

Use reply processing on the *Message Processing* panel.

Table 24. Data to Be Entered in the Reply Processing Panel for DFS810A

| Pass/Selection | Reply Text |
|----------------|------------|
| COLD           | command    |
| BUILDQ         | command    |
| WARMSDBL       | command    |
| user           | command    |

## **Keyword and Parameter Definitions**

#### COLD

I

| |

I

When the operator selects a start type of COLD on the INGREQ panel, this parameter is required to define the restart command to be issued in response to message DFS810A.

#### **BUILDQ**

When the operator selects a start type of BUILDQ on the INGREQ panel, this parameter is required to define the restart command to be issued in response to message DFS810A.

#### WARMSDBL

When the operator selects a start type of WARMSDBL on the INGREQ panel (causing the MSDB to be loaded during WARM start), this parameter is required to define the restart command to be issued in response to message DFS810A.

#### user

Any user-defined start type may be specified.

When the operator selects a start type of "user" on the INGREQ panel, this parameter is required to define the restart command that is to be issued in response to message DFS810A.

#### command

The IMS command to be issued in response to the DFS810A message. Variable &APPLPARMS will be replaced by the value specified in the Appl Parms input field of INGREQ.

#### **Comments and Usage Notes**

Not applicable for DB control regions.

These replies are issued in response to the DFS810A message requesting that an /NRESTART or /RESTART be entered.

# **Examples of Usage**

```
Subsystem : IMSIMSZ
Message ID : DFS810I
Enter the replies to be issued when this resource issues the selected message.
Pass/
             Retry Reply Text
Selection Count
COLD 5 /NRE CHKPT 0 FORMAT ALL DETACH_
BUILDQ 5 /NRE FORMAT RS BUILDQ
WARMSDBL 9 /NRE MSDBLOAD
```

# DFS989I—Define Restart Commands (DBCTL Only)

This keyword is used to define the restart commands required (for response to the DFS989I message) following successful completion of IMS initialization.

Use command processing on the *Message Processing* panel.

Table 25. Data to Be Entered in the CMD Processing Panel for DFS9891

| Pass/Selection | Automated Function/'*' | Command Text              |
|----------------|------------------------|---------------------------|
| WARMSDBL       | _                      | MVS &EHKVAR7 command_text |
| COLD           | _                      | MVS &EHKVAR7 command_text |

## **Keyword and Parameter Definitions**

#### **COLD**

When the operator selects a start type of COLD on the INGREQ input panel, this attribute entry is required to define the restart command to be issued in response to message DFS989I.

#### WARMSDBL

When the operator selects a start type of WARMSDBL on the INGREQ input panel, this attribute entry is required to define the restart command to be issued in response to message DFS989I.

#### command\_text

The IMS command to be issued in response to the DFS989I message. Refer to the example below for sample *command\_text* entries.

## **Comments and Usage Notes**

These commands are issued in response to the DFS989I message requesting that a restart command be entered. For a DBCTL region the entry for message DFS810A is not required since a DBCTL region issues message DFS989I instead of DFS810A.

The variable &EHKVAR7 contains the IMS command control character.

#### **Examples of Usage**

```
Subsystem : IMSIMSZ
Message ID : DFS9891

Enter commands to be executed when resource issues the selected message.

Pass/Selection Automated Function/'*'
Command Text
WARMSDBL
MVS &EHKVAR7NRE MSDBLOAD

COLD
MVS &EHKVAR7NRE CHKPT 0 FORMAT ALL
```

# DFS994I—Respond to Checkpoint Written to the IMS Log

This keyword is used to define the commands required for response to the DFS994I "xxxx START COMPLETED" message that follows the writing of a checkpoint to the IMS system log.

• For IMS control regions, use both reply processing on the *Message Processing* panel with the data in Table 26 and command processing with the data in Table 27.

Table 26. Data to Be Entered in the **Reply Processing** Panel for DFS994I with IMS Control Regions

| Pass/Selection | Retry Count | Reply Text      |
|----------------|-------------|-----------------|
| ERE            | n           | command /STA DC |
| COLD           | n           | command /STA DC |
| BUILDQ         | n           | command /STA DC |
| WARMSDBL       | n           | /STA DC         |
| MANUAL         | n           | command /STA DC |
| WARM           | n           | /STA DC         |
| user           | n           | command /STA DC |

Table 27. Data to Be Entered in the **CMD Processing** Panel for DFS994l with IMS Control Regions

| Pass/Selection | Automated Function/'*' | Command Text |
|----------------|------------------------|--------------|
| WARM           | _                      | command      |

• For DB control regions, use command processing on the *Message Processing* panel with the data in Table 28.

Table 28. Data to Be Entered in the **CMD Processing** Panel for DFS994I with DBCTL Regions

| Pass/Selection | Automated Function/'*' | Command Text |
|----------------|------------------------|--------------|
| COLD           | _                      | command      |
| ERE            | _                      | command      |
| MANUAL         | _                      | command      |
| WARM           | _                      | command      |
| user           |                        | command      |

• For DC and DB control regions, use command processing on the *Message Processing* panel with the data in Table 29.

Table 29. Data to Be Entered in the **CMD Processing** Panel for DFS994I with DC and DB Control Regions

| Pass/Selection | Automated Function/'*' | Command Text              |
|----------------|------------------------|---------------------------|
| _              | _                      | command &SUBSAPPL /STA DC |
| _              | _                      | command &SUBSAPPL /CHE    |

## **Keyword and Parameter Definitions**

**ERE** 

When the operator selects a start type of AUTO on the INGREQ panel and

### **COLD**

When the operator selects a start type of COLD on the INGREQ panel, this parameter is required to define a command to be issued in response to message DFS994I, and the number of retry attempts before determining that a reply cannot be issued.

#### **BUILDO**

When the operator selects a start type of BUILDQ on the INGREQ panel, this parameter is required to define a command to be issued in response to message DFS994I, and the number of retry attempts before determining that a reply cannot be issued.

#### WARMSDBL

When the operator selects a start type of WARMSDBL on the INGREQ panel (causing the MSDB to be loaded during WARM start), this parameter is required to define a command to be issued in response to message DFS994I, and the number of retry attempts before determining that a reply cannot be issued.

#### **MANUAL**

When the operator selects a start type of MANUAL on the INGREQ panel, he can enter an IMS restart command. This parameter is required to define the command to be issued in response to message DFS994I and to define the number of retry attempts before determining that a reply cannot be issued.

#### user

Any user-defined start type may be specified.

When the operator selects a start type of "user" on the INGREQ panel, this parameter is required to define the restart command that is to be issued in response to message DFS994I, and the number of RETRY attempts before determining that a reply cannot be issued.

#### command

The IMS command to be issued in response to the DFS994I message. Refer to the example below for sample *command* entries.

#### **WARM**

When the operator selects a start type of AUTO on the INGREQ panel and IMS Automation determines that a warm start is necessary, this parameter is required to define the command to be issued in response to message DFS994I, and the number of retry attempts before determining that a reply cannot be issued.

### **Comments and Usage Notes**

These IMS commands and replies are issued after the DFS994I message is received. There may be more than one reply to be issued for each type.

Based on the type of restart (warm versus emergency) and the type of startup requested (AUTO, COLD, BUILDQ, and so on), one of the reply types will be selected by IMS Automation and the IMS commands will be issued upon receipt of the DFS994 message. WARMSDBL is used to load the MSDB during a warm start. The WARM and WARMSDBL parameters coded on the DFS994 entry must be the same.

The replies may be specified in any order, but individual parameter types must be coded in the order in which you wish the commands to be issued. For example, for parameter type WARMSDBL, the /STA DC entry must be coded prior to the /CHE SNAPQ entry.

For IMS DC the response to DFS994I can also be defined as replies.

# **Examples of Usage**

```
Subsystem : IMSIMSZ
Message ID : DFS994I
Enter the replies to be issued when this resource issues the selected message.
Pass/
          Retry Reply Text
Selection Count
               /STA DC.
ERE
          5_
      5_ /STA TRAI
5_ /STA DC.
               /STA TRAN ALL.
COLD
        _ 5_
COLD
              /STA NODE ALL.
BUILDQ
               /STA DC._
```

This is the start of a set of entries for an IMS control region.

| This is the start of a set of critics for all fives control region.      |  |
|--------------------------------------------------------------------------|--|
| Subsystem : IMSOC1<br>Message ID : DFS994I                               |  |
| Enter commands to be executed when resource issues the selected message. |  |
| Pass/Selection Automated Function/'*' Command Text COLD MVS &EHKVAR7CHE  |  |
| EREMVS &EHKVAR7CHE                                                       |  |
| MANUALMVS &EHKVAR7CHE                                                    |  |
| WARMMVS &EHKVAR7CHE                                                      |  |
|                                                                          |  |

These are the entries for a DB control region.

This keyword is used to define the commands that may be issued at the initiation of the shutdown process and subsequent to PRECHKP.

Use command processing on the Message Processing panel.

Table 30. Data to Be Entered in the CMD Processing Panel for HOLDQ

| Pass/Selection | Automated Function/'*' | Command Text |
|----------------|------------------------|--------------|
| _              | _                      | command_text |

# **Keyword and Parameter Definitions**

command\_text

Any appropriate MVS/JES command may be coded.

### **Comments and Usage Notes**

 $\Rightarrow$  Not required.

These MVS commands are issued at the very beginning of the shutdown process. Any appropriate MVS/JES commands may be coded; however, the original intent was to specify JES commands that would hold certain job classes that BMPs run in. This would prevent other BMPs from starting once the shutdown process was initiated.

| Subsystem : IMSIMSZ<br>Message ID : HOLDQ                                |   |
|--------------------------------------------------------------------------|---|
| Enter commands to be executed when resource issues the selected message. |   |
| Pass/Selection Automated Function/'*' Command Text                       |   |
| MVS \$HQ,C=123                                                           | - |
|                                                                          |   |
|                                                                          | - |

# **IMSINFO - Display Information**

These commands are issued when the INGIMS REQ=INFO command is used to display the state of the selected IMS Control or DBCTL region. The commands are issued via the IMS subsystem ID on an MVS EMCS console and the resulting messages are either displayed on the INGIMS panel or written to the users NetView console.

For further information about the INFO request, see the description of the INGIMS command in *IBM Tivoli System Automation for z/OS Operator's Commands*.

Use user processing on the Message Processing panel.

Table 31. Data to Be Entered in the User Defined Data Panel for IMSINFO

| Keyword     | Data        |
|-------------|-------------|
| description | IMS command |

# **Keyword and Parameter Definitions**

description

The description is text that will be placed before the output of the IMS command. This can be used to identify the command output in the output stream. The description can be any string, but must be enclosed in quotes.

IMS command

The IMS command is the command to be executed. This command will be appended to the IMS subsystem ID and issued as an MVS command to an EMCS console. The output will be collected and displayed. The command can be any valid IMS DBCTL or Control region command. The command must be enclosed in quotes.

You may code multiple IMS commands, separated by a comma, in order to group results under a common description.

### **Comments and Usage Notes**

This policy is required for correct operation of the INGIMS command and also PF10 of the DISPINFO panel.

```
Subsystem : IMS711C4
Message ID : IMSINFO

To change keyword-data pair, specify the following:

Keyword
Data
IMSCMD
('ACTIVE STATE','DIS A')
IMSCMD
('Comms','DIS A DC')
```

# **OLDS—Define Recovery Criteria for OLDS**

The OLDS keyword defines automation settings for online data sets (OLDS). IMS Automation monitors the OLDS at regular intervals and notifies operators before the IMS fails. Using the OLDS entry, you specify the minimum number of OLDS that must be available at all times. If the number of available OLDS drops below that minimum, IMS Automation starts the OLDS you designate as spares. If the number of available OLDS exceeds the minimum, IMS Automation will stop unneeded OLDS. Please read the "Comments and Usage Notes" on page 60 carefully.

During normal IMS operations, the archive jobs copy data from the OLDS to the system log data sets (SLDS) to make the OLDS available for more data. When archive jobs fail, the OLDS fill up and are no longer available. IMS Automation monitors how long it takes the archive jobs to execute and notifies operators if the archive jobs are taking longer than expected to run. Additionally, IMS Automation checks that the number of OLDS data sets with an 'OTHER-STS' of 'BACKOUT' has not exceeded the value specified in the BACKOUT operand. By monitoring the archive jobs, IMS Automation helps operators detect possible problems early so they can be corrected before the OLDS fill and IMS stops.

**Attention:** Investigate any problems with OLDS immediately and correct. Failure to do so can cause IMS to stop.

Use action user on the *Message Processing* panel.

Table 32. Data to Be Entered in the User Defined Data Panel for OLDS

| Keyword     | Data     |
|-------------|----------|
| MINIMUM     | nn       |
| SPARES      | (nn,nn)  |
| ARCHIVETIME | hh:mm:ss |
| RETRYCNT    | n        |
| BACKOUT     | nn       |

# **Keyword and Parameter Definitions**

#### MINIMUM=nn

The minimum number of OLDS that must be available at all times. The default minimum is 50% of the *normal number* of OLDS. The normal number of OLDS display when you issue the DISPLAY OLDS command (DIS OLDS). The normal number can not be less than three and includes all OLDS that IMS started at initialization or that operators started. OLDS that are defined but are not listed in the response to the DISPLAY OLDS command are not included in calculating the normal number of OLDS.

#### SPARES=(nn,nn...)

The spares are OLDS that IMS Automation activates when the number of available OLDS drops below the minimum. The names for the spares are the two-digit numbers taken from the end of the ddname. For example, DFSOLP99 is the spare named 99. Be sure that the names of the spares match the names of existing OLDS.

The data portion of this entry can be replaced by "DYNAM" and SA z/OS will attempt to discover any spares data sets that have been made available to IMS Automation. This requires that the spares are defined dynamically to IMS Automation (refer to the IMS DFSMDA macro). When IMS Automation is cold

I

started, the spares are discovered by SA z/OS and saved in the save/restore cache. When OLDS are required, the result of a /DIS OLDS is compared to the saved globals and treated as normal if found and spare if not.

#### **ARCHIVETIME=***hh:mm:ss*

The archive time is the maximum length of time archive jobs take to run. Set this timer to be longer than the archive jobs take to execute. The default setting is 00:10:00 (10 minutes).

#### RETRYCNT=n

The retry count is the number of times that IMS Automation will attempt to acquire an outstanding reply ID when activating or deactivating a spare OLDS. The default is 5 retries.

#### BACKOUT=nn

The maximum number of OLDS that can have an OTHER-STS of BACKOUT. Set this number to match the total number of acceptable OLDS data sets with an OTHER-STS of BACKOUT.

### **Comments and Usage Notes**

1. Make sure that the OLDS you designate as spares exist.

**Note:** To define spares as dynamically allocated additional OLDS, preallocate and catalog candidate data sets and specify data set names using the dynamic allocation macro, DFSMDA. Provide DFSMDA members for all OLDS. For information on using DFSMDA, refer to the *IMS/ESA Utilities Reference*.

- 2. Do not include the spare OLDS in DFSVSM00, which is the member that tells IMS which data sets to start when IMS initializes. IMS Automation will stop any spare OLDS and remove them from SDF if the minimum number of OLDS are available.
- 3. If you activate a spare OLDS manually while the number of available OLDS is equal to or above the minimum, IMS Automation removes the spare from IMS and deletes any SDF entries for the spare.

**Note:** IMS Automation does *not* send notifications when it stops an OLDS that is designated for use only as a spare.

- 4. If you define new OLDS, you must stop and restart IMS to use these settings.
- 5. For IMS Automation to monitor OLDS, you must define an OLDS entry.
- 6. The value of OLDS BACKOUT can not exceed the total number of OLDS data sets defined to the IMS subsystem. The value should represent an acceptable maximum number of OLDS data sets with an OTHER-STS of BACKOUT.

# **Examples of Usage**

| Subsystem : IMS10AA<br>Message ID : OLDS            |  |
|-----------------------------------------------------|--|
| To change keyword-data pair, specify the following: |  |
| Keyword<br>Data<br>MINIMUM<br>5                     |  |
| SPARES(97,98,99)                                    |  |
| ARCHIVETIME00:20:00                                 |  |
| RETRYCNT                                            |  |
| BACKOUT                                             |  |

For this example, the minimum number of OLDS that must be kept available at all times is five. If the number of available OLDS is less than five, IMS Automation starts one of the spares (DFSOLP97, DFSOLP98, or DFSOLP99). If IMS Automation does not receive an outstanding reply ID within seven tries, no further attempts are made. IMS Automation also sends notifications to operators if the archive jobs take longer than 20 minutes to execute or the total number of OLDS data sets with an OTHER-STS of BACKOUT exceeds a maximum of 2.

# POSTCHKP—Issue Commands after IMS Shutdown Checkpoint

This keyword is used to define the commands that may be issued immediately after the IMS shutdown checkpoint has been issued.

Use both reply processing on the *Message Processing* panel with the data in Table 33 and command processing with the data in Table 34.

Table 33. Data to Be Entered in the Reply Processing Panel for POSTCHKP

| Pass/Selection | Retry Count | Reply Text  |
|----------------|-------------|-------------|
| _              | n           | ims_command |
| _              | n           | ims_command |

Table 34. Data to Be Entered in the CMD Processing Panel for POSTCHKP

| Pass/Selection | Automated Function/'*' | Command Text |
|----------------|------------------------|--------------|
| _              | _                      | command_text |
|                | _                      | command_text |

# **Keyword and Parameter Definitions**

command text

Any appropriate command may be coded.

Any appropriate IMS command may be coded.

# **Comments and Usage Notes**

 $\Rightarrow$  Not required.

For DB control regions, use the **CMD=** syntax only.

**Attention:** Although replies are supported, their use at this point in the processing of an IMS is not recommended. Because POSTCHKP occurs after the checkpoint call has been issued, it is likely that no outstanding reply is available. Improper use of the reply function with POSTCHKP can cause performance problems.

These commands (CMD=) and IMS replies (REP=) are issued just after the IMS shutdown checkpoint has been issued. There may be multiple commands and IMS replies.

Two variables are available for use in the commands:

&EHKVAR1 This is the value of the VTAM IMS APPLID.

&EHKVAR2 This is the IMS subsystem ID (subid) as specified in the IMSID

field of the IMS ENVIRON policy item.

| Subsystem : IMSIMSZ<br>Message ID : POSTCHKP                        |        |
|---------------------------------------------------------------------|--------|
| Enter commands to be executed when resource issues the selected mes | ssage. |
| Pass/Selection Automated Function/'*' Command Text                  |        |
| MVS \$AQ,C=123                                                      |        |
|                                                                     |        |
| MVS S IMSJOB                                                        |        |
|                                                                     |        |

# PRECHKP—Issue Commands Prior to IMS Shutdown Checkpoint

This entry defines the commands that may be issued immediately prior to the IMS shutdown checkpoint being issued but prior to HOLDQ.

Use both reply processing on the *Message Processing* panel with the data in Table 35 and command processing with the data in Table 36.

Table 35. Data to Be Entered in the Reply Processing Panel for PRECHKP

| Pass/Selection | Retry Count | Reply Text  |
|----------------|-------------|-------------|
| _              | n           | ims_command |
| _              | n           | ims_command |

Table 36. Data to Be Entered in the CMD Processing Panel for PRECHKP

| Pass/Selection | Automated Function/'*' | Command Text |
|----------------|------------------------|--------------|
| _              | _                      | command      |
|                | _                      | command      |

# **Keyword and Parameter Definitions**

command\_text

Any appropriate command may be coded.

ims command

Any appropriate IMS command may be coded.

# **Comments and Usage Notes**

⇒ Not required.

For DB control regions, use the CMD= syntax only.

These commands (CMD=) and IMS replies (REP=) are issued just prior to the IMS shutdown checkpoint being issued. There may be multiple commands and IMS replies.

| Subsystem : IMSIMSZ<br>Message ID : PRECHKP                              |   |
|--------------------------------------------------------------------------|---|
| Enter commands to be executed when resource issues the selected message. |   |
| Pass/Selection Automated Function/'*' Command Text                       |   |
| MVS \$HQ,123                                                             | _ |
|                                                                          | _ |
| MVS S IMSJOB                                                             | _ |
|                                                                          | — |

| Subsystem : IMSIMSZ<br>Message ID : PRECHKP                                                                                            |  |
|----------------------------------------------------------------------------------------------------|--|
| Enter the replies to be issued when this resource issues the selected message.                                                         |  |
| Pass/         Retry Reply Text           Selection         Count           5_         /STO TRAN ALL           5_         /STO NODE ALL |  |

This is an example for an IMS control region where CMD and REP attributes are coded.

# **RECONS—Set Monitoring Interval for RECONS**

The RECONS keyword turns on active monitoring at regular intervals for RECONS. RECONS are critical for IMS recovery control. At the interval specified on the RECONS entry, IMS Automation checks to make sure that a spare RECON is available. If no spare is available, IMS Automation sends a notification to the operators.

IMS Automation also does the following RECONS automation:

- · Informs operators when there has been a switch from one RECON to another
- Checks for exception conditions, such as I/O errors

For these automation actions, which occur in response to error messages, you do not need to code any entries in the policy database.

Use action user on the *Message Processing* panel.

Table 37. Data to Be Entered in the User Defined Data Panel for RECONS

|          | Keyword | Data     |
|----------|---------|----------|
| required | MONITOR | hh:mm:ss |
| optional | RETRY   | nn       |
| optional | DELAY   | nn       |

### **Keyword and Parameter Definitions**

#### MONITOR=hh:mm:ss

The setting on the MONITOR keyword determines how often IMS Automation checks the RECONS to make sure a spare is available. If you specify 24 for hours, specify 00 for minutes and seconds. A time period of zero cannot be specified.

### RETRY=nn

Specify a value between 0 and 99. This value determines how many times RECONS monitoring will retry the "/RMLIST DBRC='RECON STATUS'." command after finding the spare RECONS data set in UNAVAILABLE status before issuing either the EVI830W or EVI832W error message.

A value of 0 (default) indicates no retry is to be done. If a non-zero value is specified for the RETRY parameter then a non-ZERO value is required on the DELAY parameter.

#### **DELAY**=nn

Specify a value between 0 and 59 (seconds). This value determines how long RECONS monitoring will wait before reissuing the '/RMLIST DBRC='RECON STATUS'." command as determined by the RETRY= parameter.

A value of 0 (default) indicates no retry is to be done. If a non-zero value is specified for the DELAY parameter then a non-ZERO value is required on the RETRY parameter.

### **Comments and Usage Notes**

- IMS Automation does some RECONS checking even if no RECONS keyword is defined:
  - IMS Automation checks RECONS at IMS initialization by invoking the EVIECR04 module in the AT.
  - IMS Automation notifies operators when there is a switch from one RECON to another.

- 2. For IMS Automation to actively monitor the RECONS for spares, you must specify a monitoring interval on the RECONS keyword.
- 3. Occasionally the spare IMS RECONS data set returns a status of UNAVAILABLE which is only temporary. With the RETRY and DELAY parameters, the user has the option to reissue the status command to determine whether the UNAVAILABLE status is temporary or permanent, rather than issue the EVI830W or EVI832W error message immediately.
- 4. It is possible to define RECONS as a minor resource and control RECONS automation by setting the minor resource flags as required.

### **Examples of Usage**

| Subsystem : IMS10AA<br>Message ID : RECONS          |  |
|-----------------------------------------------------|--|
| To change keyword-data pair, specify the following: |  |
| Keyword Data MONITOR 00:15:00                       |  |
| RETRY                                               |  |
| DELAY                                               |  |
|                                                     |  |

In this example, IMS Automation checks the RECONS for spares every 15 minutes. When the spare IMS RECONS data set returns a status of UNAVAILABLE the status command is reissued three times every five seconds.

# **RELEASEQ—Issue Commands after Shutdown Completes**

This keyword is used to define the commands that may be issued after IMS shutdown completion.

Use command processing on the *Message Processing* panel.

Table 38. Data to Be Entered in the CMD Processing Panel for RELEASEQ

| Pass/Selection | Automated Function/'*' | Command Text |
|----------------|------------------------|--------------|
| _              | _                      | command_text |

# **Keyword and Parameter Definitions**

command\_text

Any appropriate MVS command may be coded.

### **Comments and Usage Notes**

 $\Rightarrow$  Not required.

These MVS commands are issued after an IMS control region has completed shutdown. Any appropriate MVS/JES commands may be coded, however, the original intent was to perform the reverse function of the HOLDQ commands (refer to "HOLDQ—Issue Commands at Shutdown" on page 57), that is, to release the job classes held during the shutdown process.

| Subsystem : IMSIMSZ<br>Message ID : RELEASEQ                             |   |
|--------------------------------------------------------------------------|---|
| Enter commands to be executed when resource issues the selected message. |   |
| Pass/Selection Automated Function/'*' Command Text                       |   |
| MVS \$AQ,C=123                                                           | - |
|                                                                          |   |
|                                                                          | - |
|                                                                          | - |

# **RESTARTABORT**—Emergency Restart Commands

This keyword is used to define the emergency restart commands required (for response to the DFS033I, DFS166, DFS0618A, DFS3131I, and DFS3626I messages) following an abort termination of the restart process.

To create the definition, select the MESSAGES/USER DATA policy item to get to the *Message Processing* panel. Then enter the RESTARTABORT keyword in the MESSAGE ID field.

- For IMS control regions, use reply processing on the *Message Processing* panel and fill in the data in Table 39.
- For DB control regions, use command processing on the *Message Processing* panel and fill in the data in Table 40.

Table 39. Data to Be Entered in the Reply Processing Panel for RESTARTABORT

| Pass/Selection | Retry Count | Reply Text |
|----------------|-------------|------------|
| OVERRIDE       | n           | command    |
| BACKUP         | n           | command    |
| ERE            | n           | command    |

Table 40. Data to Be Entered in the CMD Processing Panel for RESTARTABORT

| Pass/Selection | Automated Function/'*' | Command Text |
|----------------|------------------------|--------------|
| OVERRIDE       | _                      | command      |
| ERE            | _                      | command      |

# **Keyword and Parameter Definitions**

#### **OVERRIDE**

When messages DFS618A or DFS3626I are issued, the OVERRIDE reply will be issued for a non-XRF IMS subsystem, or an XRF IMS *active* subsystem when its partner subsystem is not currently active.

#### **BACKUP**

When messages DFS618A or DFS3626I are issued, the BACKUP reply will be issued for an XRF IMS alternate subsystem when its partner is currently active.

#### **ERE**

When messages DFS166, DFS3626I, or DFS033I are issued for an IMS subsystem and a valid checkpoint was not found during a restart, the ERE reply will be issued. ERE can be issued for DFS3626I if one of the messages DFS3131, DFS166, or DFS033 precedes it.

#### command

Code the *command* for OVERRIDE, BACKUP, and ERE replies as specified in the example below.

### **Comments and Usage Notes**

This reply is issued in response to the RESTARTABORT for either the DFS0618A or DFS166 message.

### **RESTARTABORT**

**Examples of Usage** 

| Subsystem : IMSIMSZ<br>Message ID : RESTARTABORT                              |
|-------------------------------------------------------------------------------|
| Enter the replies to be issued when this resource issues the selected message |
| Pass/ Retry Reply Text Selection Count OVERRIDE_ 5_ /ERE OVERRIDE             |
|                                                                               |
|                                                                               |

This example shows an entry for an IMS control region.

# SHUTTYPES—Issue Commands at Operator Shutdown

This keyword is used to specify the commands that are associated with the so-called shutdown options. One such an option must be specified in the shutdown commands under the SHUTDOWN policy item; this is the default option. You can override the default by specifying another shutdown option in the **Appl Parms** field of the INGREQ input panel. For INGREQ, see Chapter 7, "Starting and Stopping Resources," on page 107.

Use both reply processing on the *Message Processing* panel with the data in Table 41 and command processing with the data in Table 42.

Table 41. Data to Be Entered in the CMD Processing Panel for SHUTTYPES

| Pass/Selection | Automated Function/'*' | Command Text |
|----------------|------------------------|--------------|
| shutoption     | n                      | command_text |

Table 42. Data to Be Entered in the Reply Processing Panel for SHUTTYPES

| Pass/Selection | Retry Count | Reply Text |
|----------------|-------------|------------|
| NODUMP         | _           | command    |
| DUMP           | _           | command    |
| DUMPQ          | _           | command    |
| PURGE          | _           | command    |
| FREEZE         | _           | command    |

# **Keyword and Parameter Definitions**

shutoption

I

ı

ı

One SHUTTYPES entry must be specified for every IMS control region, with four REP attributes (each specifying a command for one of the shutdown options DUMPQ, BACKUP, FREEZE or PURGE), and two CMD attributes, one with DUMP and the other with NODUMP as its first value. DUMPQ and BACKUP are not applicable to DB control regions.

#### command\_command\_text

The IMS command to be issued, related to the *shutoption* value specified in the REP or CMD attribute of the SHUTTYPES entry. The variable &EHKVAR1 may be used in the command; its value will be the IMS control region jobname.

### **Comments and Usage Notes**

The IMS command issued depends on the shutdown type (NORM, IMMED or FORCE) selected for the shutdown request and on the default shutdown options specified in the commands for the different phases of the SHUTDOWN policy item; operator selection (optional) of a shutdown option on the INGREQ panel will override the default specification.

When you do a NORM or IMMED shutdown, the only options allowed are:

- For a DBCTL region: PURGE, FREEZE
- For a CTL region: PURGE, FREEZE or DUMPQ

When you do a FORCE the only options allowed are DUMP or NODUMP.

The *shutoption* parameter coded in the commands for the shutdown phases corresponds to the *shutoption* value coded in the REP or CMD attributes of the SHUTTYPES entry. For instance, consider the example below. If the operator selects

### **SHUTTYPES**

the shutdown type NORM and does not specify a shutdown option, then the /CHE DUMPQ command will be issued because the command for the NORM phase contains the DUMPQ shutdown option, and this shutdown option is associated with the /CHE DUMPQ command in the SHUTTYPES entry.

If, however, the operator overrides DUMPQ with the FREEZE shutdown option, then the command that is associated with FREEZE in the SHUTTYPES entry will be issued, that is, the /CHE FREEZE command.

For shutting down a subsystem from the operator interface, refer to "Shutdown" on page 108.

**Examples of Usage** 

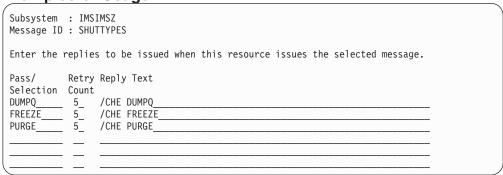

This is the REP part of the SHUTTYPES entry for an IMS control region.

# **SNAPQ—Issue SNAPQ Checkpoint Command**

This keyword is used to specify the IMS command to be issued when a SNAPQ checkpoint is required. The SNAPQ policy is required for XRF partner systems.

Use reply processing on the *Message Processing* panel.

Table 43. Data to Be Entered in the Reply Processing Panel for DFS2169I

| Pass/Selection | Retry Count | Reply Text |
|----------------|-------------|------------|
| _              | n           | /CHE SNAPQ |

# **Keyword and Parameter Definitions**

#### /CHE SNAPQ

This is the command issued when a SNAPQ checkpoint is required. Code exactly as specified.

# **Comments and Usage Notes**

This IMS command is issued when a SNAPQ checkpoint is required.

The SNAPQ commands are invoked in the following conditions:

- 1. At IMS startup if in a XRF environment and the last HSBID is different to the current HSBID.
- 2. If message DFS3801A is issued by the IMS Control Region.

Code this entry as described above (specify number of retry attempts).

| Subsystem<br>Message II | : IMSIMSZ<br>): SNAPQ                                                |
|-------------------------|----------------------------------------------------------------------|
| Enter the               | replies to be issued when this resource issues the selected message. |
| Pass/<br>Selection      | Retry Reply Text Count 5_ /CHE SNAPQ                                 |
|                         |                                                                      |
|                         |                                                                      |
|                         |                                                                      |

# STOPBMPREGION—Stop Batch Message Regions

This keyword serves to define commands to stop batch message regions. It must be specified under the MESSAGES/USER DATA item of the control region associated with the BMP region. This entry is only used when the **External Shutdown** field of the **Automation Info** policy item is not set to ALWAYS for the batch message region.

In this case, shutdown commands must be defined for the batch message region in its SHUTDOWN policy item. These commands are passed a shutdown type which corresponds to a **Pass/Selection** value of the STOPBMPREGION entry. When one of these commands is issued, it invokes in its turn the command of that attribute instance of STOPBMPREGION that contains the corresponding first value. For an example of this mechanism, see "Other Region Types" on page 21.

- For IMS control regions, use reply processing on the *Message Processing* panel and fill in the data in Table 44.
- For DB control regions, use command processing on the *Message Processing* panel and fill in the data in Table 45.

Table 44. Data to Be Entered in the Reply Processing Panel for STOPBMPREGION

|           | Pass/Selection | Retry Count | Reply Text                   |
|-----------|----------------|-------------|------------------------------|
| Rrequired | NORMAL         | n           | /STOP REGION &EHKVAR1        |
| Required  | ABEND          | n           | /STOP REGION &EHKVAR1 ABDUMP |
| Required  | CANCEL         | n           | /STOP REGION &EHKVAR1 ABDUMP |
| Required  | CANCEL         | n           | /STOP REGION &EHKVAR1 CANCEL |

Table 45. Data to Be Entered in the CMD Processing Panel for STOPBMPREGION

|          | Pass/Selection | Automated Function/'*' | Command Text |
|----------|----------------|------------------------|--------------|
| Required | NORMAL         | _                      | command_text |
| Required | ABEND          | _                      | command_text |
| Required | CANCEL         | _                      | command_text |

# **Keyword and Parameter Definitions**

*n* The number of retries.

# **Comments and Usage Notes**

- 1. The first values of the CMD and REP attributes correspond to the shutdown types as follows:
  - NORMAL equates to the shutdown type NORM.
  - ABEND equates to the shutdown type IMMED.
  - CANCEL equates to the shutdown type FORCE.
- 2. IMS requires that a /STOP REGION xxxx ABDUMP be issued before a /STOP REGION xxxx CANCEL. Therefore, it is recommended that two CANCEL entries be coded in the STOPBMPREGION entry, the first specifying ABDUMP and the second specifying CANCEL (see the example below). Coding two CANCEL statements (as shown below) means there is some redundancy during normal SHUTDOWN escalation because the /STOP REGION xxxx ABDUMP will be issued for SHUTIMMED/ABEND before escalation procedes to SHUTFORCE/CANCEL.
- 3. STOPBMPREGION can set two &EHKVAR variables:

#### EHKVAR1

This is the dependent region id that can be used in a /STOP REGION id command.

### EHKVAR2

This can be set to the transaction name of the transaction running on a region. It is set for TP's and BMPs and only if the region does not have a status of WAITING, WAIT-SWITCHOVER or WAIT-MESSAGE.

For BMPs this variable is conditional on the contents of the commands to be executed. There must be a /PSTOP TRANSACTION &EHKVAR2 command in the list of commands to execute.

### **Examples of Usage**

| Subsystem : IMSIMSZA<br>Message ID : STOPBMPREGION                       |        |
|--------------------------------------------------------------------------|--------|
| Enter commands to be executed when resource issues the selected message. |        |
| Pass/Selection Automated Function/'*' Command Text NORMAL                |        |
| MVS &EHKVAR7STOP REG &EHKVAR1                                            |        |
| ABENDMVS &EHKVAR7STOP REG &EHKVAR1 ABDUMP                                |        |
| CANCELMVS &EHKVAR7STOP REG &EHKVAR1 ABDUMP                               |        |
| CANCEL                                                                   | -<br>- |

This is an example for a DB control region.

# STOPFPREGION—Stop Fast Path Regions

This keyword serves to define commands to stop fast path regions. It must be specified under the MESSAGES/USER DATA item of the *control* region associated with the FP region. This entry is only used when the **External Shutdown** field of the **Automation Info** policy item is not set to ALWAYS for the fast path region.

In this case, shutdown commands must be defined for the fast path region in its SHUTDOWN policy item. These commands must be passed a shutdown type which corresponds to a **Pass/Selection** value of the STOPFPREGION entry. When one of these commands is issued, it invokes in its turn the command of that attribute instance of STOPFPREGION that contains the corresponding first value. For an example of this mechanism, see "Other Region Types" on page 21.

Use reply processing on the Message Processing panel.

Table 46. Data to Be Entered in the Reply Processing Panel for STOPFPREGION

|          | Pass/Selection | Retry Count | Reply Text                   |
|----------|----------------|-------------|------------------------------|
| Required | NORMAL         | n           | /STOP REGION &EHKVAR1        |
| Required | ABEND          | n           | /STOP REGION &EHKVAR1 ABDUMP |
| Required | CANCEL         | n           | /STOP REGION &EHKVAR1 ABDUMP |
| Required | CANCEL         | n           | /STOP REGION &EHKVAR1 CANCEL |

# **Keyword and Parameter Definitions**

*n* The number of retries

# **Comments and Usage Notes**

- 1. Not applicable for DB control regions.
- 2. The first values of the REP attribute correspond to the shutdown types as follows:
  - NORMAL equates to the shutdown type NORM.
  - ABEND equates to the shutdown type IMMED.
  - CANCEL equates to the shutdown type FORCE.
- 3. IMS requires that a /STOP REGION xxxx ABDUMP be issued before a /STOP REGION xxxx CANCEL. Therefore, it is recommended that two CANCEL entries be coded in the STOPFPREGION entry, the first specifying ABDUMP and the second specifying CANCEL. Coding two CANCEL statements means there is some redundancy during normal SHUTDOWN escalation because the /STOP REGION xxxx ABDUMP will be issued for SHUTIMMED/ABEND before escalation procedes to SHUTFORCE/CANCEL.

In this case, shutdown commands must be defined for the dependent message region in its SHUTDOWN policy item. These commands must be passed a shutdown type which corresponds to the first value of an attribute of the STOPREGION entry. When one of the shutdown commands is issued, it invokes in its turn the command of that attribute instance of STOPREGION that contains the corresponding first value. For an example of this mechanism, see "Other Region Types" on page 21.

Use reply processing on the *Message Processing* panel.

Table 47. Data to Be Entered in the Reply Processing Panel for STOPREGION

|          | Pass/Selection | Retry Count | Reply Text                            |
|----------|----------------|-------------|---------------------------------------|
| Required | NORMAL         | n           | /STOP REG &EHKVAR1                    |
| Required | ABEND          | п           | /STOP REG &EHKVAR1 ABDUMP<br>&EHKVAR2 |
| Required | CANCEL         | n           | /STOP REG &EHKVAR1 ABDUMP<br>&EHKVAR2 |
| Required | CANCEL         | n           | /STOP REG &EHKVAR1 CANCEL             |

# **Keyword and Parameter Definitions**

n This entry specifies that IMS Automation will retry the operation n times.

#### **ABEND**

This entry specifies the IMS command required to stop an IMS dependent message region when the normal stop command fails.

#### **CANCEL**

This entry specifies the IMS command required to stop an IMS dependent message region when NORMAL and ABEND stop commands fail.

#### **NORMAL**

This entry specifies the IMS command required to stop an IMS dependent message region as a normal part of the shutdown process.

# **Comments and Usage Notes**

- 1. Not applicable for DB control regions.
- 2. Two variables are available, &EHKVAR1 and &EHKVAR2. &EHKVAR1 is a variable containing the IMS region number of the dependent region that is being stopped. &EHKVAR2 is the name of the active transaction. The variable &EHKVAR2 is only set for IMMED or FORCE types of shutdown. In addition, EVIET00J will issue a NORMAL instead of IMMED or FORCE shutdown for a transaction in any of WAITING, WAIT-SWITCHOVER, WAIT-MESSAGE states.
- 3. Code this entry exactly as described above.
- 4. IMS requires that a /STOP REGION xxxx ABDUMP be issued before a /STOP REGION xxxx CANCEL. Therefore, it is recommended that two CANCEL entries be coded in the STOPREGION entry, the first specifying ABDUMP and the second specifying CANCEL. Coding two CANCEL statements means there is some

ı

### **STOPREGION**

redundancy during normal SHUTDOWN escalation because the /STOP REGION xxxx ABDUMP will be issued for SHUTIMMED/ABEND before escalation procedes to SHUTFORCE/CANCEL.

This entry allows commands to be issued to initiate, change, start, or stop time-driven procedures for any IMS operation.

Use reply processing on the *Message Processing* panel.

Table 48. Data to Be Entered in the Reply Processing Panel for TCO

| Pass/Selection | Retry Count | Reply Text             |
|----------------|-------------|------------------------|
| INIT           | _           | DFSTCF LOAD DFSTCF .   |
| SPEC           | _           | DFSTCF LOAD &EHKVAR1 . |
| START          | _           | /START LTERM DFSTCF1 . |
| STOP           | _           | /PSTOP LTERM DFSTCFI . |

### **Keyword and Parameter Definitions**

#### INIT

I

This entry specifies the IMS command required to start the initial time driven procedure DFSTCF.

#### **SPEC**

This entry specifies the IMS command required to change from the current TCO script to a script name entered from the operator interface.

#### **START**

This entry specifies the IMS command required to start TCO.

#### **STOP**

This entry specifies the IMS command required to stop TCO.

### **Comments and Usage Notes**

- 1. For more information on TCO, refer to the *IMS Operations Guide*.
- **2**. &EHKVAR1 is the name entered from the IMS Automation operator interface TCO function.

This keyword serves to create a list of members that appear in a pop-up IMS Automation TCO Member Load panel. The panel is shown in the example below:

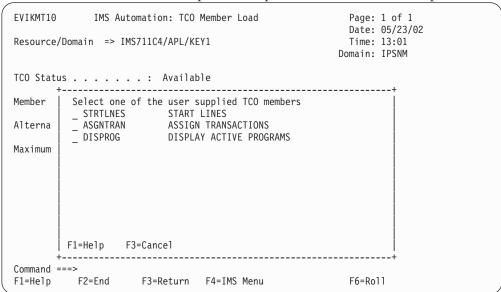

Use user processing on the Message Processing panel.

Table 49. Data to Be Entered in the User Defined Data Panel for TCOMEMBERS

| Keyword | Data                   |
|---------|------------------------|
| NAME    | (membername,'comment') |

### **Format**

►►—TCOMEMBERS—NAME—=—(—membername—,—'—comment—'—)————

### **Keyword and Parameter Definitions**

membername

This is the 8-character name of the member previously defined in the IMS TCO member library. The library is associated with the DFSTCF DD statement in the IMS start up JCL.

comment

This is a comment, up to 20 characters long.

### **Comments and Usage Notes**

For more information on TCO, refer to Chapter 8, "TCO Functions," on page 111.

| Subsystem : IMS01A<br>Message ID : TCOMEMBERS       |  |
|-----------------------------------------------------|--|
| To change keyword-data pair, specify the following: |  |
| Keyword Data NAME (STRTLNES, 'START LINES)          |  |
| NAME(ASGNTRAN,'ASSIGN TRANSACTIONS')                |  |

# **TPABEND—Dependent Region Abend**

An entry with this keyword is required for a dependent region abend with a U0002 return code.

Use code processing on the Message Processing panel.

Table 50. Data to Be Entered in the Code Processing Panel for TPABEND

| Code 1 | Code 2 | Code 3 | Value Returned |
|--------|--------|--------|----------------|
| U0002  | _      | _      | ABENDING       |

### **Comments and Usage Notes**

If a dependent region abend with a U0002 return code occurs, all active MPP and BMP dependent regions are forced to terminate, and are prevented from restarting before the control region goes to abend status.

| Examples of     | Osage                    |        |                                                   |  |
|-----------------|--------------------------|--------|---------------------------------------------------|--|
|                 | ABEND<br>to be passed to | •      | .IST when this resource<br>codes are contained in |  |
| Code 1<br>U0002 | Code 2                   | Code 3 | Value ReturnedABENDING                            |  |
|                 |                          |        |                                                   |  |

# **Chapter 5. Common Routines**

This chapter describes IMS Automation common routines which request information or perform tasks associated with IMS Automation. You can use these common routines in automation procedures you create. Examples, sample routines, and data area information are given to show how this might be done.

IMS Automation provides new routines to retrieve and update IMS Automation-unique information. These routines can also be used in user-written extensions of IMS Automation. The following routines are arranged alphabetically for easy reference.

### **Operator Commands**

The following commands are operator commands and can be invoked by operators or via PIPEs.

INGIMS—Issue IMS console commands

#### **ACF Commands**

The following commands are meant to be executed from the ACF command policies.

IMSCMD—Issue IMS console commands

### **Application Programming Interfaces**

The following commands are meant to be executed from the ACF command policies.

EVIEX002—Retrieve Subsystem Data

EVIEX003—Update Subsystem Data

IMSBMSG—Build Message Processor

IMSQRY—Name Lookup

IMSRCMD—Request an IMS function

# **EVIEX002—Retrieve IMS Subsystem Data**

The purpose of this command is to retrieve data from the IMS subsystem information.

Syntax

EVIEX002 subsystem, keyword1,...keywordN

# **Keyword and Parameter Definitions**

subsystem

The name of the subsystem for which the information will be retrieved.

keywordN

The name of the keyword of the data to return. The possible values are:

BUILDQCKPT, DBRCRESRV, DCSTATUS, DEPREGID, ENDDT, LASTABENDCODE, RUNSTARTYPE, STARTDT, STARTTYPE, VER.

For more information about the keywords, refer to common routine "EVIEX003—Update IMS Subsystem Data" on page 85.

# **Comments and Usage Notes**

When the EVIEX002 command is issued, the values will be returned in the following task global variables:

1. EVISTSVn

These variables will contain the value of the keywords in the order in which they were requested. These variables are used for any number of keywords requested. If the keyword requested is invalid, the value returned will be blanks.

2. EVISTSN

This variable contains the value of the number of keywords requested.

# **Examples of Usage**

The following example shows how to call EVIEX002 from within a REXX CLIST. The results (as they would appear at a NCCF operator session) are displayed after the sample CLIST.

EVISTSN VARIABLE IS: 2

# **EVIEX003—Update IMS Subsystem Data**

I

The purpose of this command is to update data on the IMS subsystem information.

**Syntax** 

EVIEX003 subsystem, keyword1=value1,...keywordN=valueN

# **Keyword and Parameter Definitions**

subsystem

The name of the subsystem for which the information will be updated.

keywordN

The name of the field to be updated.

valueN

The value of the field to be updated.

The following keywords can be specified:

#### **BUILDQCKPT=**

Specifies the last checkpoint ID that is valid for loading DC blocks.

The value is extracted from message DSF3804I, which indicates the completion of an IMS checkpoint.

The format is yyddd/hhmmss.

#### DBRCRESRV=

Specifies the DBRC (IMS Database Recovery Control) reserve indicator. This will tell the old active that a reserve has been detected. The old active will then cancel its DBRC to free the reserve, allowing the new active to proceed with the takeover. The possible values are RESERVE or blank.

#### DCSTATUS=

Specifies the value of the Data Communication Status field.

The possible values are UP, STOPPED, or DOWN.

#### DEPREGID=

Exists only for dependent regions; specifies the ID of the dependent processing region: Fast Path, Message, or Batch.

#### ENDDT=

Specifies the date and time that the IMS subsystem terminated. Normally, this is when IMS shutdown message DFS994I has been processed.

The format is dd/mm/yy,hh:mm:ss.

The value is set to '--/--,--:---', when the termination of the IMS subsystem is initiated (due to the fact that a stop request has been issued, or when an IMS subsystem is about to abend and message DFS629I is being processed).

### LASTABENDCODE=

Specifies the abend code for the last abnormal termination of the particular IMS subsystem.

#### RUNSTARTYPE=

Specifies the last requested start type. The field is populated after receiving message DFS629I, DFS627I, or IEF450I, indicating that an IMS has terminated.

The possible values are:

#### AUTO

The IMS system has been started with 'AUTO=Y'.

#### **BUILDQ**

The IMS system has been started using the BUILDQ entry from the STARTUP policy item.

A BUILDQ start implies that all messages on the queues are to be saved across restarts.

#### **COLD**

The IMS system has been COLD started.

#### **MANUAL**

The IMS system has been started using the IMS subsystem RESTART command, entered by the user.

#### WARMSDBL

The IMS system has been started by loading the Main Storage Date Base (MSDB) during a WARM start.

#### STARTDT=

Specifies the time and date when message DFS3410I has been received during IMS startup. At the same time, SERVSTARTDT is set to a value of '--/--/------.

The format is dd/mm/yy,hh:mm:ss.

#### STARTTYPE=

Specifies the start type to be used to start the IMS system. The possible values are:

#### **AUTO**

The IMS system will be started with 'AUTO=Y'.

#### **BUILDQ**

The IMS system will be started using the BUILDQ entry from the STARTUP policy item.

A BUILDQ start implies that all messages on the queues are to be saved across restarts.

### COLD

The IMS system will be COLD started using the 'COLD' entry from the STARTUP policy item.

#### **MANUAL**

The IMS system will be started using RESTART commands, entered by the user.

### WARMSDBL

The IMS system will be started by loading the Main Storage Date Base (MSDB) during a WARM start.

#### VER=

Specifies the IMS product version and release level executing in the particular IMS subsystem. It has the format "version.release".

# **Comments and Usage Notes**

When the EVIEX003 command is issued, the values for the named subsystem will be changed in the status file.

No validation is performed on the values you specify. If you specify incorrect values, unpredictable results can occur.

# **Examples of Usage**

| |

| l | If the following statement were coded: |
|---|----------------------------------------|
| I | EVIEX003 IMSCTL,DCSTATUS=UP            |

The IMS subsystem information for the subsystem IMSCTL would be updated to reflect the value of UP for the data field DCSTATUS.

I

# **IMSBMSG—Build Message Processor**

This processor allows programs written in REXX, NetView command lists, and high level languages to build a single or multi-line message and have it delivered to a designated task on any connected NetView domain.

The parameters are positional.

#### START

This parameter is used for the first call to IMSBMSG. Parameters on the START indicate the target of the message or messages, where *domainid* is the identifier of the domain to which the message is to be routed and *taskid* is the identifier of the task on that domain. The *taskid* can be a real operator name or the name of an autotask on the receiving system.

#### DATA

This identifies a user message being passed to the IMSBMSG processor where *linetype* and *data* is the message that is to be passed to the target task to which the message is to be routed. The line type of the element of a multi-line message, valid values, and their meanings are as follows.

- C Control line
- L Label line
- **D** Data line
- E End line
- F End-with-data line
- **S** Single line.

If a multi-line message is to be issued, a valid combination of line types must be passed.

#### **END**

Indicates to the IMSBMSG processor that processing is complete. It causes the processor to route previously issued data lines to the target indicated on the IMSBMSG START command. All storage obtained during processing is released. An IMSBMSG START must be issued before any other DATA items.

### CANCEL

This indicates to the IMSBMSG processor that processing is not to continue. All storage is released without any message being issued. Use CANCEL to abort the message.

# **Comments and Usage Notes**

- 1. All calls must be made from the same invocation of the same program.
- 2. A correct sequence of line types should be passed. However, if the processor detects that a multi-line message is being passed and no E or F type has been received by the time the IMSBMSG END is received, then message EVI698 END generated is added to the group.
- 3. Single-line and multi-line messages can be mixed in the same START-END bracket.
- 4. The return codes are:
  - 0 OK.

- 4 Invalid type. Type should be START, DATA, END or CANCEL.
- 8 Invalid line type. Type should be C, L, D, E, F, or S.
- 12 Execution failed. A message is issued that describes the failure.
- 16 DATA, END or CANCEL issued without START.
- 20 START issued while previous start in effect.
- Wrong number of parameters.
- 28 Invalid domainid. Ensure the domainid specified is correct.
- The domain identified by domainid is not active.
- 36 The taskid specified is invalid or not active.
- The value of the CGLOBAL EVI\_BASE\_PRODUCT is NULL or invalid.

# **Examples of Usage**

The following example shows how to call IMSBMSG from within a REXX CLIST. The results (as shown on an operator NCCF session) follow the code sample.

Note: Data is echoed back to caller.

I

### **IMSCMD—Issue IMS Commands**

IMSCMD now acts as a stub for INGIMS for compatibility. Refer to *IBM Tivoli System Automation for z/OS Operator's Commands* for information on the INGIMS command.

▶► IMSCMD—subsystem—IMS\_command—

# **Keyword and Parameter Definitions**

subsystem

The IMS subsystem that can be controlled by the domain. It can be either a local or a remote IMS subsystem.

IMS command

The actual IMS command to be issued.

# **Comments and Usage Notes**

Refer to *IBM Tivoli System Automation for z/OS Operator's Commands* for comments and usage on the INGIMS command.

**Note:** The IMS command prefix character "/" is now optional for IMSCMD. Also the IMS subsystem can be represented by a fully defined SA z/OS resource (for example, IMS811C4/APL/SYS1).

# **Examples of Usage**

```
IMSCMD IMSCTL DIS A DC
```

```
DFS44441 DISPLAY FROM ID=M911

VTAM STATUS AND ACTIVE DC COUNTS

VTAM ACB OPEN -LOGONS ENABLED

IMSLU=N/A.N/A APPC STATUS=DISABLED TIMEOUT= 0

OTMA GROUP=N/A STATUS=NOTACTIVE

APPC/OTMA SHARED QUEUE STATUS - LOCAL=INACTIVE GLOBAL=INACTIVE

APPC/OTMA RRS MAX TCBS - 40 ATTACHED TCBS - 1 QUEUED RRSWKS-0

APPLID=IPSAMI91 GRSNAME= STATUS=DISABLED

LINE ACTIVE-IN - 1 ACTIV-OUT - 0

NODE ACTIVE-IN - 0 ACTIV-OUT - 0

*05237/075227*

*** END OF DISPLAY ***
```

90

### **IMSQRY—Name Lookup**

I

I

Use this routine to retrieve IMS subsystem information.

Note that IMSQRY does not recognize subsystems that are in FALLBACK or MOVED status.

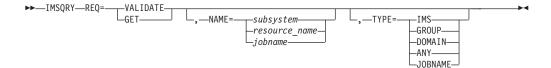

### **Keyword and Parameter Definitions**

#### REQ=

The request type. The request types are:

#### **VALIDATE**

IMS Automation searches for the name (NAME=) and type (TYPE=) specified to validate the name.

#### **GET**

IMS Automation searches for a specific IMS subsystem to retrieve the subsystem characteristics. NAME= is valid with this request.

#### **NAME=**{*subsystem* | *resource\_name* | *jobname*}

Used with VALIDATE to provide a specific subsystem, resource or job name for the search. Used with GET to provide a specific subsystem value. Valid values for the NAME= variables are:

subsystem The name by which an IMS subsystem is known to SA z/OS

resource\_name The resource name in the name/APL/system format. Thus, the

type must be APL; APG, for example, is not valid.

jobname The jobname by which an IMS subsystem is known to

SA z/OS.

#### TYPE=

Used to provide a specific type. The types are:

#### **IMS**

Search for a specific IMS subsystem name, as it is known to SA  $\,$ z/OS. This is the default type. IMS is used with VALIDATE.

#### **ANY**

Search for an IMS name first, then a domain, then a group name. If the name is longer than 5 characters the search for a domain is bypassed. ANY is used with VALIDATE.

#### **DOMAIN**

The NetView domain name coded in DSIDMNK with the NCCFID parameter.

**Note:** For NetView 5.1 and above DSIDMNK entries have been moved to CNMSTYLE.

#### GROUP

If you specify GROUP, IMSQRY returns the name of the group to which the subsystem belongs in the EVILOOKUP\_GROUP variable.

#### **JOBNAME**

Used with GET to provide a specific jobname. Works only when NAME=jobname.

1. Valid IMSQRY return codes include:

#### RC Meaning

- Good. 0
- 4 An internal error occurred.
- 8 A timeout occurred on a request forwarded to a remote system.
- An internal error occurred. 12
- 20 A subsystem, group, or domain was not found for the search criteria specified.
- 24 The parameters for this request are invalid.
- 28 An internal error occurred.
- Unsupported function. 32
- Resource name is ambiguous (more than one resource of the same 36 name exists within the sysplex but none are defined on the local
- 40 System name where the IMS resource resides is not unique within the enterprise.
- 44 The IMS resource is not unique within the enterprise and its resource tree contains more than one MOVE vgroup (MOVE groups within MOVE groups are not supported by IMSQRY).
- 2. The following are set in the caller's variable pool:

#### **EVILOOKUP NAME**

Set to the value of the NAME= parameter, otherwise set to null.

#### **EVILOOKUP TYPE**

Set to the value of the TYPE= parameter, unless TYPE=ANY in which case it is set to IMS or DOMAIN or GROUP as appropriate.

#### EVILOOKUP IOBNAME

The jobname associated with the subsystem.

#### **EVILOOKUP DOMAIN**

The NetView domain on which the SA z/OS managing this subsystem is running.

#### **EVILOOKUP AUTOOPS**

The NetView automated operator that handles automation for this subsystem.

#### EVILOOKUP USERVAR

The VTAM USERVAR (or generic application ID) associated with this subsystem. This is set to '\*\*\*\*\*\*\* if a VTAM USERVAR is not defined.

#### **EVILOOKUP\_SUBTYPE**

The value of the **Subtype** field in the IMS ENVIRON policy item .

#### **EVILOOKUP APPLID**

The specific VTAM application ID associated with this subsystem.

#### EVILOOKUP\_RESHOME

The location of the resource in the following format:

sysplex.domain.system\VxRyMz

#### **EVILOOKUP RESLIST**

The resource name in the following format name/type/system

#### EVILOOKUP\_AGENTDATA

Information about the agent responsible for the subsystem in the following format

 $agent\_name\ sysplex\_name\ system\ domain\ agent\_version\ [NetView\_version]$ 

#### EVILOOKUP\_GROUP

The name of the group(s) to which the resource belongs.

I

# **IMSRCMD—Request an IMS Function**

This common routine is used to perform the requested function (CMD=) on the domain where the named IMS resides, whether local or remote. The calling program does not have to be aware of where the IMS resides. It is particularly useful with single-point-of-control as IMSRCMD first determines the domain in which the subsystem resides before building and issuing the request. It then either calls the requested function if the subsystem is on the local domain, or it forwards the command to the remote domain, thus allowing cross-domain communications.

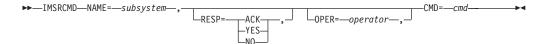

### **Keyword and Parameter Definitions**

#### NAME=

The name by which the target IMS subsystem is known to SA z/OS, as defined in the APPLICATION policy object.

#### RESP=

Send back a response (YES or NO) or just send an acknowledgement (ACK).

#### OPER=

The operator, on the target domain, that will execute this command. If this is omitted, the work operator assigned to the subsystem will be used.

#### CMD=

The requested function to be performed. This may be delimited by single quotes, double quotes, or slashes.

# **Comments and Usage Notes**

The return codes are:

| RC | Meaning                                   |
|----|-------------------------------------------|
| 0  | Good                                      |
| 4  | Subsystem name was not supplied           |
| 8  | Function to be performed was not supplied |
| 12 | Incorrect keyword supplied                |
| 16 | Incorrect parameter for RESP supplied     |
| 20 | Subsystem was not found on any domain     |

# **INGIMS—Issue List of Defined Transactions and View the Output**

The INGIMS command lets you:

- Issue any console-enabled IMS command
- Broadcast messages to all or selected IMS users
- Issue a list of defined transactions and view the output
- Display the output of IMS transactions in full-screen or pipeable line mode

For a detailed description of the INGIMS command, refer to *IBM Tivoli System Automation for z/OS Operator's Commands*.

#### **INGIMS**

# Part 3. Using IMS Automation

This part describes the tasks of the operator who manages IMS subsystems through IMS Automation.  $\,$ 

# Chapter 6. Using Panels and Working with Subsystems

This chapter explains how to use the IMS Automation panels and to work with subsystems. We assume that you have used and are familiar with the SA z/OS operator interface. This chapter is devoted to describing those characteristics unique to IMS Automation. We try to provide plentiful details to guide you. But to thoroughly understand your role as the IMS Automation operator, you will need some hands-on experience with SA z/OS.

### **Using IMS Automation Panels**

This section explains:

- Panel characteristics
- How to select tasks from panels
- · How to use panel fields and function (F) keys
- · Options available from the Main Menu.

To start an IMS Automation operator session and display the IMS Automation Main Menu, enter **IMS** on a NetView command line.

#### **Panel Characteristics**

All IMS Automation panels have similar characteristics, as illustrated in Figure 14.

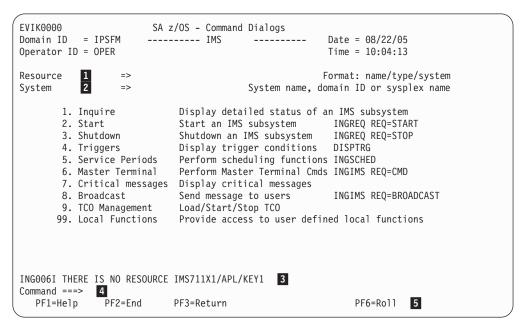

Figure 14. Common Characteristics of IMS Automation Panels

The list below identifies common characteristics of IMS Automation panels:

In this field, you must specify the resource you will work with. Most of the IMS Automation panels have this field, allowing you to change resources without having to return to the main menu.

By entering a question mark ( $^{\prime}$ ? $^{\prime}$ ) at position one of the **Resource** field and pressing ENTER, you can call a list of all IMS control regions from the current sysplex that are defined to SA z/OS. You can then select a

subsystem from this list. To get this list for another sysplex other than the current one, specify the respective sysplex in the **System** field, before you press ENTER.

Note however that many of the menu options are not valid for remote sysplexes.

- In this field, you can specify the system, domain, or sysplex to which the command that you call by selecting an option is to be routed. If you specify a sysplex name and then enter a question mark in the **Resource** field you call a list of all the IMS control regions in the specified sysplex. For the current sysplex, you need not enter the sysplex name.
- 3 IMS Automation messages display here.
- From the command line, you can enter IMS Automation operator commands, as well as any other command that can be entered from a NetView panel. You also select from the current menu by entering the option number in the command line.
- You use the function keys primarily to navigate through the panels. Each function key has a self-explanatory label. However, if you see an unfamiliar function key, refer to the panel help information by pressing PF1.

### **Using the Main Menu**

The main menu panel lists all of the tasks available with the operator interface.

```
FVTK0000
                                SA z/OS - Command Dialogs
Domain ID = IPSFM
                               ----- IMS -----
                                                                               Date = 08/22/05
Operator ID = OPER
                                                                               Time = 10:04:13
Resource
                                                                        Format: name/type/system
                                                      System name, domain ID or sysplex name
System
         1. Inquire Display detailed status of an IMS subsystem
2. Start Start an IMS subsystem INGREQ REQ=START
3. Shutdown Shutdown an IMS subsystem INGREQ REQ=STOP
4. Triggers Display trigger conditions DISPTRG
5. Services Periods Perform scheduling functions INGSCHED
          5. Service Periods Perform scheduling functions INGSCHED
6. Master Terminal Perform Master Terminal Cmds INGIMS REQ=CMD
          7. Critical messages Display critical messages
          8. Broadcast Send message to users
9. TCO Management Load/Start/Stop TCO
                                                                              INGIMS REQ=BROADCAST
         99. Local Functions Provide access to user defined local functions
INGO06I THERE IS NO RESOURCE IMS711X1/APL/KEY1
Command ===>
   PF1=Help
                                                                                      PF6=Ro11
                    PF2=End PF3=Return
```

Figure 15. IMS Automation Main Menu

The following list describes the options you can select from the main menu:

#### Inquire

Use this option to retrieve detailed information for an IMS resource. See "Getting Detailed Status" on page 103.

**Start** Use this option to initiate the startup process of a resource. By choosing this option you call the INGREQ command of SA z/OS. See "Start" on page 107.

#### Shutdown

Use this option to initiate the shutdown process of a resource. By choosing this option you call the INGREQ command of SA z/OS. See Chapter 7, "Starting and Stopping Resources," on page 107.

#### Triggers

Use this option if you want to display the triggers associated with a resource. By choosing this option you call the DISPTRG command of SA z/OS. See *IBM Tivoli System Automation for z/OS Operator's Commands*.

#### **Service Periods**

Use this option if you want to display or override the schedule associated with a resource. By choosing this option you call the INGSCHED command of SA z/OS. See *IBM Tivoli System Automation for z/OS Operator's Commands*.

#### **Master Terminal**

Use this option to issue a command to a specific subsystem. By choosing this option you call the INGIMS REQ=CMD command. See *IBM Tivoli System Automation for z/OS Operator's Commands* for details.

#### **Critical Messages**

This facility displays critical messages in a scrollable format. Once displayed, messages can be deleted. See Chapter 9, "Displaying Critical Messages," on page 119.

#### **Broadcast**

Use this option to send a message to a specific subsystem. By choosing this option you call the INGIMS REQ=BROADCAST command of SA z/OS. See *IBM Tivoli System Automation for z/OS Operator's Commands* for details.

#### TCO Management

Use this option to manage the TCO functions of a specific subsystem. See Chapter 8, "TCO Functions," on page 111 for details.

#### **Local Functions**

IMS Automation allows your system programmer to add functions to this operator interface. If functions have been added at your installation, you would select this option to view a menu of them.

#### **Important**

The options 1 (Inquire) and 6 through 99 are only valid for the local sysplex. You cannot access a remote sysplex with any of these functions.

# **Using Fast Path**

IMS Automation offers a *fast path* option that lets you go directly to any panel in its interface from NetView. Panels have identifying numbers based on their option number from the main menu. You *fast path* by entering a panel's identifying number on the command line. Several of the second-level panels have numbered menu options on them which take you to third-level panels. To get to the second-level panels, add a period and the number of the selection. The format to access third-level panels is *num.num.num*.

A fast path to the main menu is defined to a function key. You can return to the main menu panel from other panels by pressing PF4.

To fast path to an IMS Automation panel from NetView, enter:

```
IMS nn
or
IMS subsys
or
IMS nn, subsys
```

on the command line, where *nn* is the number corresponding to the option panel and *subsys* is the name of the IMS subsystem you want to work with.

#### Example

Entering IMS 9.1, IMS10AA

will take you from NetView into IMS Automation to the **Program-to-Program Interface** panel, with the subsystem IMS10AA specified.

## **Selecting and Viewing Subsystems**

This section explains how to select a resource from a list of available resources and how to display detailed information about a subsystem.

### Selecting a Subsystem

You can specify the resource you want to work with by simply entering its name in the **Subsystem** or **Resource** field of the respective panel. On the IMS-specific panels you can call up a list of the available IMS control regions by entering a question mark at position one of the **Subsystem** or **Resource** field. On the panels that belong to basic SA z/OS commands (INGREQ, INGSCHED, DISPTRG), you can use an asterisk (\*) as a wildcard.

Figure 16 shows a list of IMS control regions generated with the question mark function.

|       |          |      | Selection Panel Date = 08/22/05<br>Sysplex = KEY1PLEX Time = 06:27:50 |              |             |           |        |
|-------|----------|------|-----------------------------------------------------------------------|--------------|-------------|-----------|--------|
|       | S Select |      |                                                                       |              |             | / scr     |        |
| CMD   | Name     | Type | System                                                                | Compound     | Desired     | Observed  | Nature |
| <br>S | IMS641C4 | APL  | KEY2                                                                  | INHIBITED    | AVAILABLE   |           |        |
|       | IMS711C4 | APL  | KEY1                                                                  | INAUTO       | UNAVAILABLE | STARTING  |        |
|       | IMS711DL | APL  | KEY1                                                                  | INAUTO       | AVAILABLE   | STARTING  |        |
|       | IMS711F1 | APL  | KEY1                                                                  | SATISFACTORY | UNAVAILABLE | SOFTDOWN  |        |
|       | IMS711M1 | APL  | KEY1                                                                  | SATISFACTORY | UNAVAILABLE | SOFTDOWN  |        |
|       | IMS711RC | APL  | KEY1                                                                  | INAUTO       | AVAILABLE   | STARTING  |        |
|       | IMS712CX | APL  | KEY1                                                                  | SATISFACTORY | AVAILABLE   | AVAILABLE |        |
|       | IMS712DL | APL  | KEY1                                                                  | SATISFACTORY | AVAILABLE   | AVAILABLE |        |
|       | IMS712F1 | APL  | KEY1                                                                  | PROBLEM      | UNAVAILABLE | HARDDOWN  |        |
|       | IMS712M1 | APL  | KEY1                                                                  | PROBLEM      | UNAVAILABLE | HARDDOWN  |        |
|       | IMS712RC | APL  | KEY1                                                                  | SATISFACTORY | AVAILABLE   | AVAILABLE |        |
|       | IMS713C4 | APL  | KEY1                                                                  | AWAITING     | UNAVAILABLE | AVAILABLE |        |
|       | IMS713DL | APL  | KEY1                                                                  | INAUTO       | UNAVAILABLE | STOPPING  |        |

Figure 16. Selection Panel for IMS Resources

The list contains all IMS subsystems of the KEY1PLEX sysplex (see line 3 of the panel) that are defined to SA z/OS. You can use it not only to select a subsystem (by entering s in the **CMD** column), but also to get an overview of the sysplex. Columns 5 through 7, for example, contain status information for the subsystems;

for more details on the different status types, see *IBM Tivoli System Automation for z/OS User's Guide*. You can scroll horizontally through the list to the right by pressing PF11, and to the left by pressing PF10. The first three colums, which make up the resource name of the subsystem, are fixed.

### **Getting Detailed Status**

I

Ι

Ι

To view in detail the status of a specified subsystem, select option 1 on the main menu panel to display the following **Inquire Subsystem Components** panel:

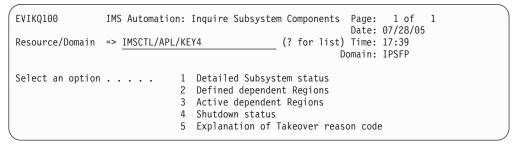

Figure 17. Inquire Subsystem Components Panel

From this screen, you can select the type of status display desired. The options are:

| Tront this serecti, you can select | et the type of status display desired. The options are.                                                                                                    |
|------------------------------------|----------------------------------------------------------------------------------------------------|
| Detailed Subsystem status          | Displays detailed status of the specified resource<br>and domain. See Figure 18 on page 104 for an IMS<br>control region example, or Figure 19 on page 104<br>for a DB control region example. |
| Defined dependent Regions          | Displays the dependent regions as defined in the policy database for the specified subsystem and the status of each.                                                                           |
|                                    |                                                                                                    |

Active dependent Regions Invokes the Subsystem/Active Regions Display panel, which lists the subsystem status, any active

regions, jobnames, and tasknames.

This screen contains an extra refresh key, PF5. Pressing PF5 sets the screen to update displayed information approximately every ten to twelve seconds. Pressing PF5 a second time stops the

refresh cycle.

Shutdown status Invokes the Shutdown Status Display panel,

which lists the active elements, either nodes (terminals), lines, or links during shutdown

processing.

Explanation of Takeover reason code

Displays the reason code and explanation for a

takeover.

You can display the detailed status for another resource or domain by entering the resource or domain name, selecting option 1 and pressing ENTER.

```
EVIKQI00
                IMS Automation: Subsystem Information
                                                           Date: 08/22/05
                                              (? for list) Time: 15:12
Resource/Domain => IMS721C4/APL/KEY2
                                                         Domain:
Subsystem status . . : UP
                                      Since . . . . : 11:11
                                                               08/22/05
Job . . . . . . : IMS721C4
                                      Job number . . :
NetView domain . . . : IPSFN
                                     CQS name . . . :
VTAM information
 Specific appl. name: IPSANI71 DC status . . .: DOWN Generic appl. name : IPSANI71 XRF . . . . . :
 Active sessions .:
                                     XRF mode . . . :
 Pending sessions . :
                                    XRF status . .:
                                    Last shutdown
Last start
                                    Initiated . . : 09:21:44 09/05/04
 Initiated: 11:08:12 08/22/05
 Completed : --:-- --/--
                                      Completed . . : 07:44:33 09/15/04
                                     Abend code . :
Next shutdown : NONE
 Start type: AUTO
Next start : NONE NONE
                                                               NONE
Command ===>
F1=Help F2=End
                        F3=Return
                                    F4=IMS Menu F5=Refresh F6=Roll
```

Figure 18. Detailed Subsystem Information Panel for an IMS Control Region. If the startup or shutdown occurred while NetView was up and running, the "Last start" and "Last shutdown" data will be accurate. If NetView was not running when the startup/shutdown occurred, the data may be inaccurate.

```
EVIKQID0
                IMS Automation: Subsystem Information Page: 1 of 1
                                                 Date: 08/22/05
Resource/Domain => IMS711C4/APL/KEY1
                                      (? for list) Time: 17:04:00
Last start
                               Last shutdown
                               Initiated . . : 17:06:00 08/05/05
 Initiated: 16:40:28 08/10/05
 Completed: 16:42:35 08/10/05
                                 Completed . . : 17:07:56 08/05/05
                                Abend code :
 Start type: AUTO
Next start :
                               Next shutdown :
                 none
                                                    none
Command ===>
F1=Help F2=End
                    F3=Return
                              F4=IMS Menu F5=Refresh F6=Roll
```

Figure 19. Detailed Subsystem Information Panel for a DB Control Region. If the startup or shutdown occurred while NetView was up and running, the "Last start" and "Last shutdown" data will be accurate. If NetView was not running when the startup/shutdown occurred, the data may be inaccurate.

To display any regions that are defined to the subsystem, select option 2 from the Inquire Subsystems Components panel. Figure 20 on page 105 shows the panel for an IMS control region, and Figure 21 on page 105 shows the panel for a DB control region.

```
IMS Automation: Subsystem/Defined Regions Display Page: 1 of 1
                                                          Date: 08/22/05
Resource/Domain => IMS711C4/APL/KEY1
                                             (? for list) Time: 17:04:30
Subtype: CTL Subsystem: IMS10A1 JOB: IMS10AA Status: UP
Outstanding Reply: 11 AVM: ON XRF: YES DC Status: UP
XRF Mode: ACTIVE XRF Status: ACTIVE ALTSYS: ON Last HSBID: 1
                                                     Domain: IPSNM
Subtype Region Job Status Subtype Region Job Status
-----
                                      -----
DBRC DBRIMSAA DBRIMSAA UP
DLS
       DLIIMSAA DLIIMSAA UP
TP
       MSGIMSAA MSGIMSAA UP
TP
      MSGIMSAB MSGIMSAB UP
ΤP
     MSGIMSAC MSGIMSAC UP
FP
       FPIMSA1
               FPIMSA1
                         STOPPED
BMP
       BMPIMSA1 BMPIMSA1 STOPPED
Command ===>
F1=Help F2=End
                     F3=Return F4=IMS Menu F5=Refresh F6=Roll
```

Figure 20. Subsystem/Defined Regions Display Panel for an IMS Control Region

All defined regions display whether or not they are currently active. In Figure 20, the subsystem is IMS10A1 and the job is IMS10AA. For each region, the panel displays the subtype, region, job name, and status. Subtypes include:

**DBRC** Database recovery control region

**DLS** DL/I Address Space

TP Normal online message region (transaction processing)

**FP** Fast path message region

BMP Batch message processing region

```
EVIKQADO IMS Automation: Subsystem/Defined Regions Display Page: 1 of 1
                                                    Date: 08/22/05
                                                    Time: 17:04:30
             Subsystem: IMSO1C JOB: IMS401C Status: UP
Subtype: CTL
IMSID: I41C Command Character: ?
Subtype Region Job Status Subtype Region Job Status
_____
      DBRIMSC DBRIMSC UP
DLIIMSC DLIIMSC UP
DBRC
DLS
BMP
      BMPIMSA1 BMPIMSA1 STOPPED
BMP
      BMPIMSCA BMPIMSCA STOPPED
RMP
      BMPIMSCB BMPIMSCB STOPPED
BMP
      BMPIMSCC BMPIMSCC UP
Command ===>
F1=Help F2=End
                    F3=Return F4=IMS Menu F5=Refresh F6=Roll
```

Figure 21. Subsystem/Defined Regions Display Panel for a DB Control Region

To display only the dependent regions that are currently active, select option 3 from the Inquire Subsystems Components panel. Figure 22 on page 106 shows the

panel for an IMS control region, and Figure 23 shows the panel for a DB control region.

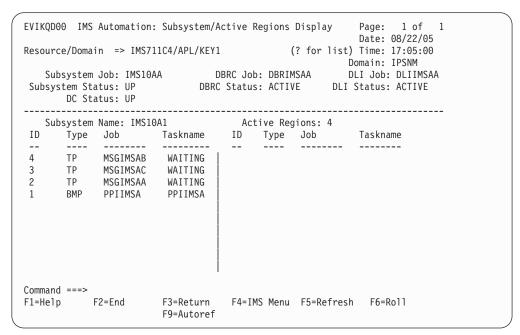

Figure 22. Subsystem/Active Regions Display for an IMS Control Region

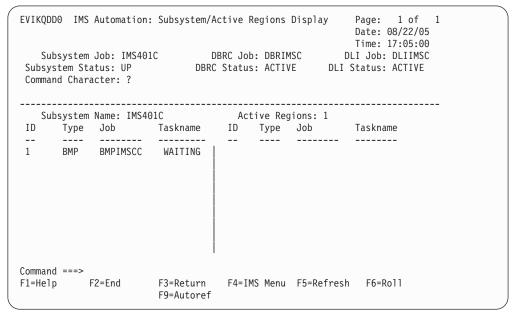

Figure 23. Subsystem/Active Regions Display for a DB Control Region

# **Chapter 7. Starting and Stopping Resources**

IMS Automation uses the INGREQ command of SA z/OS for starting and stopping resources. For information on INGREQ, see *IBM Tivoli System Automation for z/OS Operator's Commands*. In this section, only the special points you have to observe when starting or stopping an IMS resource will be described in detail.

To select a resource, refer to "Selecting a Subsystem" on page 102.

#### Start

When you select option 2, Start, from the main menu panel, the INGREQ command dialog of SA z/OS is displayed.

```
INGKYRU0
                       SA z/OS - Command Dialogs
Domain ID = IPSFM
                       ----- INGREQ -----
                                                         Date = 08/22/05
Operator ID = SCHR
                                                         Time = 11:39:44
             => IMS711C4/APL/KEY1
 Resource
                                                    format: name/type/system
 System
                             System name, domain ID or sysplex name
 Request
             => START
                             Request type (START, UP or STOP, DOWN)
                             Type of processing (NORM/IMMED/FORCE/user) or ?
 Type
             => NORM
                             Request scope (ONLY/CHILDREN/ALL)
 Scope
             => ONLY
                            Priority of request (FORCE/HIGH/LOW)
 Priority
 Expire
             =>
                                     Expiration date(yyyy-mm-dd), time(hh:mm)
             => , Expiration date(yyyy-mm-dd), time(hi
=> 0 / MSG Interval in minutes / Option (MSG/CANCEL)
 Timeout
                                     Remove when (SYSGONE, UNKNOWN)
 AutoRemove =>
            => NO
 Restart
                             Restart resource after shutdown (YES/NO)
 Override
             => NO
                                           (ALL/NO/TRG/FLG/DPY/STS/UOW/INIT)
            => YES
                             Check affected resources (YES/NO/WTOR)
 Verify
 Precheck => YES
                             Precheck for flags and passes (YES/NO)
 Appl Parms =>
Command ===>
  PF1=Help
               PF2=End
                            PF3=Return
                                                              PF6=Roll
                                                             PF12=Retrieve
```

Figure 24. Input Panel for the INGREQ Command

The IMS-specific features concern the **Type** and the **Appl Parms** fields:

**Type** In this field, you can specify the startup type. The IMS-specific values are:

| Startup Type | Explanation                                                                                                    |
|--------------|----------------------------------------------------------------------------------------------------|
| AUTO         | Uses the restart data set to determine the startup type.                                                                                               |
| BUILDQ       | All messages on the queues are saved across restarts.                                                                                                  |
| COLD         | Initiates a cold start.                                                                                                    |
| NORM         | This is the default. It is specified in the <b>Default start type</b> field of the IMS-specific IMS ENVIRON policy item of the respective application. |
| WARMSDBL     | Loads the Main Storage Data Base (MSDB) during a warm start.                                                                                           |

| • |
|---|
| I |
|   |
|   |
|   |
|   |
| l |
| l |
| I |
|   |
|   |

| Startup Type | Explanation                                          |
|--------------|------------------------------------------------------|
| l .          | Uses user-defined entries in the STARTUP policy item |
|              | to determine the startup type.                       |

#### **Appl Parms**

In this field, you can pass IMS-specific information to IMS. The specified value is available in variable &APPLPARMS during the startup phase processed by SA z/OS. Therefore this variable can be used when defining start or stop commands and commands or replies in response to incoming messages during the startup phase.

If you have not changed the default value of YES for the **Verify** field, IMS Automation will display a verification panel (see Figure 25) after you have pressed ENTER. This panel displays the target resource and in addition all the resources which SA z/OS will try to start because the startability of the selected resource directly or indirectly depends on them.

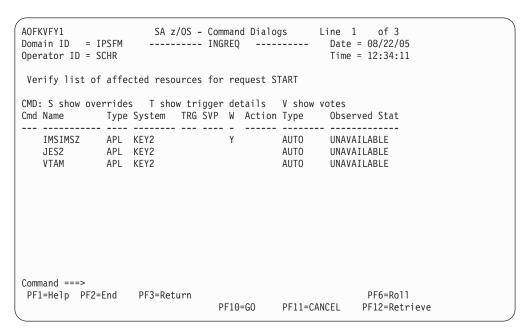

Figure 25. Verification Panel for INGREQ

For more information on the verification panel of INGREQ, see *IBM Tivoli System Automation for z/OS Operator's Commands*.

**Note:** For starting message regions, use the INGLIST command of SA z/OS.

#### Shutdown

If you select option 3, Shutdown, from the main menu panel, the INGREQ command dialog of SA z/OS is displayed.

```
INGKYRU0
                                    SA z/OS - Command Dialogs
Domain ID = IPSFM
                                   ----- INGREQ -----
                                                                                       Date = 08/22/05
Operator ID = SCHR
                                                                                       Time = 16:43:22
  Resource => IMSIMSZ/APL/KEY2
                                                                               format: name/type/system
                                            System name, domain ID or sysplex name
  System
  Request => STOP Request type (START, UP or STOP, DOWN)
Type => NORM Type of processing (NORM/IMMED/FORCE/us
Scope => ONLY Request scope (ONLY/CHILDREN/ALL)
Priority => LOW Priority of request (HIGH/LOW)
Expire => Fypination data(use)
                                            Type of processing (NORM/IMMED/FORCE/user) or ?
  Expire => , Expiration date(yyyy-mm-dd), time(m)
Timeout => 0 / MSG , Interval in minutes / Option (MSG/CANCEL)
                                                        Expiration date(yyyy-mm-dd), time(hh:mm)
  AutoRemove => Remove when (SYSGONE, UNKNOWN)

Restart => NO Restart resource after shutdown (YES/NO)

Override => NO (ALL/NO/TRG/FLG/DPY/STS/UO)

Verify => YES Check affected resources (YES/NO/WTOR)

Precheck => YES Precheck for flags and passes (YES/NO)
                                                        Remove when (SYSGONE, UNKNOWN)
  AutoRemove =>
                                                                 (ALL/NO/TRG/FLG/DPY/STS/UOW/INIT)
  Appl Parms =>
Command ===>
    PF1=Help
                        PF2=End
                                           PF3=Return
                                                                                               PF6=Ro11
                                                                                              PF12=Retrieve
```

Figure 26. Input Panel for INGREQ Command

The IMS-specific features concern the **Type** and the **Appl Parms** fields:

Type The possible types for a STOP request are NORM, IMMED, and FORCE. For each of these, a shutdown command must be specified in the SHUTDOWN policy item of the respective application (IMSIMSZ in the example panel). This is the command that will be issued by INGREQ.

#### Appl Parms

You can specify the following parameters in this field:

#### Shutdown option

When an IMS subsystem is defined as a control region, the shutdown commands require a so-called shutdown option as one of their parameters. Shutdown options are associated with an additional command (through the SHUTTYPES keyword, see "SHUTTYPES—Issue Commands at Operator Shutdown" on page 71), and the command that is associated with the specified option will be issued during the shutdown process. A default option must be coded in the shutdown commands (see "Shutdown" on page 19). However, you can override that default. To do that you must specify the option of your choice in the Appl Parms field according to the following format OPTION={DUMPQ|BACKUP|FREEZE|PURGE|DUMP|NODUMP}

When you do a NORM or IMMED shutdown, the only options allowed are:

- For a DBCTL region: PURGE, FREEZE
- For a CTL region: PURGE, FREEZE or DUMPQ

When you do a FORCE the only options allowed are DUMP or NODUMP.

For a description of the shutdown options see the IMS documentation.

1

ı ı

#### **Broadcast**

This parameter specifies whether or not the operators are notified that the subsystem is going to be closed. The format is BROADCAST={YES | NO | CTL}

NO is the default.

Note: For stopping message regions, use the INGLIST command of SA  $\,z/OS$ .

# **Chapter 8. TCO Functions**

The master terminal functions provide a full-screen panel interface to perform TCO functions. Select option 9, TCO Management, to display the **TCO Main Menu**:

```
EVIKMT00
              IMS Automation: TCO Main Menu
                                                           Page: 1 of 1
                                                           Date: 08/22/05
                                               (? for list) Time: 12:17
Resource/Domain => IMS721C4
                                                         Domain:
TCO Status . . . . . :
            1 Load a specific member
            2 Enable TCO processing
            3 Disable TCO processing
            4 View the Control file definitions
Command ===>
F1=Help
        F2=End
                      F3=Return F4=IMS Menu
                                                           F6=Ro11
```

Figure 27. TCO Main Menu

The Timer-Controlled Operations (TCO) interface lets you issue TCO commands from the IMS Automation interface.

From this TCO Main Menu, you can perform four functions:

- 1. Load a specific member
- 2. Enable TCO processing
- 3. Disable TCO processing
- 4. View the control file definitions

# TCO Main Menu Option 1 — Load a Specific Member

Select Option 1 from the TCO Main Menu to load a specific member. Panel EVIKMT10 is displayed. Enter a '?' to see a member list:

```
EVIKMT10
             IMS Automation: TCO Member Load
                                                          Page: 1 of 1
                                                          Date: 08/22/05
Resource/Domain => IMS711C4/APL/KEY1
                                              (? for list) Time: 09:28:30
                                                        Domain: IPSNM
TCO Status . . . . . : Available
Member . . . . . . . . ?____ (? for list)
Alternate Destination . . _
Maximum Segment Size . . . __
Command ===>
F1=Help
         F2=End
                     F3=Return F4=IMS Menu
                                                          F6=Ro11
```

Figure 28. TCO Member Load Panel

#### Select a member:

```
EVIKMT10
                IMS Automation: TCO Member Load
                                                                    Page: 1 of 1
                                                                    Date: 08/22/05
Resource/Domain => IMS711C4/APL/KEY1
                                                      (? for list) Time: 09:29:00
                                                                  Domain: IPSNM
TCO Status . . . . . : Available
Member
           Select one of the user supplied TCO members \,
           STRTLNES START LINES
S ASGNTRAN ASSIGN TRANSACTIONS
DISPROG DISPLAY ACTIVE PROGRAMS
Alterna
Maximum
          F1=Help F3=Cancel
Command ===>
F1=Help
                          F3=Return F4=IMS Menu
                                                                    F6=Roll
            F2=End
```

Figure 29. TCO Member Load Panel

The member name is inserted. Press ENTER to load:

```
EVIKMT10
              IMS Automation: TCO Member Load
                                                            Page: 1 of 1
                                                            Date: 08/22/05
Resource/Domain => IMS711C4/APL/KEY1
                                               (? for list) Time: 09:29:30
                                                          Domain: IPSNM
TCO Status . . . . . : Available
Member . . . . . . . ASGNTRAN
                                      (? for list)
Alternate Destination . .
Maximum Segment Size . . . ___
Command ===>
F1=Help
          F2=End
                       F3=Return F4=IMS Menu
                                                            F6=Ro11
```

Figure 30. TCO Member Load Panel

You will receive a message that the command is in progress:

```
EVIKMT10
              IMS Automation: TCO Member Load
                                                             Page: 1 of 1
                                                             Date: 08/22/05
                                                (? for list) Time: 09:30:00
Resource/Domain => IMS711C4/APL/KEY1
                                                           Domain: IPSNM
TCO Status . . . . . : Available
Member . . . . . . . . ASGNTRAN
                                      (? for list)
Alternate Destination . . _
Maximum Segment Size . . . __
 COMMAND IN PROGRESS
Command ===>
           F2=End
                       F3=Return F4=IMS Menu
                                                             F6=Ro11
F1=Help
```

Figure 31. TCO Member Load Panel

# TCO Main Menu Option 2 — Enable TCO Processing

Select Option 2 from the TCO Main Menu to enable TCO processing:

```
EVIKMT00
               IMS Automation: TCO Main Menu
                                                               Page: 1 of 1
                                                               Date: 08/22/05
                                                  (? for list) Time: 09:30:30
Resource/Domain => IMS711C4/APL/KEY1
                                                             Domain: IPSNM
TCO Status . . . . . : Available
Select an option . . . . . 2 1 Load a specific member
                               2 Enable TCO processing3 Disable TCO processing
                               4 View the Control file definitions
Command ===>
F1=Help
          F2=End
                       F3=Return F4=IMS Menu
                                                               F6=Ro11
```

Figure 32. TCO Main Menu

You will receive a message when the START command has completed:

```
EVIKMT00
               IMS Automation: TCO Main Menu
                                                                 Page: 1 of 1
                                                                 Date: 08/22/05
Resource/Domain => IMS711C4/APL/KEY1
                                                   (? for list) Time: 09:31:00
                                                               Domain: IPSNM
TCO Status . . . . . . : Available
Select an option . . . . . . \_ 1 Load a specific member
                               2 Enable TCO processing
3 Disable TCO processing
                                4 View the Control file definitions
DFS058I 10:00:44 START COMMAND COMPLETED I31A
Command ===>
            F2=End
                                                                 F6=Ro11
                        F3=Return F4=IMS Menu
F1=Help
```

Figure 33. TCO Main Menu - Enable TCO Processing

# TCO Main Menu Option 3 — Disable TCO Processing

Select Option 3 from the TCO Main Menu to disable TCO processing:

```
EVIKMT00
               IMS Automation: TCO Main Menu
                                                                 Page: 1 of 1
                                                                 Date: 08/22/05
Resource/Domain => IMS711C4/APL/KEY1
                                                    (? for list) Time: 09:32:00
                                                               Domain: IPSNM
TCO Status . . . . . . : Available
Select an option . . . . . . 3 1 Load a specific member
                               2 Enable TCO processing3 Disable TCO processing
                                4 View the Control file definitions
Command ===>
          F2=End
                        F3=Return F4=IMS Menu
                                                                 F6=Ro11
F1=Help
```

Figure 34. TCO Main Menu

You will receive a message when the PSTOP command has completed:

```
EVIKMT00
               IMS Automation: TCO Main Menu
                                                                 Page: 1 of 1
                                                                 Date: 08/22/05
Resource/Domain => IMS711C4/APL/KEY1
                                                    (? for list) Time: 09:32:30
                                                               Domain: IPSNM
TCO Status . . . . . : Available
Select an option . . . . . . \_ 1 Load a specific member
                               2 Enable TCO processing
3 Disable TCO processing
                                4 View the Control file definitions
DFS058I 10:02:05 PSTOP COMMAND COMPLETED I31A
Command ===>
                                                                 F6=Ro11
            F2=End
                        F3=Return F4=IMS Menu
F1=Help
```

Figure 35. TCO Main Menu - Disable TCO processing

# TCO Main Menu Option 4 — View TCO related Message IDs

Select Option 4 from the TCO Main Menu to view the definitions of the TCO and TCOMEMBERS reserved message IDs (see "TCO—Issue Commands for Time-Driven Procedures" on page 79 and "TCOMEMBERS—Define TCO Members" on page 80):

```
EVIKMT00 IMS Automation: TCO Main Menu Page: 1 of 1
Date: 08/22/05
Resource/Domain => IMS711C4/APL/KEY1 (? for list) Time: 09:33:00
Domain: IPSNM

TCO Status . . . . . . : Available

Select an option . . . . 4 1 Load a specific member
2 Enable TCO processing
3 Disable TCO processing
4 View the Control file definitions

Command ===>
F1=Help F2=End F3=Return F4=IMS Menu F6=Roll
```

Figure 36. TCO Main Menu

The following panel will be displayed. Select Option 1 to view the TCO command entries:

```
EVIKMT40 IMS Automation: TCO Control File Display Menu Page: 1 of 1
Date: 08/22/05
Resource/Domain => IMS711C4/APL/KEY1 (? for list) Time: 09:33:30
Domain: IPSNM

TCO Status . . . . . : Available
Select an option . . . . 1 1 View the TCO command entries
2 View the TCO load members

Command ===>
F1=Help F2=End F3=Return F4=IMS Menu F6=Roll
```

Figure 37. TCO Control File Display Menu

The following panel will be displayed:

```
AOFK3D0X
                    SA z/OS - Command Response
                                                      Line 1 of 7
Domain ID = IPSNM ----- DISPACF -----
                                                          Date = 08/22/05
Operator ID = ABCD
                                                          Time = 04:51:24
Command = ACF ENTRY=IMS711C4, TYPE=TC0, REQ=DISP
SYSTEM = KEY1 AUTOMATION CONFIGURATION DISPLAY - ENTRY= IMS711C4
AUTOMATION CONFIGURATION DISPLAY - ENTRY= IMS711C4
TYPE IS TCO
                = (INIT,,'DFSTCF LOAD DFSTCF .')
RFPI Y
REPLY
               = (SPEC,,'DFSTCF LOAD &EHKVAR1 .')
REPLY = (START,,'/START LTERM DFSTCFI .')
REPLY = (STOP,,'/PSTOP LTERM DFSTCFI .')
END OF MULTI-LINE MESSAGE GROUP
Action ===>
          PF1= Help
                                 PF3= Return
                                                         PF5= Refresh
          PF6= Roll
```

Figure 38. TCO Configuration Display Panel

Select Option 2 from the TCO Control File Display Menu to view the TCO load members:

```
EVIKMT40 IMS Automation: TCO Control File Display Menu Page: 1 of 1
Date: 08/22/05
Resource/Domain => IMS711C4/APL/KEY1 (? for list) Time: 09:35:00
Domain: IPSNM

TCO Status . . . . . . : Available

Select an option . . . . 2 1 View the TCO command entries
2 View the TCO load members

Command ===>
F1=Help F2=End F3=Return F4=IMS Menu F6=Roll
```

Figure 39. TCO Control File Display Menu

The following panel will be displayed:

```
SA z/OS - Command Response Line 1 of 6
AOFK3D0X
Domain ID = IPSNM ------ DISPACF ----- Date = 08/22/05
Operator ID = SCOT
                                                       Time = 06:43:41
Command = ACF ENTRY=IMS711C4,TYPE=TCOMEMBERS,REQ=DISP
SYSTEM = KEY1 AUTOMATION CONFIGURATION DISPLAY - ENTRY= IMS631C4
AUTOMATION CONFIGURATION DISPLAY - ENTRY= IMS7311C4
TYPE IS TCOMEMBERS
               = (STRTLNES, 'START LINES')
NAME
NAME = (ASGNTRAN, 'ASSIGN TRANSACTIONS')
NAME = (DISPROG, 'DISPLAY ACTIVE PROGRAMS')
END OF MULTI-LINE MESSAGE GROUP
Command ===>
              PF2=End
                            PF3=Return
                                                          PF6=Roll
   PF1=Help
                             PF9=Refresh
                                                         PF12=Retrieve
```

Figure 40. TCO Configuration Display Panel

# **Chapter 9. Displaying Critical Messages**

Through the Critical Message Manager, IMS Automation utilizes the SA z/OS Status Display Facility (SDF). The Critical Message Manager displays critical messages in a prioritized, scrollable format. Messages are defined as critical in the AT.

Select option 7 from the main menu to display Figure 41.

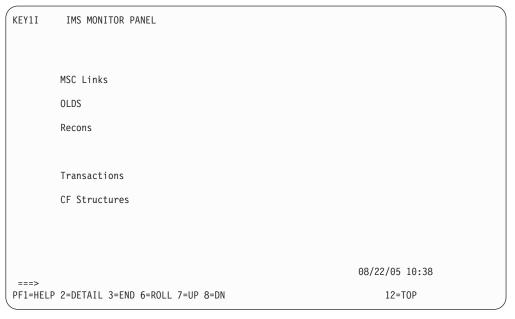

Figure 41. Critical Messages Manager Panel. If critical messages have accumulated for a category, the category will be highlighted.

SDF's IMS Monitor Panel, shown in Figure 41, lists categories of critical messages. If the CMM has accumulated any critical messages for a category, that category will be highlighted, according to severity of message.

# **To View Critical Messages**

- 1. Tab to the category you wish to view.
- 2. Press PF2 to display the detailed list.

Figure 42 shows a sample critical message display.

```
---- DETAIL STATUS DISPLAY ----
                                                             1 OF
                                                                     6
       COMPONENT: DXR008E
                                       SYSTEM : SY1
      COLOR
               : YELLOW
                                       PRIORITY:
                                                       501
      DATE
               : 08/22/05
                                       TIME
                                                : 17:07:30
      REPORTER: AUTO1
                                       NODE
                                                : CNM01
      REFERENCE VALUE: IMS10AA-DXR0108E
       JOB IMS10AA - DXR008E IRLM INITIALIZATION ABEND
===>
1=HELP
         3=RETURN
                          6=ROLL 7=UP 8=DOWN 9=ASSIST 10=DELETE 11=BOTTOM 12=TOP
```

Figure 42. Detail Display of Critical Message

# Chapter 10. Broadcasting Messages, Issuing Commands, and Listing Information for an IMS Resource

With the INGIMS command dialog you can issue any IMS operator commands, broadcast messages to all or selected IMS users, and display information about IMS resources.

For a detailed description of the INGIMS command, refer to *IBM Tivoli System Automation for z/OS Operator's Commands*.

```
EVIKYCMD
                       SA z/OS - Command Dialogs
                                                    Line
Domain ID = IPSFM
                      ----- INGIMS -----
                                                      Date = 08/22/05
Operator ID = ASTA
                                                      Time = 16:41:03
Resource
               => IMS721C4/APL/KEY2
                                                   Format: name/type/system
System
                                      System name, domain ID or sysplex name
               => BROADCAST
                                      CMD, BROADCAST or INFO
Request
IMS Command
               => BROADCAST
             => ACTIVE
IMS Route
IMS Message
               =>
Command ===>
              PF2=End
                           PF3=Return PF4=DISPINFO
                                                           PF6=Roll
  PF1=Heln
                           PF9=Refresh
                                                           PF12=Retrieve
```

Figure 43. INGIMS Command Dialog

You can specify the following:

#### Resource

Specifies the name of an IMS resource. The format is name/type/system or name/type for sysplex resources. Wildcard characters are supported.

#### **System**

Is the name of the system (system name, domain id, or syplex name) to which the command is issued. This is only necessary when the resource is not part of the local sysplex.

#### Request

Specifies the request to be issued to the IMS subsystem. It can be one of the following: CMD, BROADCAST or INFO.

#### **IMS Command**

Specifies the IMS transaction and its parameters to be executed. The IMS command field is automatically filled with the text above. You can make changes to it before pressing Enter to execute the transaction.

#### **IMS Route**

Specifies the routing information. The routing information format is the same as specified for the /BRO command.

#### **IMS Message**

Specifies the message to be sent to all or selected IMS users or terminals. For example, you can notify users of a planned shutdown.

With PF4 DISPINFO, you can display detailed information about the specified subsystem.

# **Chapter 11. The Status Display Facility**

The Status Display Facility uses color to represent the various subsystem resource statuses such as error, warning, action, or informational states. Typically, a subsystem shown in green on a Status Display Facility status panel indicates that it is up, whereas red indicates a stopped or problem state.

The Status Display Facility status display panels can be tailored to present the status of system components in a hierarchical manner. The hierarchical display of status information is implemented using tree structures. A tree structure always starts with the system name as the root component. The "leaves" of the tree are the monitored resources.

Color can be propagated up or down the leaves of the tree structure based on the order of dependencies. The effect of propagation is to consolidate, at the root component, the status of all the monitored resources in that system. In this way, the color of the root component reflects the most important or critical status in a computer operations center. If all the monitored resources are green, the root component (the system) will be green.

IMS Automation provides additional Status Display Facility panels that monitor events that occur in the following areas for all IMS regions defined to IMS Automation:

#### **MSC Links**

Shows the Status of MSC Links

**OLDS** Shows the error status of OLDS datasets.

#### Recons

Shows the error status of RECONS datasets.

#### **Transactions**

Shows any transactions that have encountered an error.

#### **CF Structures**

Shows coupling facility structures used by IMS that have errors.

To use the IMS Automation Status Display Facility panels, enter SDF on a NetView panel command line. A panel similar to the following is displayed:

```
SYSTEM
           SA z/OS - SUPPORT SYSTEMS
 System
         Subsystems
                      WTORs
                                Gateways
                                            Products System
         IM631C4
                      NETBTST1 IPSFN0
                                            C I D O S C M B T U
 KEY1
 KEY2
                                            C I D O S C M B T U
                                            C I D O S C M B T U
 KEY3
 KEY4
                                            C\ I\ D\ O\quad S\ C\ M\ B\ T\ U
                                            C I D O S C M B T U
XXXX
                                                                  08/22/05 10:45
1=HELP 2=DETAIL 3=RETURN
                          6=ROLL
                                   8=NEXT SCR 10=LEFT 11=RIGHT 12=TOP
```

Figure 44. Status Display Facility Main Panel

**Note:** Sample Status Display Facility panels are provided with IMS Automation. The system programmer customizes the panels for your specific environment, so the panels shown here will not look exactly like your panels.

This could be your primary panel that lists the systems and their status. The color of KEY1 through KEY4 will reflect the most critical status of any resource in that system.

If you place the cursor under the letter I on the panel displayed in Figure 44 and press PF8, the following panel displays (assuming you are using the default sample panels):

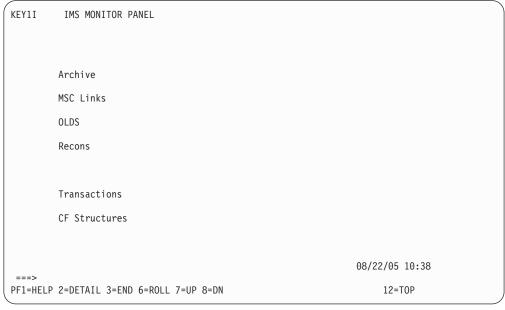

Figure 45. IMS Monitor Panel

This shows several categories in which IMS status is important. If the letter I shown on the previous panel was red, then at least one of the items on the IMS Monitor panel will be red. Tab down to the red item and press PF8. This displays the messages logged against that item, as shown in the following panel:

Figure 46. IMS Monitor Panel

**Note:** If the full message is not displayed on the screen, press PF11 to shift to the right.

To see the detail of a message, tab down to that message and press PF2. This displays a panel similar to the following:

```
---- DETAIL STATUS DISPLAY ----
                                                            1 OF
                                                                  1
                                       SYSTEM : KEY1
      COMPONENT: IMS712CX
      COLOR
                                       PRIORITY:
                                                      601
               : PINK
      DATE
               : 08/22/05
                                       TIME
                                               : 10:59:31
      REPORTER: KAT
                                       NODE
                                               : IPSFM
      REFERENCE VALUE: IMS712CX_OL_DFS3260
       " IMS712CX NEEDS ANOTHER OLDS DATASET - OLDS SHORTAGE"
===>
1=HELP 3=RETURN 4=DELETE 6=ROLL 7=UP 8=DOWN 9=ASSIST 11=BOTTOM 12=TOP
```

Figure 47. Detail Status Display

To delete a message, press PF4 on this screen.

**Note:** If any of the panels have 1 of X in the upper-right corner of the screen, where X is a number greater than 1, subsequent panels contain additional data.

Press PF8 to scroll forward to view the information. Press PF7 to scroll back.

# **Chapter 12. NMC Display Support**

The following messages and events will be displayed on NMC against the subsystem where they occur.

The alerts will be attached to the subsystem as a minor resource and will have the following resource names:

| Messages     | plexname.resname/APL/sysname.MSG/message_id                                                                                                    |  |  |
|--------------|----------------------------------------------------------------------------------------------------|--|--|
| MSC Links    | plexname.resname/APL/sysname.MSC/linkname                                                                                                    |  |  |
| OLDS         | plexname.resname/APL/sysname.OLDS/DFS3258 plexname.resname/APL/sysname.OLDS/DFS3260 plexname.resname/APL/sysname.OLDS/SWITCHING plexname.resname/APL/sysname.OLDS/ARCHIVE/ddname plexname.resname/APL/sysname.OLDS/ERROR/ddname plexname.resname/APL/sysname.OLDS/SPARES plexname.resname/APL/sysname.OLDS/MINIMUM |  |  |
| Recons       | plexname.resname/APL/sysname.RECONS/ddname<br>plexname.resname/APL/sysname.RECONS/SPARE<br>plexname.resname/APL/sysname.RECONS/DUAL                                                                                                    |  |  |
| Transactions | plexname.resname/APL/sysname.TRANS/tranname                                                                                                    |  |  |
| CQS          | plexname.resname/APL/sysname.CQS/structure                                                                                                    |  |  |

### **Glossary of IMS Automation Terms**

This glossary defines special IMS terms used in the library and words used with other than their everyday meaning. In some cases, a definition may not be the only one applicable to a term, but it gives the particular sense in which it is used in the IMS Automation Option library.

abend. Abnormal end of task.

**ACB.** Access Method Control Block (VTAM and VSAM).

**access method.** A technique for moving data between main storage and input/output devices.

ANSI. American National Standards Institute.

AOST. Automated Operator Station Task.

APAR. Authorized program analysis report.

**application program.** A program written for or by a user that applies to the user's work. In data communication, a program used to connect and communicate with stations in a network, enabling users to perform application-oriented activities.

**automation.** Computer system control of operation processes.

**authorized program analysis report (APAR).** A request for correction of a problem caused by a defect in a current unaltered release of a program.

batch. An accumulation of data to be processed.

**batch message processing.** In IMS/VS, a batch processing program that accesses online data bases and message queues.

BMP. Batch Message Processing Region.

CCTL. Coordinator Controller.

central processing complex (CPC). A conglomeration of several processors and other devices in one or more physical units. This usually means several processors running under the control of a single MVS/ESA operating system. For example, a 3090 model 400 processor complex can run as a four-processor CPC, or it can be partitioned into the equivalent of two 3090 model 200s, each of which runs as a CPC with its own operating system.

CICS. Customer Information Control System.

CLIST. Command List.

CMM. Critical Message Manager.

CNM. Communications Network Management.

**command.** In IMS, an instruction similar in format to a high-level programming language statement.

**command list (CLIST).** A list of commands and statements designed to perform a specific function for the user. Command lists can be written in REXX or in NetView Command List Language.

**common state handler (CSH).** Routine that IMS Automation calls from the NetView Automation Table to drive the actions defined in state/action tables.

**concurrent.** Pertaining to the occurrence of two or more activities within a given interval of time.

CPC. Central Processing Complex.

**critical message manager (CMM).** Facility in IMS Automation which displays critical messages in a scrollable format and enables operators to access information relating to the critical messages displayed.

CSA. Common Storage Area.

CSH. Common State Handler.

**database.** A collection of data fundamental to a system.

**database backout.** The function of removing changes made to user data sets by in-flight transactions.

database recovery. The function of restoring the user data sets, starting with a backup copy and applying all changes made to each data set after the backup was taken.

data security. The protection of data against unauthorized disclosure, transfer, modifications, or destruction, whether accidental or intentional.

data set. The major unit of data storage and retrieval, consisting of a collection of data in one of several prescribed arrangements and described by control information to which the system has access.

**DBCTL.** Data Base Control.

**DEDB.** Data Entry Data Base.

**DLISAS.** Data Language Interface Separate Address Space (IMS Batch).

**domain.** In IMS, a set of subsystems on a specific NetView domain defined by the system programmer in the control file.

**end user.** In IMS, anyone using IMS to do a job, usually by interacting with an application program (transaction) by means of a terminal.

**exception.** An abnormal condition such as an I/O error encountered in processing a data set or a file, or using any resource.

**Fast Path.** IMS Automation function which enables the user to access any IMS Automation interface panel by entering = and an identifying number.

Fast Path Message Region. In IMS, a region that executes programs that require good response characteristics and that have large transaction volumes. Message processing is grouped for load balancing and synchronized for database integrity and recovery.

**focal point system.** In IMS, a system in which multiple subsystems are interconnected. One subsystem serves as a focal point of control, and the others are referred to as intermediate or distributed systems.

HM. Help Message.

HSBID. Hot Standby Identifier.

**HSSP.** High-Speed Sequential Processing.

**initial program load (IPL).** The initialization procedure that causes an operating system to commence operation.

**initialization.** Actions performed by IMS to construct the environment in the IMS region to enable IMS applications to be run. A process started by SA z/OS and IMS Automation to construct the environment in which automation will occur.

**installation.** A particular computing system, in terms of the work it does and the people who manage it, operate it, apply it to problems, service it and use the work it produces. The task of making a program ready to do useful work. This task includes generating a program, initializing it, and applying PTFs to it.

**Installation Verification Procedure (INSTALL/IVP).** Procedure distributed with the system that tests the newly generated system to verify that the basic facilities are functioning correctly.

**INSTALL/IVP.** Install/Installation Verification Procedure.

**Integrated Resource Lock Manager (IRLM).** In IMS Automation, this facility is used as a lock manager, both as a single lock manager and in a data sharing environment.

**intercommunication facilities.** A generic term covering intersystem communication (ISC) and multiregion operation (MRO).

intersystem communication (ISC). Communication between separate systems by means of SNA networking facilities or by means of the application-to-application facilities of an SNA access method. ISC links IMS systems, and it may be used for user application-to-user application communication, or for transparently executing IMS functions on a remote IMS system.

IPL. Initial Program Load.

IRC. Interregion communication.

IRLM. Integrated Resource Lock Manager.

**ISC.** Intersystem Communication.

IVP. Installation Verification Procedure.

**keyword.** A symbol that identifies a parameter. A part of a command operand that consists of a specific character string.

**local.** In data communication, pertaining to devices that are attached to a CPC by cables, rather than data links

**local device.** A device, such as a terminal, whose control unit is directly attached to a computer's data channel. No data link is used. Contrast with remote device.

**lock manager.** Feature of IMS Automation responsible for serializing the recovery process in areas where multiple subsystems can invoke recovery actions.

member. See partitioned data set.

**MPP.** Message Processing Program.

MSC. Multiple Systems Coupling.

MSDB. Main Storage Data Base.

MTO. Master Terminal Operator.

**Multiple Systems Coupling (MSC).** An IMS/VS feature that permits geographically dispersed IMS/VS systems to communicate with each other.

**NCCF.** Network Communications Control Facility.

**network.** An interconnected group of nodes. The assembly of equipment through which connections are made between data stations.

**network configuration.** In SNA, the group of links, nodes, machine features, devices, and programs that make up a data processing system, a network, or a communication system.

**Network Communications Control Facility (NCCF).** IBM licensed program consisting of a base for command processors that can monitor, control, and improve network operations.

**non-XRF (non-XRF IMS).** Represent IMS in a non-XRF configuration.

**NPDA.** Network Problem Determination Aid/Application.

**OLDS.** Online Log Data Set.

**online.** Pertaining to a user's ability to interact with a computer. Pertaining to a user's access to a computer via a terminal.

**panel.** In IMS Automation, the set of information displayed on a single screen of the user interface.

**parameter.** (ISO) A variable that is given a constant value for a specified application and that may denote the application.

partitioned data set (PDS). A data set in direct access storage that is divided into partitions, called members, each of which can contain a program, part of a program, or data. Synonymous with program library.

PDS. Partitioned Data Set.

PPI. Program-to-program interface.

**preprocessor.** Routine in IMS Automation that enables the programmer to define unique GLOBALV names to store the state value of certain processes.

**processor (ISO).** In a computer, a functional unit that interprets and executes instructions.

**Program-to-program interface (PPI).** A NetView component used by IMS Automation to enable users to send or receive data buffers from other programs. It also allows system and application programs to send alerts to the NetView hardware monitor.

PTF. Program Temporary Fix.

PUT. Program update tape.

RACF. Resource Access Control Facility.

RDS. Restart Data Set.

**RECON.** Recovery Control.

**recovery routine.** A routine entered when an error occurs during the performance of an associated operation. It isolates the error, assesses the extent of the error, and attempts to correct the error and resume operation.

**remote.** In data communication, pertaining to devices that are connected to a data processing system through a data link.

**remote device.** A device, such as a terminal, connected to a data processing system through a data link.

**remote system.** In IMS intercommunication, a system that the local IMS system accesses via intersystem communication or multiregion operation.

Resource Access Control Facility (RACF). A licensed program that provides for access control by identifying and verifying users to the system, authorizing access to DASD data sets, logging detected unauthorized access attempts, and logging detected accesses to protected data sets.

RMF. Resource Management Facility.

**roll.** In IMS Automation, the option to begin/rollover to another NetView session. This action is assigned to the PF6 key.

**SDF.** Status Display Facility. The display facility for SA z/OS.

**security.** Prevention of access to or use of data or programs without authorization.

**service.** The carrying out of effective problem determination, diagnosis, and repair on a data processing system or software product.

**single-point-of-control.** Feature of IMS Automation enabling the operator to monitor and control IMS subsystems from a single NetView console.

SLDS. System Log Data Set.

SMU. Security Maintenance Utility.

**SNA.** Systems Network Architecture.

**software.** (ISO) Programs, procedures, rules, and any associated documentation pertaining to the operation of a computer system. Contrast with hardware.

**startup.** The operation of starting up IMS by the system operator.

**state/action table.** In IMS Automation, state/action tables are a matrix of system events, states, and actions created by the system programmer. When an event occurs, the system references the state/action table and takes appropriate action.

**status code.** In IMS/VS, a two-character code in the program communication block (PCB) mask that indicates the results of a DL/1 call.

**system.** In IMS, an assembly of hardware and software capable of providing the facilities of IMS for a particular installation.

**system initialization table.** A table containing user-specified data that will control a system initialization process.

**systems network architecture (SNA).** The description of the logical structure, formats, protocols, and operational sequences for transmitting information units through and controlling the configuration and operation of networks.

**task.** (ISO) A basic unit of work to be accomplished by a computer. Under IMS, the execution of a transaction for a particular user.

TCO. Timer-Controlled Operations.

**terminal.** A point in a system or communication network at which data can either enter or leave. In IMS, a device, often equipped with a keyboard and some kind of display, capable of sending and receiving information over a communication channel.

**terminal operator.** The user of a terminal.

**transaction.** A transaction may be regarded as a unit of processing (consisting of one or more application programs) initiated by a single request, often from a terminal. A transaction may require the initiation of one or more tasks for its execution.

update. To modify a file with current information.

VSCR. Virtual Storage Constraint Relief.

**VTAM.** Virtual Telecommunications Access Method. VTAM is one of the ways IMS communicates with terminals.

WTOR. Write To Operator with Reply.

**XRF.** Extended recovery facility, a software function that minimizes the effects of various failures on the end users.

## Index

| Special characters *IMS 7 &APPLPARMS 19                                                                                                    | defining IMS PPI receiver task 13 NetView PPI receiver task 13                                                                                                    | IMS Message Processing 4<br>IMS monitor panel 124<br>IMSBMSG 88<br>IMSCMD 90                                                                                                    |
|----------------------------------------------------------------------------------------------------|----------------------------------------------------------------------------------------------------|----------------------------------------------------------------------------------------------------|
| ABCODEPROG 27, 34 ABCODES 36 ABCODETRAN 27, 37 abend codes 27 accessibility xi applications policy items AUTOMATION INFO 19, 21 MESSAGES/USER DATA 25 MINOR RESOURCE FLAGS 24 RESOURCE THRESHOLDS 25, 27                                                                                                    | dependencies CQS environment 18 FDR environment 18 IMS-specific restrictions 17 dependent region shutdown 21 startup 19 dependent regions 11 detailed status 103 DFS2142 45 DFS2161I 46 DFS2169I 47 DFS3258A 48 DFS5541A 49                                                                                     | IMSINFO 58 IMSPlex support subsystems 24 IMSQRY 91 IMSRCMD 94 INGIMS 95, 121 INGLIST 108, 110 INGREQ 19, 21, 51, 53, 54, 71, 107 Appl Parms field 108, 109 Type field 107 INGSCHED 101  K keyboard xi  |
| SHUTDOWN 20, 22<br>STARTUP 19<br>STATE ACTION TABLE 29<br>automation<br>operators 7                                                                                                    | DFS554A 28 DFS810A 51 DFS989I 53 DFS994I 54 DFSMDA dynamic allocation macro 60 disability xi                                                                                                    | LookAt message retrieval tool xiv                                                                                                    |
| BRO 39 broadcasting messages 121                                                                                                    | displaying Critical Message Manager (CMM) 119 DISPTRG 101                                                                                                    | main menu 100 master terminal functions TCO interface 111                                                                                                    |
| CHE 40 CMM (Critical Message Manager) 119 commands EVIEX002 84 EVIEX003 85 IMSBMSG 88 IMSCMD 90 IMSQRY 91 IMSRCMD 94 INGIMS 95, 121 SDF 123                                                                                                    | EVIET00J 22 EVIEX002 84 EVIEX003 85  F fast path 101 FDR environment 3 recommended relationships 18 FDR regions 10                                                                                                    | Message Processing IMS 4 message retrieval tool, LookAt xiv messages broadcasting 121 MESSAGES/USER DATA keywords ABCODEPROG 27, 34 ABCODES 36 ABCODETRAN 27, 37 BRO 39 CHE 40 CQS0031A 41 CQS0032A 42 |
| control regions 9 shutdown 20 startup 19  CQS environment CQS0031A keyword 41 CQS0032A keyword 42 CQS0033A keyword 43 CQSET keyword 44 recommended relationships 18  CQS regions 11 CQS0031A 41 CQS0032A 42 CQS0033A 43 CQSET 44  Critical Message Manager (CMM) 119 customization SA z/OS definitions for IMS 7 | H HOLDQ 57  IMS application samples 8 IMS Automation panels    Active Dependent Regions 106    Broadcast 121    Critical Message Manager 119    Defined Dependent Regions 105 IMS Monitor 119    Inquire Subsystem Components 103    search function 100    Subsystem Information 103, 104    TCO Main Menu 111 | CQS0033A 43 CQSET 44 DFS2142 45 DFS2161I 46 DFS2169I 47 DFS3258A 48 DFS554A 28 DFS554I 49 DFS810A 51 DFS989I 53 DFS994I 54 HOLDQ 57 IMSINFO 58 OLDS 59 POSTCHKP 62 PRECHKP 64 RECONS 66 RELEASEQ 68    |

| MESSAGES/USER DATA keywords              | shutdown (continued)              |
|------------------------------------------|-----------------------------------|
| (continued)                              | commands (continued)              |
| RESTARTABORT 69                          | EVIET00J 22                       |
| SHUTTYPES 20, 71                         | control regions 20                |
| SNAPQ 73                                 | dependent regions 21              |
| STOPBMPREGION 22, 74                     | options 20, 109                   |
| STOPFPREGION 22, 76                      | types 20                          |
| STOPREGION 22, 77                        | FORCE 20                          |
| TCO 79                                   | IMMED 20                          |
| TCOMEMBERS 80                            | NORM 20                           |
| TPABEND 82                               | SHUTTYPES 71                      |
| minor resources                          | SNAPQ 73                          |
| definitions for component                | startup                           |
| recovery 24<br>MSC links 11              | commands 19                       |
| MISC IIIKS 11                            | control regions 19                |
|                                          | dependent regions 19              |
| N                                        | types 107<br>State/Action Table 8 |
| IN                                       | state/action tables 12, 29        |
| NetView                                  | default tables 29                 |
| defining PPI receiver task 13            | status display facility 123       |
| NMC Display Support 127                  | STOPBMPREGION 22, 74              |
|                                          | STOPFPREGION 22, 76               |
|                                          | STOPREGION 22, 77                 |
| O                                        | subsystems                        |
| OLDS 11, 59                              | selecting 102                     |
| ,                                        | shutting down 108                 |
|                                          | starting 107                      |
| P                                        | support subsystems                |
| noligy objects                           | IMSPlex 24                        |
| policy objects STATE/ACTION TABLES 29    |                                   |
| STATUS DETAILS 17                        | _                                 |
| POSTCHKP 62                              | T                                 |
| PPI (see program-to-program interface) 3 | takeover reason code 103          |
| PRECHKP 64                               | TCO 79                            |
| Processing                               | TCO functions 111                 |
| IMS Messages 4                           | TCOMEMBERS 80                     |
| program-to-program interface 3           | thresholds for recovery 25        |
|                                          | Timer-Controlled Operations (TCO) |
|                                          | interface 111                     |
| R                                        | TPABEND 82                        |
| RECONS 12, 66                            | transactions                      |
| recovery 3                               | recovery 12, 25                   |
| abend codes 27                           |                                   |
| DFS554A 28                               | 2.6                               |
| minor resources 26                       | V                                 |
| MSC links 24                             | variables                         |
| OLDS 24                                  | &APPLPARMS 19                     |
| programs 24                              |                                   |
| thresholds 26                            |                                   |
| transactions 24, 25                      | X                                 |
| RELEASEQ 68                              | XRF environment                   |
| RESTARTABORT 69                          | IMSINFO keyword 58                |
|                                          | takeover reason code 103          |
|                                          | takeover reason code 105          |
| S                                        |                                   |
| SA z/OS operator commands                |                                   |
| DISPTRG 101                              |                                   |
| INGLIST 108, 110                         |                                   |
| INGREQ 19, 21, 51, 53, 54, 71, 107       |                                   |
| INGSCHED 101                             |                                   |
| selecting a subsystem 102                |                                   |
| shortcut keys xi                         |                                   |
| shutdown                                 |                                   |
| commands                                 |                                   |
| EVIET001 20                              |                                   |

## Readers' Comments — We'd Like to Hear from You

IBM Tivoli System Automation for z/OS IMS Automation Programmer's Reference and Operator's Guide Version 3 Release 1

Phone No.

| Publication No. SC33-826                                                                                                    | 58-01                                                       |           |         |              |                      |  |  |  |
|----------------------------------------------------------------------------------------------------|-------------------------------------------------------------|-----------|---------|--------------|----------------------|--|--|--|
| Overall, how satisfied are you with the information in this book?                                                                                                    |                                                             |           |         |              |                      |  |  |  |
|                                                                                                    | Very Satisfied                                              | Satisfied | Neutral | Dissatisfied | Very<br>Dissatisfied |  |  |  |
| Overall satisfaction                                                                                                    |                                                             |           |         |              |                      |  |  |  |
| How satisfied are you that                                                                                                    | How satisfied are you that the information in this book is: |           |         |              |                      |  |  |  |
|                                                                                                    | Very Satisfied                                              | Satisfied | Neutral | Dissatisfied | Very<br>Dissatisfied |  |  |  |
| Accurate                                                                                                    |                                                             |           |         |              |                      |  |  |  |
| Complete                                                                                                    |                                                             |           |         |              |                      |  |  |  |
| Easy to find                                                                                                    |                                                             |           |         |              |                      |  |  |  |
| Easy to understand                                                                                                    |                                                             |           |         |              |                      |  |  |  |
| Well organized                                                                                                    |                                                             |           |         |              |                      |  |  |  |
| Applicable to your tasks                                                                                                    |                                                             |           |         |              |                      |  |  |  |
| The column for the control of the column and the column and the co | Manage and                                                  |           | - □ N-  |              |                      |  |  |  |
| Thank you for your responses. May we contact you?   Yes   No                                                                                                    |                                                             |           |         |              |                      |  |  |  |
| When you send comments to IBM, you grant IBM a nonexclusive right to use or distribute your comments in any way it believes appropriate without incurring any obligation to you.                                                                                                    |                                                             |           |         |              |                      |  |  |  |
| Name                                                                                                    |                                                             | Ad        | ldress  |              |                      |  |  |  |
| Company or Organization                                                                                                    | ı                                                           | _         |         |              |                      |  |  |  |

Readers' Comments — We'd Like to Hear from You SC33-8268-01

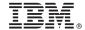

Cut or Fold Along Line

Fold and Tape

Please do not staple

Fold and Tape

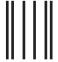

NO POSTAGE NECESSARY IF MAILED IN THE UNITED STATES

## **BUSINESS REPLY MAIL**

FIRST-CLASS MAIL PERMIT NO. 40 ARMONK, NEW YORK

POSTAGE WILL BE PAID BY ADDRESSEE

IBM Deutschland Entwicklung GmbH Department 3248 Schönaicher Strasse 220 D-71032 Böblingen Federal Republic of Germany 72031-0000

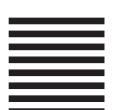

Harladdhaadhaadhadhadhadhadhadh

Fold and Tape

Please do not staple

Fold and Tape

# IBM.

Program Number: 5698-SA3

Printed in USA

SC33-8268-01

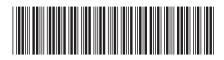